# Nie príliš stručný úvod do systému LATEX 2*ε*

Alebo  $\cancel{B}T_{E}X2_{\varepsilon}$  za 95 minút

# Tobias Oetiker Hubert Partl, Irene Hyna a Elisabeth Schlegl

verzia 3.13, 23. február 2000

Preklad Ján Buša ml. a st.

posledná úprava 2. mája 2001

Copyright © 1999 Tobias Oetiker and all the Contributers to LShort. All rights reserved.

This document is free; you can redistribute it and/or modify it under the terms of the GNU General Public License as published by the Free Software Foundation; either version 2 of the License, or (at your option) any later version.

This document is distributed in the hope that it will be useful, but WITHOUT ANY WARRANTY; without even the implied warranty of MERCHANTABILITY or FITNESS FOR A PARTICULAR PURPOSE. See the GNU General Public License for more details.

You should have received a copy of the GNU General Public License along with this program; if not, write to the Free Software Foundation, Inc., 675 Mass Ave, Cambridge, MA 02139, USA.

Translation (c) 2001 Ján Buša ml. a st.

# Vďaka!

Väčšina materiálu, použitého v tejto príručke, pochádza z rakúskeho Úvodu  $do$   $\cancel{B}TEXu$  2.09, napísaného po nemecky týmito autormi:

Hubert Partl <partl@mail.boku.ac.at> Zentraler Informatikdienst der Universität für Bodenkultur Wien Irene Hyna <Irene.Hyna@bmwf.ac.at> Bundesministerium für Wissenschaft und Forschung Wien Elisabeth Schlegl <no email> in Graz

Ak máte záujem o nemecký variant tohoto manuálu, môžete jeho najnovšiu verziu, napísanú Jörgom Knappenom, nájsť na adrese: CTAN:/tex-archive/info/lkurz

Počas prípravy tohoto dokumentu som požiadal o zaslanie recenzie na comp.text.tex. Dostal som množstvo ohlasov. Nasledujúci jednotlivci mi pomohli opravami, návrhmi a poskytli mi materiál na zlepšenie tejto práce. Venovali veľa úsilia, aby mi pomohli dostať tento dokument do jeho terajšej podoby. Rád by som im úprimne poďakoval. Prirodzene, všetky chyby, ktoré nájdete v tejto knižke, sú moje. Ak nájdete slovo, ktoré je vyslabikované správne, musel ma na to upozorniť písomne niekto z nižšie uvedených ľudí.

Rosemary Bailey, Friedemann Brauer, David Carlisle, Christopher Chin, Chris McCormack, Wim van Dam, Michael John Downes, David Dureisseix, Elliot, David Frey, Robin Fairbairns, Erik Frisk, Frank, Alexandre Guimond, Cyril Goutte, Greg Gamble, Neil Hammond, Rasmus Borup Hansen, Martien Hulsen, Werner Icking, Jakob, Eric Jacoboni, Alan Jeffrey, Byron Jones, David Jones, Johannes-Maria Kaltenbach, Andrzej Kawalec, Alain Kessi, Christian Kern, Jörg Knappen, Kjetil Kjernsmo, Maik Lehradt, Alexander Mai, Martin Maechler, Claus Malten, Kevin Van Maren, Lenimar Nunes de AndradeHubert Partl, John Refling, Mike Ressler, Brian Ripley, Young U. Ryu, Bernd Rosenlecher, Chris Rowley, Hanspeter Schmid, Craig Schlenter, Christopher Sawtell, Josef Tkadlec, Didier Verna, Fabian Wernli, Carl-Gustav Werner, Chris York, Fritz Zaucker, Rick Zaccone, and Mikhail Zotov, #TeX.

# Úvod

LATEX [1] je typografický systém, ktorý je veľmi vhodný na výrobu vedeckých a matematických dokumentov vysokej typografickej kvality. Je tiež vhodný na prípravu všetkých druhov iných dokumentov, od jednoduchých listov až po celé knihy. LATEX používa TEX [2] ako formátovací jazyk.

Tento krátky úvod opisuje LAT<sub>E</sub>X 2<sub>ε</sub> a mal by byť dostatočným pre väčšinu aplikácií LAT<sub>E</sub>Xu. Podrobnejšie sa o LAT<sub>E</sub>Xu môžete dočítať v [1, 3].

LATEXje dostupný pre väčšinu počítačov od PC a Mac-ov až po veľké systémy UNIX a VMS. Na mnohých univerzitných sieťach je už inštalovaný a pripravený na prácu. Informácie o prístupe k lokálnej inštalácii LATEX u by mali byť uvedené v Local Guide [4]. Ak máte problémy so spustením, obráťte sa na osobu, ktorá vám poskytla túto brožúru. Cieľom tohoto dokumentu nie je povedať vám ako nainštalovať a nastaviť systém LAT<sub>E</sub>X, ale naučiť vás, ako písať dokumenty tak, aby mohli byť spracované LATEXom.

Tento úvod je rozdelený do piatich kapitol:

- Kapitola 1 sa venuje základnej štruktúre dokumentov, písaných v LAT<sub>E</sub>Xu. Dozviete sa tiež niečo z histórie LATEXu. Po prečítaní tejto kapitoly by ste mali mať približný obraz o LATEXu. Bude to zatiaľ len rám obrazu, ale umožní vám to poskladať informácie z ďalších kapitol do veľkého obrazu.
- Kapitola 2 rozvádza do podrobností písanie vášho dokumentu. Vysvetľuje najdôležitejšie LATEXové príkazy a prostredia. Po prečítaní tejto kapitoly budete schopní napísať váš prvý dokument.
- Kapitola 3 vysvetľuje ako písať v IATEXu vzorce. Množstvo príkladov vám znova pomôže pochopiť jednu zo silných stránok LATEXu. Na konci tejto kapitoly nájdete tabuľky, obsahujúce zoznamy všetkých matematických symbolov prístupných v LAT<sub>E</sub>Xu.
- Kapitola 4 vysvetľuje vytváranie indexu a zoznamu literatúry, vkladanie eps grafiky<sup>1</sup> do vášho dokumentu a niektoré ďalšie užitočné rozšírenia.

<sup>&</sup>lt;sup>1</sup>Obrázkov vo formáte ENCAPSULATED POSTSCRIPT (pozn. prekl.)

Kapitola 5 obsahuje určitú potenciálne nebezpečnú informáciu o tom ako dosiahnuť alternatívnu úpravu voči štandardnej úprave, ktorú vytvára LATEX. Dozviete sa z nej ako zmeniť veci tak, že krásny výstup z LATEXu začne vyzerať dosť zle.

Je dôležité, aby ste čítali kapitoly po poradí. Okrem toho táto kniha nie je až taká veľká. Pozorne si prečítajte príklady, pretože veľká časť informácií je obsiahnutá práve v týchto príkladoch, ktoré nájdete v celej knihe.

Ak potrebujete akýkoľvek materiál súvisiaci s LAT<sub>EX</sub>om, pozrite sa do niektorého z CTAN ftp archívov. Pre USA je to ftp.shsu.edu, pre Nemecko ftp.dante.de, pre Veľkú Britániu ftp.tex.ac.uk alebo ftp.muni.cz u nás. Ak nie ste v niektorej z týchto krajín, zvoľte si archív, ktorý je ku vám najbližšie.

Ak chcete spustiť LATEX na vašom vlastnom počítači, pozrite sa čo sa dá získať z CTAN:/tex-archive/systems.

Ak vás napadne niečo, čo by mohlo byť pridané, vypustené, alebo zmenené v tomto dokumente, prosím, oznámte mi to. Názory LATEXových začiatočníkov ma zaujímajú najviac – čo z tohoto úvodu (do  $\mathbb{A}$ T<sub>E</sub>Xu) ľahko pochopili a čo by podľa nich mohlo byť vysvetlené lepšie.

Tobias Oetiker <oetiker@ee.ethz.ch> Department of Electrical Engineering, Swiss Federal Institute of Technology

Aktuálna verzia originálu tohoto dokumentu je prístupná na CTAN:/tex-archive/info/lshort

Ján Buša st. <br />
dusaj@tuke.sk> Katedra matematiky FEI, Technická univerzita v Košiciach

Aktuálna verzia tohoto dokumentu je prístupná na www.cstug.sk

# Obsah

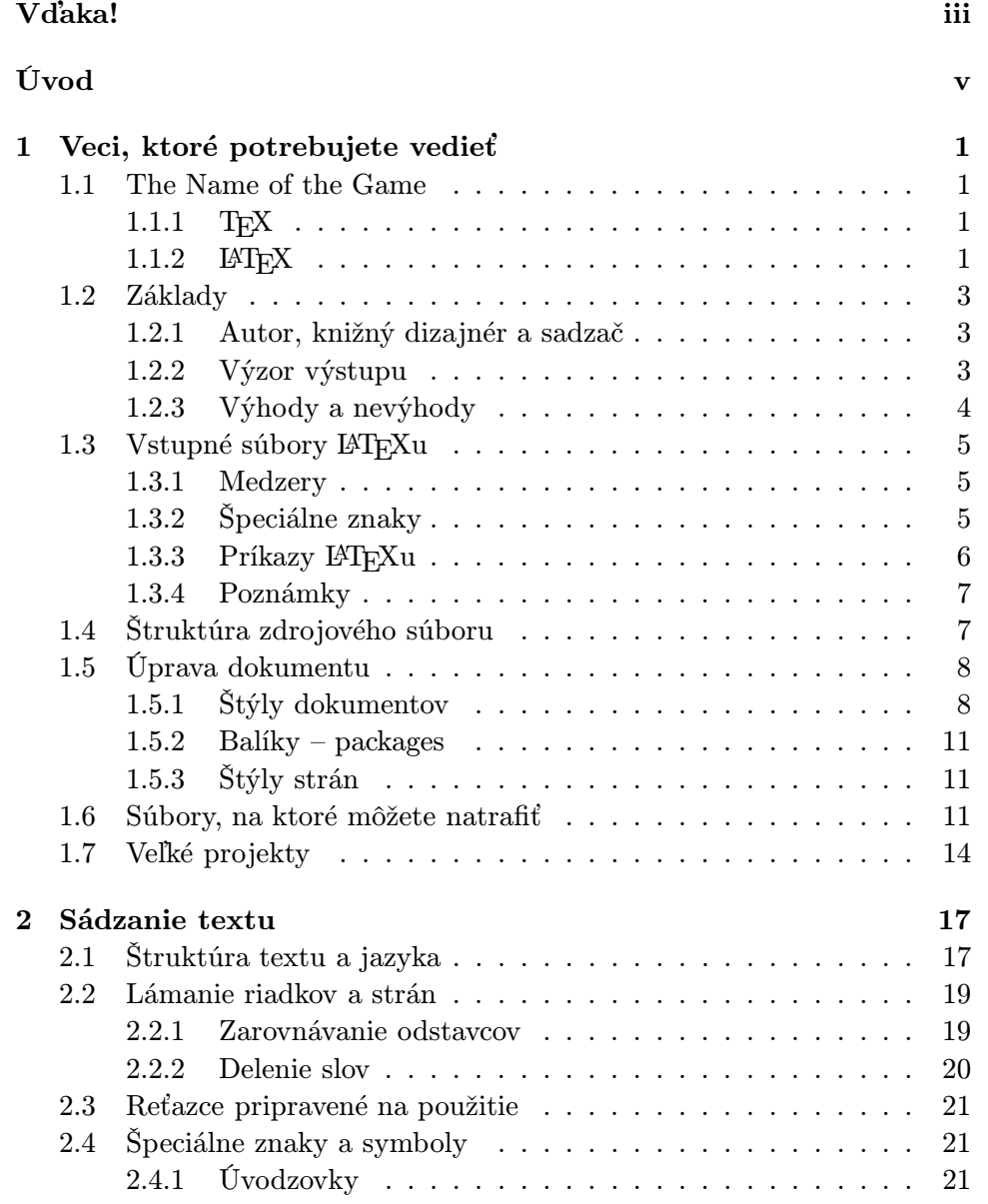

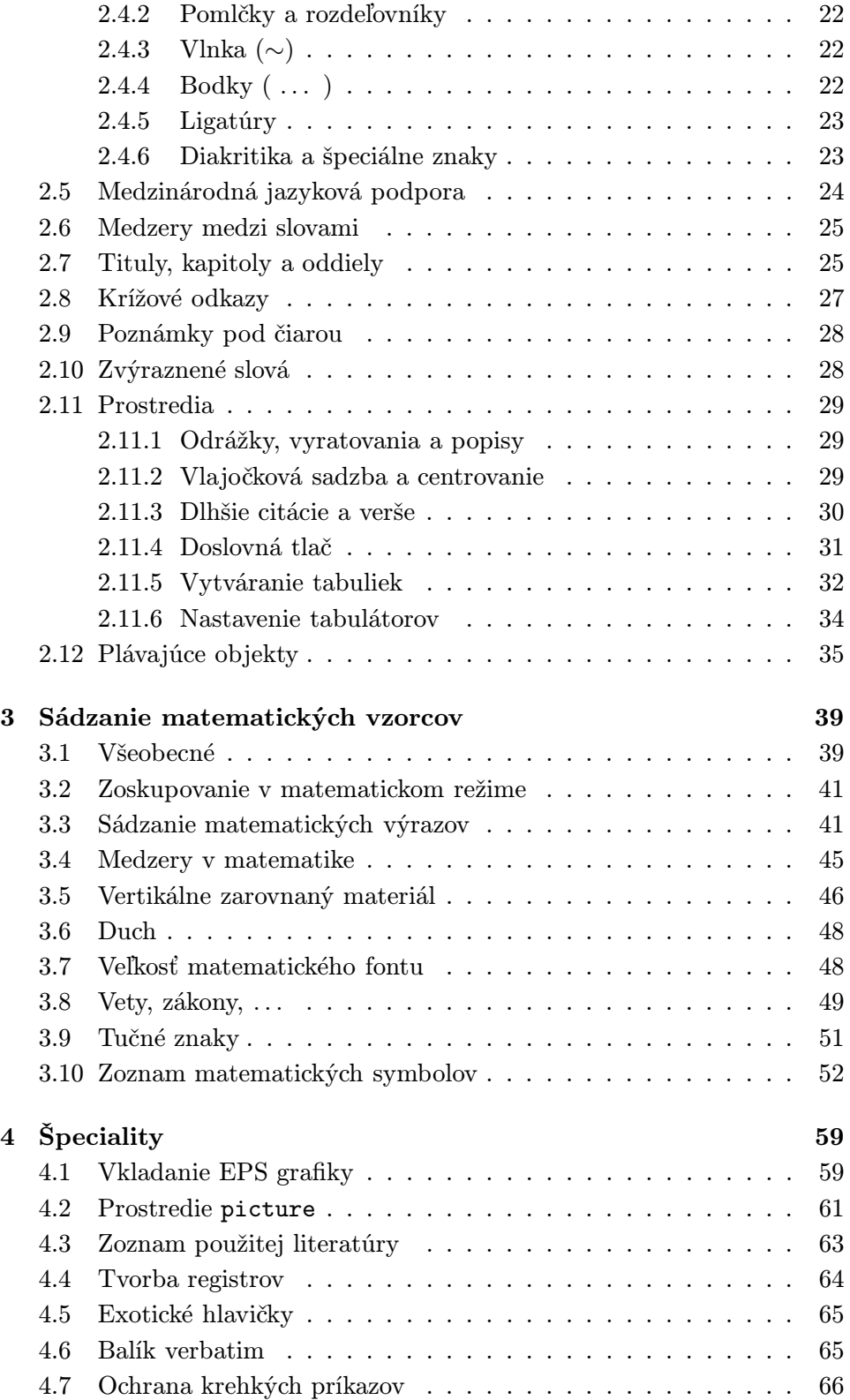

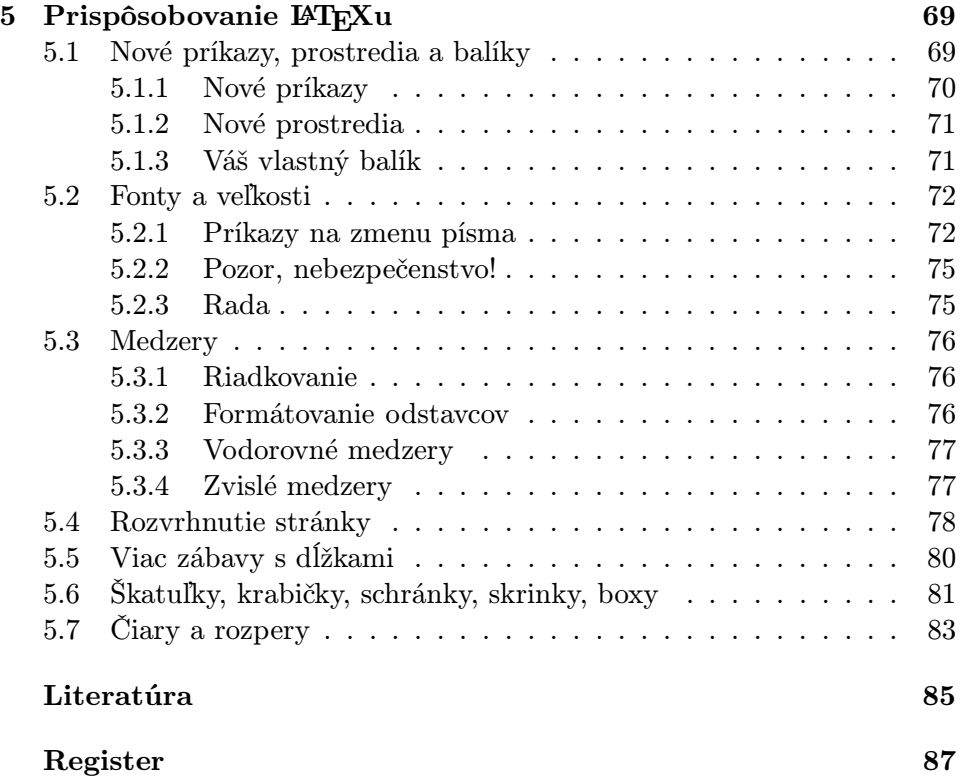

# Zoznam obrázkov

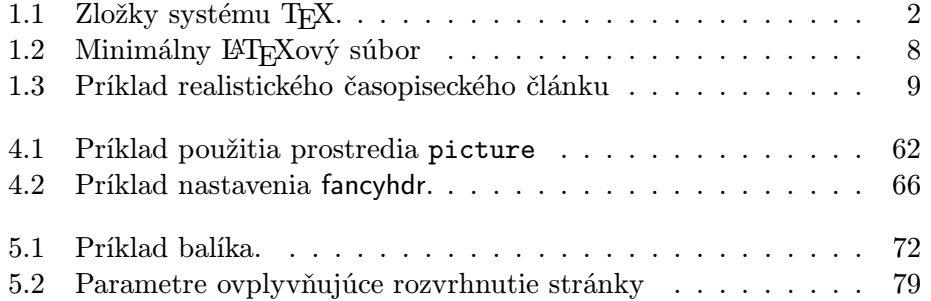

# Zoznam tabuliek

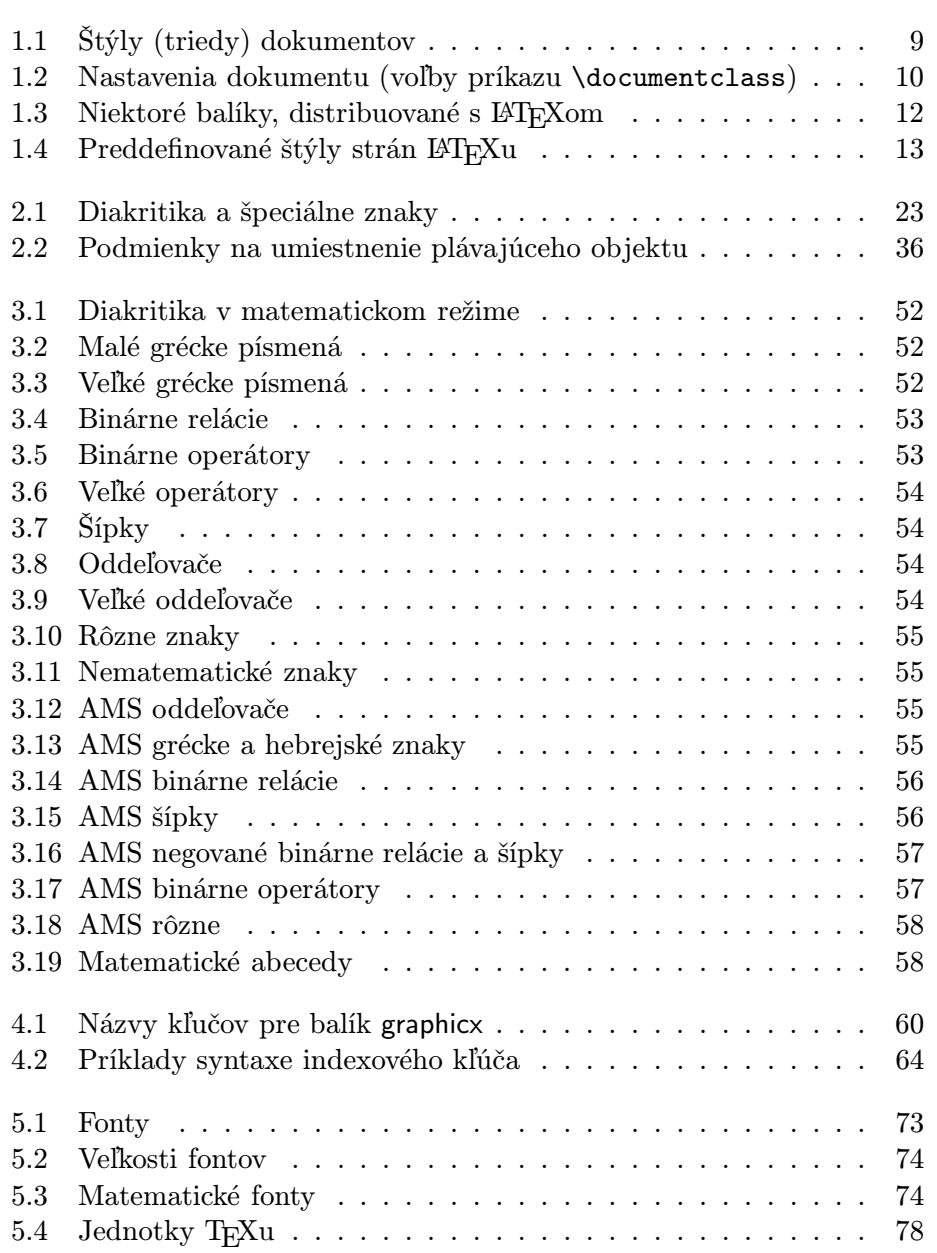

# Kapitola 1

# Veci, ktoré potrebujete vedieť

V prvej časti tejto kapitoly sa dozviete trochu o filozofii a histórii LATEXu 2 $_{\varepsilon}$ . Druhá časť kapitoly sa venuje základnej štruktúre PTFXového dokumentu. Po prečítaní tejto kapitoly by ste mali mať hrubú predstavu o tom, ako pracuje L <sup>A</sup>TEX. Prečítanie tejto kapitoly vám pomôže poskladať všetky ďalšie informácie do veľkého obrazu.

### 1.1 The Name of the Game

#### 1.1.1 TFX

TEX je počítačový program, ktorého autorom je Donald E. Knuth [2]. Je určený na kvalitnú tlač textu a matematických vzorcov. Knuth začal písať typografický nástroj TEX v roku 1977 aby preskúmal potenciál digitálneho tlačového vybavenia, ktoré v tom čase začalo pomaly prenikať do typografického priemyslu, najmä v nádeji, že dokáže zvrátiť trend zhoršujúcej sa typografickej kvality postihujúci jeho vlastné knihy a články. TEX, ktorý používame dnes, bol uvoľnený v roku 1982, s niekoľkými drobnými rozšíreniami pridanými v roku 1989 na lepšiu podporu 8-bitových písmen a využitie mnohonásobných jazykov. T<sub>E</sub>X je slávny svojou extrémnou stabilitou, schopnosťou použitia na mnohých rôznych typoch počítačov a skutočnou bezchybnosťou. Číslo verzie konverguje k  $\pi$  a v súčasnosti je to 3.14159.

TEX sa číta ako "Tech", s "ch" ako v nemeckom slove "Ach" alebo škótskom "Loch". V prostredí ASCII sa TFX píše TeX.

#### 1.1.2 LAT<sub>E</sub>X

LATEX je balík makier, ktorý umožňuje autorovi písať a následne tlačiť svoje práce v najvyššej typografickej kvalite, používajúc preddefinované profe-

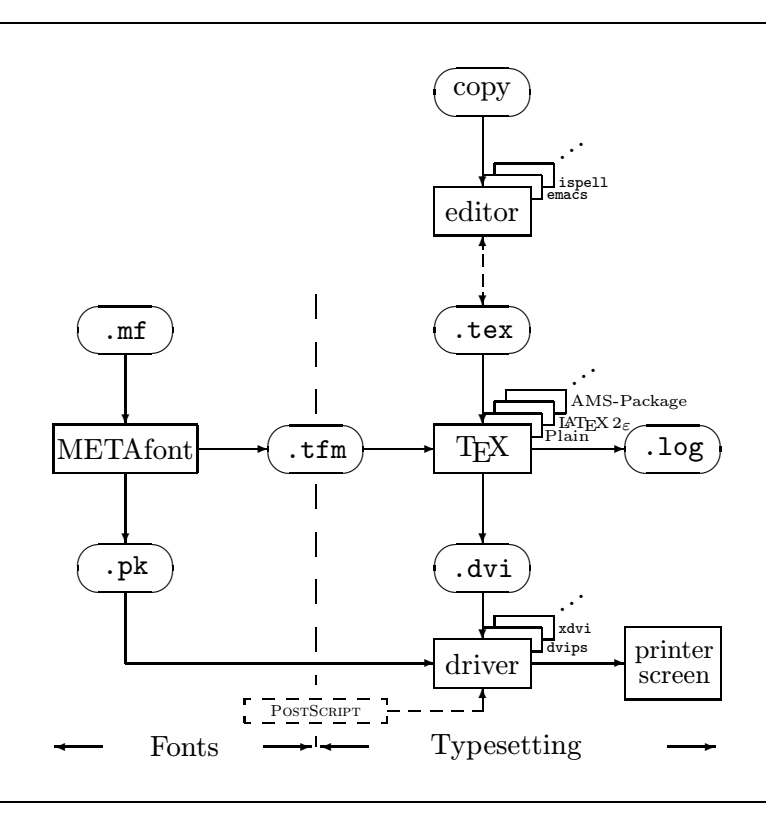

Obr. 1.1: Zložky systému TEX.

sionálne rozmiestnenie obsahu dokumentu. Pôvodným autorom LATEXu je Leslie Lamport [1]. Používa TEX ako typografický nástroj.

V roku 1994 bol balík LAT<sub>EX</sub> aktualizovaný LAT<sub>E</sub>X<sub>3</sub> teamom, vedeným Frankom Mittelbachom tak, aby obsahoval niektoré dlho požadované vylepšenia a aby sa zjednotili všetky záplatové verzie, ktoré vznikli od vytvorenia LATEXu 2.09 pred niekoľkými rokmi. Nato, aby sa nová verzia dala odlíšiť od starej, bola pomenovaná LAT<sub>E</sub>X 2<sub>ε</sub>. Táto publikácia sa zaoberá práve už spomínanou verziou  $\mathbb{F}$ FFX  $2_{\varepsilon}$ .

LATEX sa vyslovuje "Lay-tech" alebo "Lah-tech". LATEX sa v prostredí ASCII píše LaTeX. LATEX  $2\varepsilon$  sa vyslovuje "Lej-tech dva e" a píše sa LaTeX2e.

Hore uvedený obrázok 1.1 ukazuje spoluprácu TEXu a LATEX  $2\varepsilon$ u. Tento obrázok je prevzatý z wots.tex od Kees van der Laana.

## 1.2 Základy

#### 1.2.1 Autor, knižný dizajnér a sadzač

Na opublikovanie niečoho odnesú autori svoj rukopis do vydavateľstva. Knižný dizajnér vydavateľstva potom rozhodne o úprave dokumentu (o šírke stĺpcov, druhoch písma, medzerách pred a po nadpisoch, ... ). Dizajnér napíše inštrukcie do rukopisu a dá ho sadzačovi, ktorý pripraví knihu podľa týchto inštrukcií.

Ľudský dizajnér sa snaží zistiť, čo si autor myslel počas písania rukopisu. Na základe svojich profesionálnych vedomostí a obsahu rukopisu rozhoduje o nadpisoch kapitol, citáciách, príkladoch, vzorcoch, atď.

V prostredí LATEXu berie na seba úlohu dizajnéra LATEX a používa TEX ako svojho sadzača. Ale LAT<sub>EX</sub> je tiež "len" program a preto potrebuje ďalšie vedenie. Autor musí poskytnúť dodatočné informácie, ktoré opisujú štruktúru jeho práce. Tieto informácie sa vpisujú do textu ako "IAT<sub>EX</sub>ové príkazy".

Toto je trochu odlišné od prístupu WYSIWYG1, ktorý využíva väčšina moderných procesorov, takých ako MS Word alebo Corel WordPerfect. Pri týchto aplikáciách, autori určujú výstup interaktívne počas písania textu do počítača. Počas celej práce takto môžu vidieť na monitore, ako bude práca nakoniec vyzerať, keď bude vytlačená.

Počas používania LATEXu normálne nie je možné počas písania vidieť konečný výstup. Konečný tvar textu sa však môže prezerať na monitore po spracovaní textu LATEXom. Potom sa ďalšie úpravy možu urobiť pred vlastnou tlačou dokumentu.

### 1.2.2 Výzor výstupu

Typografický dizajn je remeslo. Neskúsení autori sa často dopúšťajú vážnych chýb, mysliac si, že výzor knihy je hlavne vec estetiky—"Ak dokument vyzerá dobre po umeleckej stránke, potom je navrhnuý". Keďže však má dokument slúžiť na čítanie a nie visieť niekde v galérii, čitateľnosť a zrozumiteľnosť sú najdôležitejšie a až potom nasleduje pekný výzor. Príklady:

- veľkosť textu a číslovanie kapitol sa má vyberať tak, aby štruktúra kapitol a odsekov bola jasná pre čitateľa,
- riadky majú byť dostatočne krátke, aby nenamáhali zrak čitateľa a zároveň dosť dlhé, aby pekne zaplnili stranu.

Použitím systémov WYSIWYG autori často dosahujú esteticky zrak potešujúce dokumenty, s nedostatočnou alebo nedôslednou štruktúrou. LATEX predchádza takýmto chybám pri formátovaní, nútiac autora vysvetliť logickú

<sup>&</sup>lt;sup>1</sup>What you see is what you get. – Čo vidíš, to dostaneš.

štruktúru svojho dokumentu. LATEX následne zvolí výstup, najviac zodpovedajúci požiadavkam autora.

#### 1.2.3 Výhody a nevýhody

Keď ľudia z WYSIWYGového sveta stretnú ľudí, ktorí používajú L<sup>AT</sup>EX, najčastejšie diskutujú "výhody LATEXu v porovnaní s normálnym textovým procesoromÿ alebo naopak. Najlepšie urobíte, ak takýto rozhovor začne, keď budete v úzadí, keďže sa takáto diskusia často vymyká z rúk. Avšak niekedy niet úniku ...

Teda tu je troška streliva. Najväčšie výhody LATEXu oproti normálnym textovým procesorom sú nasledujúce:

- Sú dostupné profesionálne vytvorené úpravy stránky, takže dokument skutočne vyzerá, ako keby bol "vytlačený".
- Písanie matematických vzorcov je zabezpečené pohodlným spôsobom.
- Užívateľovi sa stačí naučiť niekoľko ľahko pochopiteľných príkazov, definujúcich logickú štruktúru dokumentu. Takmer nikdy nemusí fušovať do nastavenej úpravy dokumentu.
- Ľahko môžu byť vygenerované aj zložité štruktúry ako poznámky pod čiarou, odkazy, obsah, použitá literatúra a index.
- Na riešenie mnohých typografických úloh, základným L<sup>A</sup>T<sub>E</sub>Xom priamo nepodporovaných, existujú voľne pripojiteľné balíky makier. Napríklad môžete pomocou nich vložiť do textu PostScriptovú grafiku alebo vytvoriť bibliografie, dodržujúc presné štandardy. Mnoho z týchto voľne pripojiteľných makier je opísaných v The LAT<sub>F</sub>X Companion [3].
- LATEX povzbudzuje autorov písať texty s kvalitnou štruktúrou, pretože toto je spôsob, ako LATEX pracuje — špecifikovaním štruktúry.
- T<sub>E</sub>X, formátovací motor LAT<sub>E</sub>X 2<sub>ε</sub>, je bezplatný a ľahko prenositeľný. Preto beží takmer na každej dostupnej hardverovej platforme.

LATEX má aj určité nevýhody, ale myslím si, že je pre mňa trochu obtiažne nájsť nejakú rozumnú, hoci som si istý, že iní ľudia by vám mohli povedať o stovkách ;-)

- LAT<sub>EX</sub> nefunguje dobre ľuďom, ktorí predali svoju dušu ...
- Hoci niektoré parametre preddefinovaných foriem strán sa môžu upravovať, dizajn celého nového formátu je ťažký a zaberie veľa času2.

 ${}^{2}$ Rumor hovorí, že to bude jeden z kľúčových prvkov, adresovaných pripravovanému systému L<sup>AT</sup>FX3

- Je veľmi ťažké napísať neštrukturovaný a chaotický dokument.
- Váš škrečok by nemusel byť nikdy schopný, navzdory niektorým povzbudzujúcim prvým krokom, úplne pochopiť pojem logického značkovania (Logical Markup)

# 1.3 Vstupné súbory LAT<sub>EXu</sub>

Zdrojový súbor pre LATEX je jednoduchý súbor v ASCII. Môžete ho vytvoriť ľubovoľným textovým editorom. Obsahuje text dokumentu rovnako ako aj príkazy, ktoré hovoria LATEXu ako vysádzať text.

#### 1.3.1 Medzery

Znaky "bielych miest", ako medzera alebo tabulátor, sa v LAT<sub>E</sub>Xu interpretujú zhodne ako medzera ("space"). Viacero za sebou nasledujúcich medzier sa považuje za jednu medzeru. Voľné miesto na začiatku riadku sa vo všeobecnosti ignoruje a samotný koniec riadku sa považuje za jednu medzeru.

Prázdny riadok medzi dvoma riadkami textu definuje koniec odstavca. Viacero voľných riadkov sa berie rovnako ako jeden voľný riadok. Príkladom je nižšie uvedený text. Na ľavej strane vidíte zdrojový text a na pravej strane je preformátovaný výstup.

Nezáleží na tom, či zadáte za slovom jednu, alebo viac medzier. Voľný riadok začína nový

odstavec.

Nezáleží na tom, či zadáte za slovom jednu, alebo viac medzier.

Voľný riadok začína nový odstavec.

#### 1.3.2 Špeciálne znaky

Nasledujúce znaky sú rezervovanými symbolmi, ktoré buď majú pre L<sup>AT</sup>EX zvláštny význam alebo nie sú dostupné vo všetkých fontoch. Ak ich napíšete priamo do textu, zvyčajne sa pri tlači nevytlačia, ale väčšinou donútia LATEX robiť také veci, ktoré ste nemali v úmysle.

 $$ 8 % # _ {\circ} {\{ } }$   $^{\circ}$   $^{\circ}$ 

Ako uvidíte, tieto symboly môžete vložiť do vášho dokumentu pridaním obráteného lomítka pred ne:

\\$\& \% \# \\_ \{ \} \$& % # { }

Zvyšné symboly (a mnoho ďalších) môžu byť vytlačené pomocou špeciálnych príkazov v matematickom prostredí alebo ako diakritické znamienka. Znak obráteného lomítka  $\langle nem\delta \xi$ eme získať pridaním ďalšieho spätného lomítka pred neho  $(\lambda)$ , táto postupnosť sa používa na zalamovanie riadkov.<sup>3</sup>

#### 1.3.3 Príkazy IAFXu

Príkazy LATEXu rozlišujú veľké a malé písmená a majú jeden z nasledujúcich dvoch tvarov:

- Začínajú sa obráteným lomítkom \ a potom pokračujú názvom zloženým len z písmen. Názvy príkazov sú zakončené medzerou, číslom alebo nejakým iným "nepísmenom".
- Skladajú sa z obráteného lomítka a práve jedného znaku (číselného alebo špeciálneho).

LATEX ignoruje medzery za príkazmi. Ak chcete dostať za príkazom medzeru, musíte za príkaz napísať {} a medzeru, alebo použiť špeciálny príkaz po zadaní vášho príkazu. Zátvorky ({}) zabránia LATFXu požierať všetky medzery za názvom príkazu.

Čítal som, že Knuth rozdeľuje ľudí používajúcich \TeX{} na \TeX{}nikov a \TeX pertov. \\ Dnes je \today.

Čítal som, že Knuth rozdeľuje ľudí používajúcich TEX na TEXnikov a TEXpertov. Dnes je 2. mája 2001.

Niektoré príkazy vyžadujú parameter, ktorý sa vkladá do zložených zátvoriek { } za názvom príkazu. Niektoré príkazy podporujú nepovinné parametre, ktoré sa pridávajú za názov príkazu do hranatých zátvoriek [ ]. Nasledujúci príklad používa niektoré LATEXové príkazy. Netrápte sa kvôli nim, neskôr budú vysvetlené.

Môžete ma \textsl{nakloniť}! Môžete ma nakloniť!

<sup>&</sup>lt;sup>3</sup>Vyskúšajte namiesto toho príkaz  $\backslash$ backslash\$. Vytvorí znak '\'.

```
Začnite, prosím, nový riadok
práve tu!\newline
Ďakujem!
```
Začnite nový riadok práve tu!\linebreak[3] Ďakujem!

```
Začnite nový riadok
práve tu!\linebreak[4]
Ďakujem!
```
Začnite, prosím, nový riadok práve tu! Ďakujem!

Začnite nový riadok práve tu! Ďakujem!

Začnite nový riadok práve tu! Ďakujem!

### 1.3.4 Poznámky

Ak LATEX narazí počas spracovávania vstupného súboru na znak percenta %, bude ignorovať zvyšok daného riadku, znak ukončenia riadku a všetky medzery na začiatku nasledujúceho riadku.

Toto sa dá použiť na písanie poznámok do vstupného súboru, ktoré sa neukážu vo vytlačenej verzii.

```
Toto je % hlúpy
% Lepšie: poučný <----
príklad: super%
          predĺ%
      žené slovo
```
Toto je príklad: superpredĺžené slovo

Znak % môže byť tiež použitý na rozdelenie dlhých vstupných riadkov, v ktorých sú zakázané medzery, resp. konce riadkov.

Na dlhšie poznámky musíte použiť prostredie comment poskytované balíkom verbatim.

```
Toto je ďalší
\begin{comment}
dosť hlúpy,
ale užitočný
\end{comment}
```
Toto je ďalší príklad začlenenia komentárov do vášho dokumentu.

príklad začlenenia komentárov do vášho dokumentu.

# 1.4 Štruktúra zdrojového súboru

Keď LATEX  $2\varepsilon$  spracúvava zdrojový súbor, očakáva, že bude mať určitú štuktúru. Teda každý zdrojový súbor musí začínať príkazom

```
\documentclass{...}
```
Toto špecifikuje, aký štýl dokumentu chcete napísať. Potom môžete zadať príkazy, ktoré majú ovplyvniť štýl celého dokumentu, alebo môžete natiahnuť balíky (makrá), ktoré pridajú do systému LATEX nové vybavenie. Na natiahnutie takýchto balíkov použite príkaz

```
\usepackage{...}
```
Keď je všetko nastavené<sup>4</sup>, začnete samotný text príkazom

```
\begin{document}
```
Ďalej napíšete text, pomiešaný s niekoľkými užitočnými LAT<sub>F</sub>Xovými príkazmi. Na konci dokumentu pridáte príkaz

```
\end{document}
```
ktorý povie LATEXu, že tu končí váš text. Všetko, čo nasleduje za týmto príkazom, bude LATEX ignorovať.

Obrázok 1.2 ukazuje obsah minimálneho LATEXového súboru, trochu zložitejší zdrojový súbor ukazuje obrázok 1.3.

```
\documentclass{article}
\usepackage{slovak}
\begin{document}
Malé je pekné.
\end{document}
```
Obr. 1.2: Minimálny LATEXový súbor

# 1.5 Úprava dokumentu

#### 1.5.1 Štýly dokumentov

Prvá informácia, ktorú potrebuje LATEX počas formátovania súboru, je typ dokumentu, aký chcel autor vytvoriť. To definuje príkaz \documentclass:

```
\documentclass[options]{class}
```
Parameter class špecifikuje štýl (triedu) dokumentu, ktorý chceme vytvoriť. Tabuľka 1.1 uvádza štýly dokumentov, ktoré sú v tejto príručke obsiahnuté. V distribúcii LAT<sub>E</sub>X  $2\varepsilon$  sa stretávame aj s ďalšími triedami pre iné dokumenty,

 $4$ Priestor medzi \documentclass a \begin{document} sa nazýva preambula. Ak používate v CSTEXu diakritiku, musíte zadať príkaz \usepackage{slovak}, resp. \usepackage{czech}.

vrátane listov a fólií. Parameter options upravuje základné nastavenia dokumentu. Voľby musia byť oddelené čiarkami. Najbežnejšie voľby (nastavenia) pre štandardné štýly dokumentu nájdete v tabuľke 1.2.

Príklad: Vstupný súbor pre LATEX môže začínať riadkom

\documentclass[11pt,twoside,a4paper]{article}

Tento riadok prikazuje LATEXu vysádzať dokument ako článok so základnou veľkosťou fontov jedenásť bodov, pričom výstup musí byť vhodný na

```
\documentclass[a4paper,11pt]{article}
\usepackage{slovak}
\usepackage{latexsym}
\author{H.~Partl}
\title{Minimalizmus}
\frenchspacing
\begin{document}
\maketitle
\tableofcontents
\section{Začiatok}
Nuž a tu začína môj prekrásny článok.
\section{Koniec}
\ldots{} a tu končí.
\end{document}
```
Obr. 1.3: Príklad realistického časopiseckého článku

Tabuľka 1.1: Štýly (triedy) dokumentov

- article na články vo vedeckých časopisoch, prezentácie, krátke správy, dokumentáciu programu, pozvánky, ...
- report na dlhšie správy, obsahujúce niekoľko kapitol, krátke knihy, dizertačné práce, ...

book na skutočné knihy

letter na písanie listov (korešpondenciu)

slides na fólie. Tento typ používa veľké bezpätkové písmená (sans serif). Namiesto toho sa môžete rozhodnúť pre používanie FoilTFXu<sup>a</sup>.

 $C^a$ CTAN:/tex-archive/macros/latex/packages/supported/foiltex

Tabuľka 1.2: Nastavenia dokumentu (voľby príkazu \documentclass)

- 10pt, 11pt, 12pt nastavuje veľkosť hlavného fontu, použitého v dokumente. Ak sa voľba nepoužije, predpokladá sa 10pt.
- a4paper, letterpaper, ... definuje formát strany. Východzia veľkosť je letterpaper. Okrem toho sa môžu použiť aj formáty a5paper, b5paper, executivepaper a legalpaper.
- fleqn namiesto centrovania zobrazí vzorce (rovnice) zarovnané doľava.
- leqno umiestňuje číslovanie vzorcov (rovníc) na ľavú stranu (vzorca) namiesto pravej.
- titlepage, notitlepage špecifikuje, či po názve dokumentu má byť začatá nová strana, alebo nie. Pri dokumente typu article nie je implicitne nastavené, aby po názve bola začatá nová strana, kým pri triedach report a book to tak nastavené je.
- twocolumn hovorí LATEXu, aby vysádzal dokument v dvoch stĺpčekoch.
- twoside, oneside upresňuje, či výstup má byť jedno- alebo obojstranný. Pri triedach article a report je základom jednostranná a pri štýle book je to obojstranná tlač. Voľba twoside neoznámi vašej tlačiarni, že má skutočne vyrobiť dvojstranný výstup.
- openright, openany zabezpečí, aby kapitoly začínali buď iba na pravej strane, alebo na ktorejkoľvek nasledujúcej voľnej strane. Toto nastavenie nepracuje pri štýle article, pretože tento typ dokumentu nepozná kapitoly. Pri dokumentoch typu report štandardne začína nová kapitola na najbližšej voľnej stánke a pri triede book na najsledujúcej pravej strane.

obojstrannú tlač na papieri formátu A4.

#### 1.5.2 Balíky – packages

Počas písania dokumentu pravdepodobne nájdete miesta, kde samotný základný LATEX nemôže vyriešit váš problém. Keď chcete do vášho dokumentu vložiť grafiku, farebný text alebo zdrojový text zo súboru, musíte zväčšiť schopnosti LATEXu. Takéto rozšírenia sa nazývajú balíky makier. Tieto balíky sa aktivujú pomocou príkazu

\usepackage[options]{package}

kde package je názov balíka a options je zoznam kľúčových slov, ktoré spúšťajú špeciálne vlastnosti daného balíka. Niektoré balíky sú obsiahnuté v základnej distribúcii LATEX  $2\varepsilon$  (pozri tabuľku 1.3). Ďalšie sú šírené samostatne. Viac informácií o balíkoch, inštalovaných na vašej užívateľskej stanici, sa môžete dočítať vo vašom Local Guide [4]. Základným zdrojom informácií o LATEXu je The LATEX Companion [3]. Obsahuje popisy stoviek balíkov, spolu s informáciami, ako napísať vaše vlastné rozšírenia pre  $\mathbb{A}$ TFX  $2_{\varepsilon}$ .

#### 1.5.3 Štýly strán

LATEX podporuje tri preddefinované kombinácie záhlavia/päty strán, nazývané štýly strán (page styles). Príkaz

#### \pagestyle{style}

definuje, ktorú z možných kombinácií treba použiť. Tabuľka 1.4 uvádza preddefinované štýly.

Štýl aktuálnej stránky sa môže meniť príkazom

#### \thispagestyle{style}

V The PATEX Companion [3] a v oddieli 4.5 na strane 65 nájdete popis, ako si môžete vytvoriť vaše vlastné záhlavie a pätu strany.

### 1.6 Súbory, na ktoré môžete natrafiť

Pri práci s LATEXom sa čoskoro ocitnete v bludisku súborov s rôznymi koncovkami (extensions) a pravdepodobne bez pochopenia ich pôvodu. Doleuvedný zoznam vám napovie niečo o rôznych typoch súborov, na ktoré môžete natrafiť pri práci s TEXom. Prosím, vezmite však na vedomie, že táto tabuľka si nenárokuje stať sa úplným zoznamom koncoviek a ak nájdete takú, o ktorej ste presvedčení, že je dôležitá, napíšte nám pár riadkov.

Tabuľka 1.3: Niektoré balíky, distribuované s $\rm \mathbb{F} \mathrm{F} \mathrm{Z} \mathrm{om}$ 

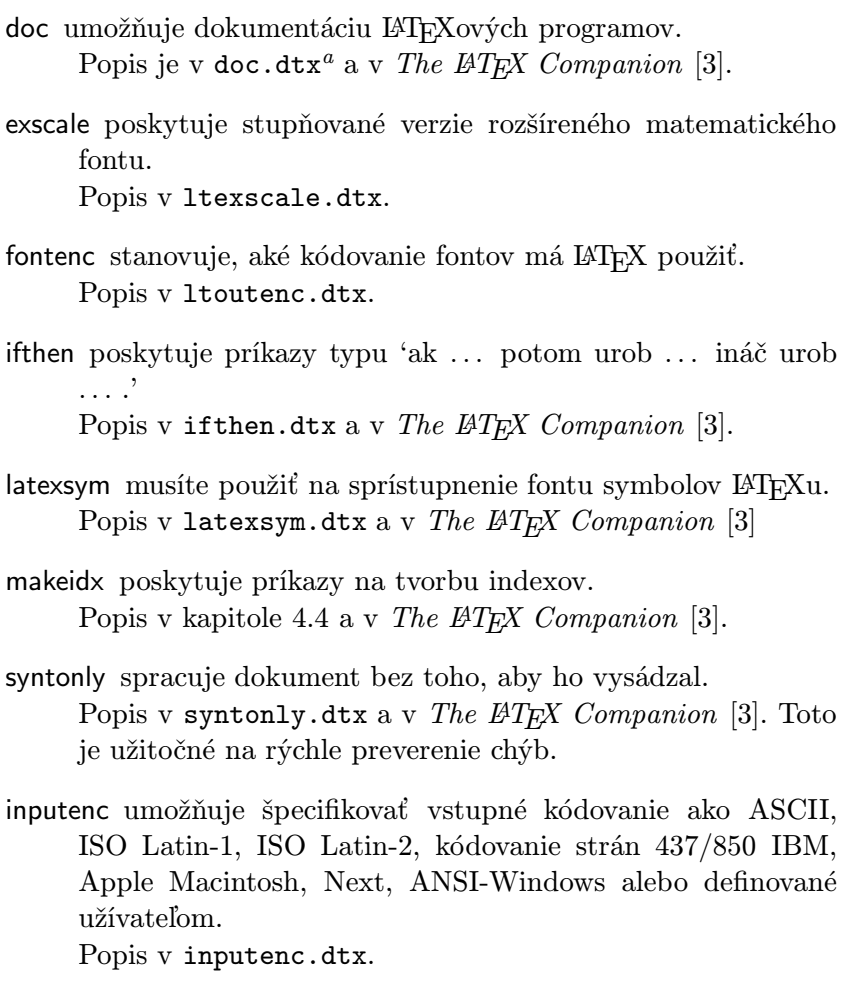

 $\mbox{ }^a\mbox{Tento}$ súbor by mal byť inštalovaný na vašom systéme a mali by ste mať možnosť získať dvi súbor pomocou príkazu latex doc.dtx. Toto isté platí aj o ostatných balíkoch, uvádzaných v tejto tabuľke

- .tex Vstupný (zdrojový) súbor LATEXu alebo TEXu. Môže ho kompilovať latex, resp. tex.
- .sty LATEXovký balík makier. Je to súbor, ktorý môžete zaradiť do vášho LATEXovského dokumentu príkazom \usepackage.
- .dtx Dokumentovaný TFX. Je to základný formát rozširovaných LATFXových štýlových súborov. Ak spracujete .dtx súbor, získate dokumentovaný kód makier LATEXovského balíka, obsiahnutého v .dtx súbore.
- .ins Je to inštalátor pre súbory obsiahnuté v označenom .dtx súbore. Ak si stiahnete LATEXovský balík zo siete, väčšinou získate súbory .dtx a .ins. Spustením LATEXu so súborom .ins rozbalíte súbor .dtx.
- .cls Súbory tried určujú vzhľad vašich dokumentov. Zavádzajú sa príkazom \documenentclass.

Nasledujúce súbory sa vygenerujú ak spustíte LATEX so svojím zdrojovým súborom:

- .dvi Device Independent file (súbor nezávislý na zariadení). Toto je hlavný výsledok kompilovania LATEXom. Jeho obsah si môžete pozrieť pomocou DVI-prehliadača (DVI previewer program) alebo ho môžete poslať do tlačiarne po použití programu dvips alebo podobnej aplikácie.
- .log Podáva podrobnú správu o priebehu poslednej kompilácie.
- .toc Sem sa ukladajú hlavičky oddielov. Načíta sa pri nasledujúcej kompilácii a použije sa na vytvorenie obsahu (table of content).
- .lof Podobne ako .toc súbor, avšak obsahuje zoznam obrázkov (list of figures).
- .lot A znova to isté pre zoznam tabuliek (list of tables).

Tabuľka 1.4: Preddefinované štýly strán LATFXu

- plain vytlačí čísla strán na spodok strany do stredu päty strany. Toto je štandardný štýl strany.
- headings vytlačí do záhlavia každej strany názov aktuálnej kapitoly (oddielu) a číslo strany, pričom päta dokumentu ostane prázdna. (Takýmto štýlom je napísaný tento dokument.)

empty nastavuje, aby záhlavie ako aj päta stránky ostali prázdne.

- .aux Ďalší súbor prenášajúci informáciu z jednej kompilácie do ďalšej. Okrem iného sa súbor.aux používa na uloženie informácií súvisiacich s krížnymi odkazmi.
- idx Ak váš dokument obsahuje register. LATEX sem ukladá všetky slová, ktoré sa majú objaviť v registri. Tento súbor musí byť spracovaný programom makeindex. Kvôli ďalšej informácii o tvorbe indexu pozri oddiel 4.4 na strane 64.
- .ind Je to výsledok spracovania súboru .idx, pripravený na zaradenie do vášho dokumentu počas nasledujúceho kompilačného cyklu.

.ilg Súbor hlásení o priebehu programu makeindex.

# 1.7 Veľké projekty

Počas práce s veľkými dokumentmi môžete chcieť rozdeliť vstupný súbor na niekoľko častí. LATEX má dva príkazy, ktoré vám s tým pomôžu.

Príkaz

#### \include{filename}

môžete použiť v texte na vloženie obsahu iného súboru filename.tex. Zapamätajte si, že LATEX pred spracovaním vloženého materiálu z filename.tex začne novú stranu.

Druhý príkaz môže byť použitý v preambule. Umožňuje vám to prikázať LAT<sub>E</sub>Xu, aby vložil len niektoré "include" súbory.

\includeonly{filename,filename, ... }

Po umiestnení tohoto príkazu v preambule dokumentu, budú vykonané iba tie príkazy \include, ktoré sú uvádzané v \includeonly. Zapamätajte si, že v názve súboru (filename) sa nesmie vyskytovať čiarka ani medzera.

Príkaz \include začína tlač vkladaného textu na novej strane. Toto je nápomocné, keď používate \includeonly, pretože zalamovania strán (pagebreaks) sa neposúvajú ani v prípade, ak niektoré z vkladaných súborov vynecháme. Niekedy to však nemusí byť žiadúce. V takom prípade môžete použiť príkaz

#### \input{filename}

Jednoducho vloží do dokumentu špecifikovaný súbor. Nepridávajú sa žiadne reťazce.

Ak chcete, aby LATEX rýchlo skontroloval váš dokument, môžete použiť balík syntonly. Tento donúti LATEX pri prechádzaní vaším dokumentom kontrolovať len správnosť syntaxe a použitia príkazov, nevytvára sa však žiaden (DVI) výstup. Keďže pri tomto režime beží LATEX rýchlejšie, môžete ušetriť váš drahocenný čas. Použitie je veľmi jednoduché:

#### \usepackage{syntonly} \syntaxonly

Ak chcete vytvoriť strany, stačí zakomentovať druhý riadok (pridaním znaku percenta).

# Kapitola 2

# Sádzanie textu

Po prečítaní predchádzajúcej kapitoly by ste mali vedieť o základnom materiále, z ktorého je dokument v LATEXu vyrobený. V tejto kapitole doplním zvyšnú štruktúru, ktorú potrebujete poznať na tvorbu materiálov zo skutočného sveta.

# 2.1 Štruktúra textu a jazyka

Hlavným cieľom napísania textu (ak vylúčime určitú súčasnú literatúru typu  $DACC<sup>1</sup>$ ), je vyjadrenie myšlienok, sprostredkovanie informácie, alebo vedomostí čitateľovi. Čitateľ text lepšie pochopí, ak budú myšlienky dobre štruktúrované a uvidí a precíti túto štruktúru omnoho lepšie, ak bude typografická forma odrážať logickú a sémantickú štruktúru obsahu.

LATEX sa od iných typografických systémov líši práve tým, že mu musíte oznámiť logickú a sémantickú štruktúru textu. Potom odvodí typografickú formu na základe "pravidiel" zadaných v súbore, definujúcom triedu a v rozličných štýlových súboroch.

Najdôležitejšia jednotka textu v LATEXu (a v typografii) je odstavec (paragraph). Nazývame ho "textovou jednotkou", pretože odstavec je typografická forma, ktorá by mala odrážať jednu súvislú myšlienku alebo jeden pojem. V nasledujúcich oddieloch sa naučíte ako si môžete vynútiť zalomenie riadku, napr. pomocou \\ a ukončenie odstavca napr. vynechaním prázdneho riadku v zdrojovom kóde. Preto, ak sa začína nová myšlienka, mal by sa začať aj nový odstavec a ak nie, mali by byť použité len zalomenia riadkov. Ak ste na pochybách ohľadom ukončení odstavcov, predstavte si svoj text ako sprostredkovateľa pojmov a myšlienok. Ak máte ukončený odstavec, ale stará myšlienka pokračuje, mal by byť nový odstavec zrušený. Ak sa v tom istom odstavci vyskytne nejaký úplne nový tok myšlienok, tak by odstavec mal byť rozdelený.

Väčšina ľudí úplne podceňuje dôležitosť správneho členenia odstavcov. Mnohí dokonca ani nepoznajú zmysel ukončenia odstavca alebo, najmä

<sup>&</sup>lt;sup>1</sup>Different At All Cost, preklad švajčiarsko-nemeckého UVA (Um's Verrecken Anders).

v LATEXu, ukončujú odstavce bez toho, aby si to uvedomovali. Táto druhá chyba sa dá obzvlášť jednoducho urobiť pri použití rovníc v texte. Pozrite si nasledujúce príklady a premyslite si, prečo sú prázdne riadky (ukončenia odstavcov) niekedy použité pred a za rovnicami a niekedy nie sú použité. (Ak ešte dosť dobre nechápete všetky príkazy, aby ste porozumeli týmto príkladom, prečítajte si, prosím, túto a nasledujúcu kapitolu a potom si prečítajte tento oddiel znova.)

```
% Example 1
\ldots keď Einstein zaviedol svoj vzťah
\begin{equation}
  e = m \cdot c \cdot c^2 \; ;\end{equation}
ktorý je zároveň najznámejším a najmenej
pochopeným fyzikálnym vzorcom.
```

```
% Example 2
\ldots z~ktorého vyplýva Kirchoffov zákon pre prúdy:
\begin{equation}
  \sum_{k=1}^{n} I_k = 0 \; ; \; .\end{equation}
```
Kirchhoffov zákon pre napätia môže byť odvodený \ldots

```
% Example 3
\ldots ktorý má mnohé výhody.
```

```
\begin{equation}
  I_D = I_F - I_R\end{equation}
je jadro veľmi odlišného tranzistorového modelu. \ldots
```
Ďalšia menšia textová jednotka je veta. V anglických textoch sa dáva väčšia medzera za bodku, ktorá ukončuje vetu ako za bodku, ktorá sa používa na konci skratky. LATEX sa pokúša určiť, ktorú z nich chcete mať. Ak to LATEX urobí nesprávne, musíte mu povedať, čo chcete. Toto bude vysvetlené neskôr v tejto kapitole.

Štruktúrovanie textu pokračuje dokonca do častí viet. Väčšina jazykov ma veľmi zložité interpunkčné pravidlá, ale v mnohých jazykoch (vrátane nemčiny a angličtiny) dostanete takmer všetky čiarky správne ak si zapamätáte, čo reprezentujú: krátku zastávku v toku reči. Ak si nie ste istí v tom, kam umiestniť čiarku, prečítajte vetu nahlas a zľahka sa nadýchnite pri každej čiarke. Ak to na niektorom mieste pôsobí nemotorne, zrušte túto čiarku,

ak cítite potrebu nadýchnuť sa (alebo urobiť krátku prestávku) na nejakom inom mieste, vložte tam čiarku.

Nakoniec odstavce textu by mali byť logicky štruktúrované na vyššej úrovni tým, že sú zoskupované do kapitol, oddielov, pododdielov, atď. Nakoniec typografický účinok napísania napr. \section{ Štruktúra textu a jazyka} je tak jasný, že je takmer úplne evidentné ako majú byť tieto štruktúry vyššej úrovne používané.

### 2.2 Lámanie riadkov a strán

#### 2.2.1 Zarovnávanie odstavcov

Väčšinou sa knihy tlačia tak, že každý riadok má rovnakú dĺžku. LATFX láme riadky a vkladá medzery medzi slová tak, aby dosiahol optimálny vzhľad celého odstavca. V prípade, že je to nutné, slová, ktoré sa nezmestia pohodlne do riadku, rozdelí. Od druhu dokumentu závisí, ako sú odstavce sádzané. Normálne je prvý riadok odstavca pevne stanovený a medzi dvoma odstavcami nie je žiadne voľné miesto. Viac informácií nájdete v kapitole 5.3.2.

V špeciálnych prípadoch môžeme prikázať LATEXu, aby zlomil riadok (ukončil ho) v danom mieste:

\\ alebo \newline

začína nový riadok bez toho, aby začal nový odsek,

 $\setminus$ 

dodatočne zakazuje zalomenie strany po vyplnení príkazu na zalomenie riadku.

\newpage

začína novú stranu.

#### $\langle [n], \nabla F \rangle$  a \nopagebreak[n], \pagebreak[n] a \nopagebreak[n]

robia presne to, čo hovoria ich názvy. Umožňujú autorovi ovplyvniť ich činnosť pomocou parametra n. Tento parameter môže nadobúdať hodnoty od 0 do 4. Nastavením parametra n na hodnotu nižšiu ako 4, nechávate LATEXu možnosť ignorovať váš príkaz v prípade, ak by výstup vyzeral veľmi zle. Nepleťte si tieto "break" príkazy s príkazmi "new". Hoci zadávate príkaz "break" (ukonči), LATEX sa stále pokúša vyrovnať pravý okraj strany a vytvoriť stranu s požadovanou celkovou dĺžkou, ako to bude popísané v nasledujúcom oddiele. Ak chcete skutočne začať "nový riadok", použite odpovedajúci príkaz. Uhádnite jeho názov!

LATEX sa vždy pokúša dosiahnuť čo najlepšie zarovnávanie riadkov. Ak nevie nájsť spôsob, ako zarovnať riadky v súlade s jeho vysokými požiadavkami, nechá jeden riadok prečnievať za pravý okraj odstavca. Počas spracovania vstupného súboru sa potom LAT<sub>EX</sub> sťažuje na ("overfull hbox"). Toto sa najčastejšie stáva, keď LATEX nevie nájsť vhodné miesto na rozdelenie slova.<sup>2</sup> Pomocou príkazu \sloppy môžete L<sup>AT</sup>EX<sub>u</sub> prikázať, aby trochu povolil v svojich požiadavkách. V takom prípade predchádza pretečeným riadkom zväčšením medzier medzi písmenami — aj keď konečný výstup nie je optimálny. Aj v takomto prípade vás LAT<sub>EX</sub> varuje ("underfull hbox"). Vo väčšine týchto prípadov nevyzerá výstup príliš dobre. Príkaz \fussy vráti LATEX na jeho štandardné správanie!

#### 2.2.2 Delenie slov

LATEX rozdeľuje slová vždy, keď je to potrebné. V prípade, ak TEX nevie na základe svojich algoritmov nájsť vhodné miesto na rozdelenie slova, môžete túto situáciu napraviť a nasledujúcim príkazom mu povedať o výnimke.

Príkaz

#### \hyphenation{zoznam slov}

spôsobí, že slová uvedené v parametroch, budú delené len na miestach označených "<sup>-"</sup>. Argument by by obsahovať len slová zložené z normálnych písmen alebo radšej znakov, ktoré sú považované za normálne písmená v aktívnom kontexte. Rozdeľovacie pravidlá sa ukladajú pre jazyk, ktorý je aktívny v momente keď sa príkaz objaví. To znamená, že ak umiestnite rozdeľovací príkaz do preambuly vášho dokumentu, ovplyvní anglické delenie slov. Ak príkaz umiestnite za \begin{document} a ak použijete nejaký balík pre národnú podporu ako babel, tak príkazy delenia budú aktívne v jazyku aktivovanom pomocou babel.

Nižšie uvedený príklad umožní rozdeliť slovo "rozdeľovanie" rovnako ako "Rozdeľovanie", ochráni slová "FORTRAN", "Fortran" a "fortran" pred rozdelením v celom texte. Stav písmen (veľké—malé) je ignorovaný. V zadaní slov nie sú povolené žiadne špeciálne znaky alebo symboly.

Example:

#### \hyphenation{FORTRAN roz-de-ľo-va-nie}

Príkaz \- umožňuje slovo v danom mieste rozdeliť. Len takéto miesto sa zároveň stáva miestom, kde môže byť dané slovo rozdelené. Tento prí-

 ${}^{2}$ Hoci vás LAT<sub>E</sub>X varuje, keď sa to stane (Overfull hbox), nie je vždy jednoduché nájsť takéto riadky. Ak v príkaze \documentclass použijete voľbu draft, budú tieto riadky označené hrubou čiernou čiarou na pravom okraji.

kaz je zvlášť užitočný pre slová, obsahujúce špeciálne znaky (napr. znaky s diakritikou), pretože IAT<sub>EX</sub> takéto slová automaticky nedelí.<sup>3</sup>

```
Myslím, že je to: su\-per\-cal\-%
i\-frag\-i\-lis\-tic\-ex\-pi\-%
al\-i\-do\-cké
```
Myslím, že je to: supercalifragilisticexpialidocké

Viacero slov na jednom riadku môžeme udržať pomocou príkazu

 $\mbox{text}$ 

Zabezpečí, že jeho obsah ostane v každom prípade spolu.

```
Budem mať nové telefónne číslo ---
\mbox{0116 291 2319}.
```
Parameter \mbox{\emph{filename}} musí obsahovať názov súboru.

Budem mať nové telefónne číslo — 0116 291 2319.

Parameter filename musí obsahovať názov súboru.

## 2.3 Reťazce pripravené na použitie

V niektorých príkladoch na predchádzajúcich stranách ste videli veľmi jednoduché LATEXovské príkazy na vytlačenie špeciálnych textových reťazcov:

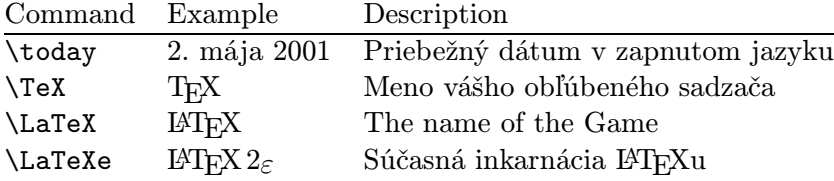

# 2.4 Špeciálne znaky a symboly

### 2.4.1 Úvodzovky

Na vytvorenie úvodzoviek sa nepoužíva príkaz " ako na písacom stroji. Pri tlači existujú špeciálne otváracie a zatváracie úvodzovky. V LAT<sub>E</sub>Xu sa používajú dva znaky ' na otvorenie a dva ' na zatvorenie úvodzoviek.<sup>4</sup>

<sup>&</sup>lt;sup>3</sup>Toto platí vo všeobecnosti. Napr.  $\mathcal{C}_{S}$ IAT<sub>E</sub>X ich delí (pozn. prekl.). <sup>4</sup>Pri použití štýlu slovak.sty, resp. czech.sty, môžete písať "naše" úvodzovky pomocou príkazu \uv{naše} (pozn. prekl.)

```
''Prosím, stlačte kláves 'x'.'' "Prosím, stlačte kláves 'x'."
```
#### 2.4.2 Pomlčky a rozdeľovníky

LATEX pozná štyri druhy pomlčiek. Tri z nich dostanete pomocou rôzneho počtu po sebe idúcich pomlčiek. Štvrtý znak nie je vlastne ani pomlčka, je to matematický znak mínus:

X-násobný\\ strany  $13--67\$ áno---alebo nie? \\ \$0\$, \$1\$ a \$-1\$

X-násobný strany 13–67 áno—alebo nie? 0, 1 a −1

Názvy týchto pomlčiek sú: '-' rozdeľovník (spojovník, hyphen), '–' krátka pomlčka (en-dash), '—' pomlčka (em-dash) a '−' znak mínus.

#### 2.4.3 Vlnka  $(\sim)$

Znak, ktorý môžeme často vidieť ako súčasť web-adresy je vlnka. V LATFXu ju môžete vygenerovať použitím  $\zeta$ , ale výsledok:  $\tilde{\zeta}$  nie je v skutočnosti to, čo chcete. Namiesto toho skúste:

```
http://www.rich.edu/\~{}bush \\
http://www.clever.edu/$\sim$demo
```
http://www.rich.edu/˜bush http://www.clever.edu/∼demo

### 2.4.4 Bodky ( ... )

Na písacom stroji zaberá čiarka alebo bodka rovnaké miesto ako každý iný znak. Pri tlači kníh zaberajú tieto znaky len veľmi malú plochu a nachádzajú sa veľmi blízko predchádzajúceho písmena. Preto nemôžete napísať "bodky" len napísaním troch bodiek, pretože medzery medzi nimi by boli zlé. Namiesto toho sa používa špeciálny príkaz, nazývaný

\ldots

Nie ako ... ale takto:\\ New York, Tokyo, Budapest, \ldots

Nie ako ... ale takto: New York, Tokyo, Budapest, ...
### 2.4.5 Ligatúry

Niektoré písmena sa nesádzajú len tak, že sa vytlačia ako rôzne písmená vedľa seba, ale niekedy sa vytlačia s použitím špeciálnych znakov.

ff fi fl ffi  $\dots$  namiesto ff fi fl ffi $\dots$ 

Týmto takzvaným ligatúram môže byť zabránené vložením \mbox{} medzi písmená, ktorých sa to týka. Toto môže byť nevyhnutné pri zložených slovách.

Nie shelfful\\ ale shelf\mbox{}ful Nie shelfful ale shelfful

### 2.4.6 Diakritika a špeciálne znaky

LATEX podporuje užívanie diakritiky a špeciálnych znakov z mnohých jazykov. Tabuľka 2.1 ukazuje všetky druhy diakritiky na písmene o. Prirodzene na ostatných písmenách to funguje tiež.

Aby sa dal použiť niektorý znak na i alebo j, musia sa najprv odstrániť ich bodky. Toto je zabezpečené napísaním \i a \j.

 $H\operatorname{td}$ , na $\Pi$ , na $\Pi$ ,  $\operatorname{ve}$ ,  $\operatorname{ed}\operatorname{ve}$ ,  $\operatorname{ve}$  $sm\$ o rrebr $\o$  d, !'Se $\r$ norita!, \\ Sch\"onbrunner Schlo\ss{} Stra\ss e

Hôtel, naïve, élève, smørrebrød, ¡Señorita!, Schönbrunner Schloß Straße

|                                                                                                    |                                              | $\overline{0}$ $\searrow$ =0 $\overline{0}$ $\searrow$ 0 $\searrow$ 0 $\overline{0}$ $\searrow$ 0 $\overline{0}$ $\searrow$ 0 $\overline{0}$ $\searrow$ 0 $\overline{0}$ $\searrow$ 0 $\overline{0}$ $\searrow$ 0 $\overline{0}$ $\searrow$ 0 $\overline{0}$ $\searrow$ 0 $\overline{0}$ $\searrow$ 0 $\overline{0}$ $\searrow$ 0 $\overline{0}$ $\searrow$ 0 $\overline{0}$ |                   |
|----------------------------------------------------------------------------------------------------|----------------------------------------------|----------------------------------------------------------------------------------------------------|-------------------|
| ŏ \u o<br>$\dot{\Omega}$ $\dot{\Omega}$ $\dot{\Omega}$ $\dot{\Omega}$ $\dot{\Omega}$ $\dot{\Omega}$ | ŏ\vo ő\Ho                                    |                                                                                                    | $Q \setminus C$ o |
| $\aa$ \aa $\AA$ \AA                                                                                 |                                              | $\alpha$ \oe $(E \setminus 0E$ $\alpha$ \ae $E \setminus AE$                                                                                                    |                   |
| $\emptyset$ \o<br>$1 \lambda i$                                                                     | $\emptyset$ \0 $\}$ \1<br>$J \lambda j$ $i'$ |                                                                                                    | L \L<br>$i$ ?'    |

Tabuľka 2.1: Diakritika a špeciálne znaky

# 2.5 Medzinárodná jazyková podpora

Ak chcete písať dokument v inom jazyku ako anglickom, existujú dve oblasti v ktorých musí byť LATEX správne nakonfigurovaný:

- 1. Všetky automaticky vytvárané textové reťazce<sup>5</sup> musia byť prispôsobené na nový jazyk. Pre mnohé jazyky môžu byť tieto zmeny vykonané použitím balíka babel od Johannesa Braamsa.
- 2. LATEX potrebuje poznať pravidlá delenia slov nového jazyka. Dostať pravidlá delenia slov do LATEXu je trošku zložitejšie. Znamená to prebudovanie formátu so sprístupnením odlišných vzorov delenia slov. Váš Local Guide [4] by mal o tomto poskytnúť viac informácií.

Ak je už váš systém náležite nastavený, môžete aktivovať balík babel pridaním príkazu

### \usepackage[language]{babel}

nasledujúcim po príkaze \documentclass. V Local Guide [4]by malo byť uvedené, ktoré jazyky podporuje váš systém. Babel bude automaticky aktivovať vhodné pravidlá delenia slov jazyka, ktorý ste zvolili. Ak váš formát LATEXu (napr. cslatex) nepodporuje delenie slov vo vami zvolenom jazyku, babel bude aj tak funkčný, ale neumožní delenie, ktoré by malo úplne negatívny vplyv na vizuálny zjav vášho dokumentu.

Pre niektoré jazyky špecifikuje babel aj nové príkazy, zjednodušujúce vkladanie špeciálnych znakov. Napríklad v nemeckom jazyku existuje mnoho špeciálnych znakov (äöü). Pomocou babelu môžete napísať ö pomocou príkazu "o namiesto \"o.

Niektoré počítačové systémy umožňujú vkladanie špeciálnych znakov priamo z klávesnice. LATEX vie spracovať aj takéto znaky. Od decembrového vydania LAT<sub>EX</sub> 2<sub>ε</sub> v roku 1994, obsahuje rozširovaná verzia LATEX<sub>2ε</sub> podporu rôznych vstupných kódovaní. Pozrite si balík inputenc. Počas používania tohoto balíku si musíte uvedomiť, že iní ľudia nemusia mať možnosť zobraziť si váš zdrojový súbor na svojom počítači, pretože môžu používať iné kódovanie. Napríklad "nemecký" znak ä je na PC označený ako 132 a na niektorých UNIXovských systémoch, používajúcich ISO-LATIN 1, je označený ako 228. Preto používajte tieto nastavenia opatrne.

Iná vec je kódovanie fontu. Definuje, na ktorej pozícii T<sub>E</sub>Xovského fontu je uložené každé písmeno. Originálne T<sub>E</sub>Xovské fonty Computer Modern obsahujú len 128 znakov starej 7-bitovej ASCII tabuľky. Ak sú požadované akcentované znaky, vytvára ich TEX kombinovaním normálnych písmen s akcentom. Hoci výsledný výstup môže vyzerať bezchybne, tento prístup neumožňuje automatické delenie slov obsahujúcich písmená s diakritikou.

 $5$ Obsah, Zoznam obrázkov, ...

Našťastie súčasné distribúcie TEXu obsahujú EC fonty. Tieto fonty vyzerajú ako fonty Computer Modern, ale obsahujú aj zvláštne znaky pre akcentované písmená, používané v európskych jazykoch. Použitím týchto fontov môžete skvalitniť delenie slov v neanglických dokumentoch. EC fonty sa sprístupňujú použitím balíka fontenc v preambule vášho dokumentu.

\usepackage[T1]{fontenc}

# 2.6 Medzery medzi slovami

Aby LATEX dosiahol vo výstupe zarovnaný pravý okraj, vkladá medzi slová medzery rôznych veľkostí. Za vetou vkladá napatrne väčšiu medzeru, čo robí text čitateľnejším. LATEX sa domnieva, že vety končia bodkou, otáznikom alebo výkričníkom. Ak nasleduje bodka za veľkým písmenom, nie je to považované za koniec vety, nakoľko je to jav typický pre skratky.

Každá výnimka z tohoto pravidla musí byť upresnená autorom. Opačné lomítko pred medzerou vytvára medzeru, ktorá nebude zväčšená. Znak vlnovky '~' vytvára medzeru, ktorá nesmie byť zväčšená a naviac zabraňuje ukončeniu riadku v danom mieste. Príkaz \@ pred bodkou určuje, že táto bodka ukončuje vetu, aj keď je pred ňou veľké písmeno.

Dr.~Smith bol rád, že ju videl\\ napr.~obr.~5\\ Mám rád BASIC\@. A~čo vv?

Dr. Smith bol rád, že ju videl napr. obr. 5 Mám rád BASIC. A čo vy?

Zväčšeniu medzery za bodkou môžete zabrániť použitím príkazu

\frenchspacing

ktorý prikáže LATEXu, aby nevkladal o nič väčšie medzery za bodkou, ako za normálnym znakom. Toto je bežné pre neanglické jazyky, okrem bibliografií. Ak použijete  $\frac{\text{arg}(x)}{\text{arg}(y)}$  nie je potrebný.<sup>6</sup>

# 2.7 Tituly, kapitoly a oddiely

Aby ste pomohli čitateľovi alebo čitateľke nájsť cestu vaším dokumentom, mali by ste ho rozdeliť na kapitoly, odddiely a pododdiely. Toto LAT<sub>EX</sub> zabezpečuje pomocou špeciálnych príkazov, ktoré používajú názov oddielu ako svoj argument. Je na vás, aby ste ich použili v správnom poradí.

 $6$ Ak používate voľbu slovak, resp. czech, je príkaz \frenchspacing automaticky aktívny (pozn. prekl.)

Pre štýl article sú dostupné nasledujúce druhy delenia:

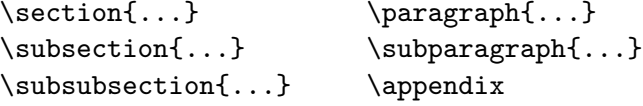

Pre štýly report a book môžete naviac použiť nasledujúce dva príkazy:

```
\partial \Omega...} \chapter{...}
```
Keďže article nepozná kapitoly, je úplne jednoduché pridávať články ako kapitoly do knihy. Medzery medzi oddielmi, číslovanie a veľkosť fontov ich názvov sú nastavené automaticky LATEXom.

Dva z uvedených príkazov na vytvorenie oddielov sú trochu špeciálne:

- Príkaz \part nemá vplyv na číselné poradie kapitol.
- Príkaz \appendix nemá parameter. Mení iba číselné označenie kapitol na písmená $^7$ .

LATEX vytvára obsah použitím názvov oddielov a im príslušných čísel strán, ktoré získal pri predchádzajúcom spracovaní textu. Príkaz

#### \tableofcontents

vytvorí obsah a umiestni ho na miesto, kde sa daný príkaz nachádza. Nový dokument musí byť spracovaný ("preLAT<sub>EX</sub>ovaný") dvakrát, aby sme dostali správny obsah. V niektorých prípadoch môže byť potrebné spracovať dokument tretí krát. LATEX vám povie, kedy je to potrebné.

Všetky oddielové príkazy, uvedené vyššie, existujú aj v "hviezdičkovej" forme. "Hviezdičková" verzia príkazu sa vytvára pridaním znaku hviezdičky \* za názvom príkazu. Tieto príkazy vytvoria hlavičku oddielu, ktorý nebude číslovaný, a ani uvedený v obsahu. Napríklad namiesto príkazu \section{Help} napíšeme príkaz \section\*{Help}.

Štandardne je názov oddielu vypísaný v obsahu presne tak, ako bol napísaný v texte. Niekedy to však nie je možné, pretože názov oddielu je príliš dlhý na to, aby sa do obsahu zmestil. Údaj pre obsah môže byť preto špecifikovaný ako nepovinný parameter pred aktuálnym nadpisom.

\chapter[Čítajte to! Je to napínavé]{Toto je veľmi dlhý a zvlášť nudný nadpis}

<sup>7</sup>Pri štýle article mení číslovanie oddielov

Titul celého dokumentu je vytváraný príkazom

\maketitle

Obsah titulu sa musí definovať príkazmi

```
\title{...}, \author{...} a prípadne \date{...}
```
predtým, ako je zavolaný príkaz \maketitle. V argumente \authors môžete vložiť viacero mien, oddelených príkazmi \and.

Príklad niektorých vyššie spomenutých príkazov môžete nájsť na obrázku 1.3 na strane 9.

Okrem oddielových príkazov, vysvetlených vyššie,  $\mathbb{A}\mathrm{Tr} X2_\varepsilon$  pozná naviac 3 príkazy, ktoré sa používajú v triede book:

\frontmatter, \mainmatter a \backmatter

Sú užitočné na rozdelenie vašej publikácie. Prerobia nadpisy kapitol a číslovanie strán tak, ako by ste to očakávali v knihách.

# 2.8 Krížové odkazy

V knihách, správach a článkoch sú často krížové odkazy na obrázky, tabuľky a špeciálne časti textu. LATEX poskytuje na vytváranie krížových odkazov nasledujúce príkazy

\label{značka}, \ref{značka} a \pageref{značka}

kde značka je identifikátor, zvolený autorom. LATFX nahrádza \ref číslom oddielu, pododdielu, obrázku, tabuľky, rovnice alebo vety, odpovedajúcim miestu, kde bol príkaz \label zadaný. \pageref vytlačí číslo strany, odpovedajúcej miestu, kde bol príkaz \label zadaný.<sup>8</sup> Rovnako ako názvy oddielov sú aj čísla použité z predchádzajúceho behu LATFXu.

```
Odkaz k~tomuto pododdielu
\label{sec:tento} vyzerá:
\uv{pozri oddiel~\ref{sec:tento} na
strane~\pageref{sec:tento}.}
```
Odkaz k tomuto pododdielu vyzerá: "pozri oddiel 2.8 na strane 27.ÿ

<sup>8</sup>Všimnite si, že tieto príkazy si neuvedomujú, na čo odkazujú. \label len uloží posledné automaticky vygenerované číslo.

# 2.9 Poznámky pod čiarou

Pomocou príkazu

\footnote{footnote text}

sa vytvorí na konci danej strany poznámka pod čiarou. Poznámky by mali byť vždy použité za slovom<sup>9</sup> alebo za vetou, na ktorú sa vzťahujú.<sup>10</sup>

Poznámky pod čiarou\footnote{Toto je poznámka pod čiarou} sú často používané ľudmi, používajúcimi \LaTeX.

Poznámky pod čiarou<sup>a</sup> sú často používané ľudmi, používajúcimi L<sup>AT</sup>FX.

<sup>a</sup>Toto je poznámka pod čiarou

# 2.10 Zvýraznené slová

V rukopise vytvorenom na písacom stroji sa dôležité slová zvýrazňujú obyčajne podčiarknutím. V tlačených knihách sa však takéto slová zvýrazňujú vytlačením kurzívou. LATEX na zvýraznenie textu poskytuje príkaz

 $\emptyset$ 

Jeho argumentom je text, ktorý chceme zvýrazniť. Čo príkaz v danom prípade urobí so svojím argumentom, závisí na kontexte:

```
\emph{Ak použijete
\emph{zvýrazňovanie} v~už
zvýraznenom texte,
\LaTeX{} použije
na zvýraznenie \emph{vzpriamený}
typ písma (\emph{antikvu}).}
```
Ak použijete zvýrazňovanie v už zvýraznenom texte, PTEX použije na zvýraznenie vzpriamený typ písma ( antikvu).

Všimnite si, prosím, rozdiel medzi prikázaním LATFXu niečo zvýraniť a požiadaním ho použiť iný font:

```
\textit{Môžete tiež
 \emph{zvýrazniť} text ak
 je sádzaný kurzívou,}
\textsf{vo fonte
 \emph{sans-serif},}
\texttt{alebo štýlom
 \emph{typewriter}.}
```
Môžete tiež zvýrazniť text ak je sádzaný kurzívou, vo fonte sans-serif, alebo štýlom typewriter.

<sup>9</sup>Napríklad týmto.

 $^{10}\mathrm{Poznámky},$ vzťahujúce sa ku vete alebo jej časti by preto mali byť uvedené za čiarkou alebo bodkou.

# 2.11 Prostredia

Aby sa dal napísať text rôzneho typu, LATEX má definovaných množstvo prostredí na viac rôznych druhov formátovania:

```
\begin{name} text \end{name}
```
Názov prostredia je name. Prostredia môžu byť volané viackrát (aj jedno v druhom), pokiaľ je dodržané ich poradie

```
\begin{aaa}...\begin{bbb}...\end{bbb}...\end{aaa}
```
V nasledujúcich podkapitolách sú opísané všetky dôležité prostredia.

### 2.11.1 Odrážky, vyratovania a popisy

Prostredie itemize je vhodné na vytváranie jednoduchých odrážok, prostredie enumerate na vytváranie číslovaných zoznamov a description je prostredie na vytváranie popisov.

```
\begin{enumerate}
\item Prostredia môžete
kombinovať podľa chuti:
\begin{itemize}
\item Ale môže to začať
vyzerať zle.
\item[-] S~pomlčkou..
\end{itemize}
\item Preto si pamätajte:
\begin{description}
\item[Hlúposti] sa nestanú
chyt\-rý\-mi kvôli tomu,
že budú v~zozname.
\item[Chytré] veci však, môžu
byť podané skvele v<sup>~</sup>zozname.
\end{description}
\end{enumerate}
```
- 1. Prostredia môžete kombinovať podľa chuti:
	- Ale môže to začať vyzerať zle.
	- S pomlčkou..
- 2. Preto si pamätajte:

Hlúposti sa nestanú chytrými kvôli tomu, že budú v zozname.

Chytré veci však, môžu byť podané skvele v zozname.

### 2.11.2 Vlajočková sadzba a centrovanie

Prostedia flushleft a flushright vytvárajú odstavce, ktoré sú zarovnané buď doľava, alebo doprava. Prostredie center vytvára centrovaný text. Ak nezadáte  $\setminus \setminus$ , aby ste upresnili lámanie riadkov, LAT<sub>EX</sub> ho určí sám.

\begin{flushleft} Tento text je\\ zarovnaný doľava. \LaTeX{} sa nepokúša vytvoriť každý riadok rovnakej dĺžky. \end{flushleft}

Tento text je zarovnaný doľava. LAT<sub>EX</sub> sa nepokúša vytvoriť každý riadok rovnakej dĺžky.

\begin{flushright} Tento text je zarovnaný\\ doprava. \LaTeX{} sa nepokúša vytvoriť každý riadok rovnakej dĺžky. \end{flushright}

Tento text je zarovnaný doprava. L<sup>A</sup>TEX sa nepokúša vytvoriť každý riadok rovnakej dĺžky.

\begin{center} V~strede \\ Zeme \end{center}

V strede Zeme

### 2.11.3 Dlhšie citácie a verše

Prostredie quote je vhodné na citácie, dôležité frázy a príklady.

Typografické pravidlo palca pre dĺžku riadku: \begin{quote} Žiaden riadok nemá obsahovať viac ako 66~znakov.

Preto majú strany \LaTeX u~nastavené ako východzie také veľké okraje. \end{quote} Preto sa v<sup>~</sup>tlači novín často používa viacero stĺpcov.

Typografické pravidlo palca pre dĺžku riadku:

Žiaden riadok nemá obsahovať viac ako 66 znakov.

Preto majú strany LAT<sub>EXu</sub> nastavené ako východzie také veľké okraje.

Preto sa v tlači novín často používa viacero stĺpcov.

Prostredia quotation a verse sú podobné. Prostredie quotation sa využíva na dlhšie citácie, skladajúce sa z viacerých odstavcov, pretože vie odsadzovať odstavce. Prostredie verse je užitočné na písanie básní, kde je potrebné lámať riadky. Riadky sú delené pomocou príkazu \\ použitého na konci riadku, alebo pomocou voľného riadku za každým veršom.

```
Naspamäť poznám len jednu anglickú
báseň. Je o Humpty Dumpty.
\begin{flushleft}
\begin{verse}
Humpty Dumpty sat on a wall:\\
Humpty Dumpty had a great fall.\\
All the King's horses and all
the King's men\\
Couldn't put Humpty together
again.
\end{verse}
\end{flushleft}
```
Naspamäť poznám len jednu anglickú báseň. Je o Humpty Dumpty.

> Humpty Dumpty sat on a wall: Humpty Dumpty had a great fall. All the King's horses and all the King's men Couldn't put Humpty together again.

### 2.11.4 Doslovná tlač

Text, uzavretý medzi \begin{verbatim} a \end{verbatim}, bude priamo vytlačený tak, ako by bol napísaný na písacom stroji, so všetkými zakončeniami riadkov a medzerami, bez uskutočnenia akéhokoľvek LATFXového príkazu.

Vo vnútri odstavca, môžete dosiahnuť rovnaký výsledok aj pomocou príkazu

### $\text{verb+}text+$

+ je len oddeľovací znak. Možete použiť ľubovoľný znak okrem písmen, znaku \* a medzier. Množstvo LATEXových príkladov v tejto brožúre je vysádzaných pomocou tohto príkazu.

```
Príkaz \verb|\ldots| \ldots
```

```
\begin{verbatim}
10 PRINT "HELLO WORLD ";
20 GOTO 10
\end{verbatim}
```

```
\begin{verbatim*}
verzia prostredia
      verbatim
s~hviezdičkou zvýrazňuje
medzery v<sup>~</sup>texte
\end{verbatim*}
```
Príkaz \ldots ...

10 PRINT "HELLO WORLD "; 20 GOTO 10

verzia prostredia verbatim s<sup>~</sup>hviezdičkou<sub>u</sub>zvýrazňuje  $medzery$ <sub>UUUU</sub>v~texte

Príkaz \verb sa môže použiť v podobnom tvare s hviezdičkou:

```
\verb|\verb*|napríklad takto :-)| napríklad_{\perp\perp}takto_{\perp}:-)
```
Prostredie verbatim a príkaz \verb sa nesmú používať v parametroch iných príkazov.

### 2.11.5 Vytváranie tabuliek

Prostredie tabular<sup>11</sup> sa používa na sadzbu prekrásnych tabuliek s voliteľnými vertikálnymi a horizontálnymi čiarami. LATEX určuje šírku stĺpcov automaticky.

Argument typ stĺpca príkazu

```
\begin{align} \begin{cases} \text{tabular} \text{if } \text{typ} \text{if } \text{pca} \text{if } \text{pca} \text{if }
```
definuje formát tabuľky. Parameter l vytvorí stĺpec zarovnaný doľava, r doprava, c centrovaný stĺpec, parameter p{šírka} vytvorí stĺpec danej šírky (zarovnaný doľava) a nakoniec príkaz | vytvorí zvislú čiaru.<sup>12</sup>

V prostredí tabular sa pomocou znaku & prepínate do nasledujúceho stĺpca, \\ začína nový riadok, \hline vkladá horizontálnu čiaru a \cline podčiarkne zvolené stĺpce.

```
\begin{tabular}{|r|l|}
\hline
7C0 & hexadecimal \\
3700 & octal \\ \cline{2-2}
11111000000 & binary \\
\hline \hline
1984 & decimal \\
\hline
\end{tabular}
```

```
7C0 hexadecimal
      3700 octal
11111000000 binary
      1984 decimal
```

```
\begin{tabular}{|p{4.7cm}|}
\hline
Vitajte v~Boxyho odstavci.
Úprimne dúfame, že sa
Vám bude naša show páčiť.
\\ \hline
\end{tabular}
```

```
Vitajte v Boxyho odstavci. Úp-
rimne dúfame, že sa Vám bude
naša show páčiť.
```
<sup>&</sup>lt;sup>11</sup>Tabuľky, vytvorené v prostredí tabular nemôžu byť rozdelené na dve strany. Na dlhé tabuľky sa používajú štýly supertab.sty a longtabl.sty (pozn. prekl.)

 $12B$ alík hhline.sty umožňuje rôzne spôsoby, akými sa majú čiary v tabuľkách pretínať (pozn. prekl.)

Pomocou príkazu @{...} je možné špecifikovať oddelovač stĺpcov. Tento príkaz ruší medzistĺpcové medzery a nahrádza ich tým, čo sa nachádza v zložených zátvorkách. Jeden zo spôsobov použitia tohoto príkazu bude uvedený nižšie pri probléme zarovnania podľa desatinnej bodky. Iný možný spôsob využitia je potlačenie okrajových medzier v tabuľke pomocou príkazu @{}.

```
\begin{tabular}{@{} l @{}}
\hline
žiadne okrajové medzery\\\hline
\end{tabular}
```
\begin{tabular}{l} \hline medzery napravo a naľavo\\ \hline \end{tabular}

žiadne okrajové medzery

medzery napravo a naľavo

Keďže nie je zabudovaný spôsob na zarovnávanie číselných stĺpcov podľa desatinnej bodky13, možeme trochu zašvindľovať a použiť dva stĺpce: doprava zarovnaný pre celé čísla a doľava zarovnaný pre desatinnú časť. Príkaz @{.}, použitý v riadku \begin{tabular}, nahrádza bežnú medzistĺpcovú medzeru znakom ".", vytvárajúc tak dojem, že daný stĺpček je zarovnaný podľa desatinnej bodky. Nezabudnite nahradiť desatinnú bodku vo vašich číslach oddeľovačom stĺpcov  $(\&)$ ! Označenie stĺpca môžeme nad náš "číselný stĺpec" umiestniť pomocou príkazu \multicolumn, ktorým sa spája viac stĺpcov.

```
\begin{tabular}{c r @{.} l}
Výraz Pí &
\multicolumn{2}{c}{Hodnota} \\
\hline
\sqrt{$} $\pi$ & 3&1416 \\
\pi^{\pi}$\pi^{\pi}$ & 36&46 \\
{\pi^{\pi}}^{\pi} & 80662&7 \\
\end{tabular}
                                         Výraz Pí Hodnota
                                            \pi 3.1416
                                           \pi^{\pi} 36.46
                                          (\pi^{\pi})^{\pi} 80662.7
\begin{tabular}{|c|c|}
\hline
\multicolumn{2}{|c|}{\textbf{V strede}}
\hline
Vľavo & Vpravo \\
\hline
\end{tabular}
                                           V strede
                                         Vľavo Vpravo
```
 $^{13}\mathrm{Ak}$ máte inštalovaný balík tools, mrknite sa na balík dcolumn

### 2.11.6 Nastavenie tabulátorov

Prostredie tabbing<sup>14</sup> umožňuje autorovi pracovať s tabulátormi. Presnejší popis môžete nájsť napríklad v [12].

Na rozdiel od prostredia tabular, v prostredí tabbing sa môže objaviť koniec stránky, teda jeho dĺžka je neobmedzená. Využívanie tabulátorov je možné používať napríklad na formátovanie zápisov štruktúrovaných programov. Nasleduje stručný popis jednotlivých príkazov.

- \= nastavenie tabulačnej zarážky
- \> prechod na ďalšiu zarážku
- \< prechod na predchádzajúcu zarážku
- \\ nový riadok
- \kill ukončenie "vzorového" riadku
- \+ posunutie ľavého okraja textu na ďalšiu zarážku
- \- posunutie ľavého okraja textu o zarážku doľava
- \' umiestnenie pravého okraja textu na pravý okraj predchádzajúcej zarážky (alebo 1\tabbingsep pred aktuálnu zarážku)
- \' posunie nasledujúci text na pravý okraj riadku

\pushtabs – uloženie pozícií všetkých zarážok

\poptabs – vyvolanie pozícií zarážok

 $\alpha$  ... – v prostredí tabbing nefungujú príkazy  $\zeta$ ,  $\zeta$ ,  $\zeta$ , vytvárajúce akcenty. Na tieto akcenty v prostredí tabbing používame príkazy  $\a =$ ,  $\a', \a'$ 

Nasledujúci príklad ilustruje použitie "vzorového" riadku a všetkých vyššie uvedených príkazov, s výnimkou \pushtabs a \poptabs. TEX sa nastaví na zarážku nezávisle od toho, či sa text bude prekrývať, alebo nie.

raz dva tri štyri dva tri štyri tri raz dva tri štyrikrát dva štyrtri dvaraz \begin{tabbing} raz \=dva \quad \=tri\kill raz \>dva \>tri \=štyri \+\\  $dva\$ + tri\+\\ štyri\\ \<tri\\  $\langle\langle\langle\rangle\rangle\rangle$  \  $\langle\langle\langle\rangle\rangle\rangle$  \  $\langle\langle\langle\rangle\rangle\rangle$ \<tri\'\\ štyrikr\a'at\-\-\\  $dva\-\\$ štyri\>tri\>dva\>raz\\ \end{tabbing}

<sup>14</sup>Pridané pri slovenskom preklade (pozn. prekl.)

# 2.12 Plávajúce objekty

V súčasnosti obsahuje väčšina publikácií množstvo obrázkov a tabuliek. Tieto elementy si vyžadujú zvláštny prístup, pretože sa nemôžu rozdeľovať na viacero strán. Jedným zo spôsobov riešenia tohoto problému je začať novú stranu zakaždým, keď je obrázok alebo tabuľka príliš veľká, aby sa zmestila na aktuálnu stranu. Tento prístup by zanechal strany čiastočne prázdne, čo v konečnom dôsledku vyzerá veľmi zle.

Riešením tohoto problému je "plávanie" obrázku alebo tabuľky, ktorá nebude umiestnená na danej strane, ale na niektorej z nasledujúcich strán, kým daná strana bude zaplnená textom. LATFX poskytuje dve prostredia na výrobu plávajúcich objektov. Jedno pre tabuľky a jedno pre obrázky. Aby ste mohli plne využiť výhody týchto dvoch prostredí, je dôležité, aby ste približne chápali, ako s nimi LATEX interne narába. V opačnom prípade môžu byť tieto plávajúce objekty hlavným zdrojom frustrácie, pretože LATFX ich nikdy nedá tam, kde by ste ich chceli mať.

Pozrime sa na príkazy, ktoré nám LATEX ponúka pre plávajúce útvary:

Všetok materiál, umiestnený v prostrediach figure a table, je považovaný za plávajúci. Obe tieto plávajúce prostredia podporujú nepovinný parameter

\begin{figure}[špecifikátor umiestnenia]

alebo

\begin{table}[špecifikátor umiestnenia]

nazývaný špecifikátor umiestnenia. Tento parameter hovorí LATFXu, kam môže umiestniť daný plávajúci útvar. Špecifikátor umiestnenia je tvorený reťazcom podmienok na umiestnenie plávajúceho objektu. Pozri tabuľku 2.2.

Tabuľka môže začínať napríklad nasledujúcim riadkom

```
\begin{table}[!hbp]
```
Špecifikátor umiestnenia [!hbp] povoľuje LATEXu umiestniť tabuľku priamo tu (h), alebo na spodok nejakej strany (b), alebo na špeciálnu stranu pre plávajúce objekty (p), a to aj v prípade, že to nebude vyzerať veľmi dobre (!). Pokiaľ nie je zadaný žiaden špecifikátor, LATEX pracuje s [tbp].

LATEX umiestni každý plávajúci objekt podľa špecifikátora umiestnenia, zadaného autorom. Ak plávajúci objekt nemôže byť umiestnený na aktuálnej strane, je zaradený do poradovníka obrázkov alebo tabuliek<sup>15</sup>. Keď sa začne nová strana, LATEX najprv skontroluje, či nie je možné vytvoriť špeciálnu stranu, zaplnenú len plávajúcimi objektami z poradovníkov. Ak to

<sup>&</sup>lt;sup>15</sup>tieto sú FIFO – 'first in, first out' – zásobníky

nie je možné, LATEX vezme prvý objekt z poradovníka, ako keby bol len teraz umiestnený do textu a pokúša sa ho znovu umiestniť na základe špecifikátorov umiestnenia, ktoré boli pri ňom zadané (okrem "h", ktoré už nie je prijateľné). Všetky ďalšie plávajúce objekty, ktoré sa v texte objavia, sú umiestnené do príslušného poradovníka. LATEX prísne dodržuje pôvodné poradie vzhľadom na každý druh plávajúcich objektov. To je príčinou toho, že obrázok, ktorý nemôže byť umiestnený, vytlačí všetky ďalšie obrázky na koniec dokumentu. Preto:

Ak LATEX neumiestňuje plávajúce objekty podľa vašich očakávaní, je to často jeden plávajúci objekt, ktorý upcháva jeden z dvoch poradovníkov plávajúcich objektov.

Keď sme si už vysvetlili náročnejšiu časť, existuje ešte pár vecí, ktoré by sme mali o prostrediach table a figure spomenúť. Príkazom

\caption{názov plávajúceho objektu}

môžete definovať názov plávajúceho objektu. Priebežné poradové číslo a označenie "Obrázok" alebo "Tabuľka" doplní LATEX.

Dva príkazy

### \listoffigures a \listoftables

pracujú podobne ako príkaz \tableofcontents. Vytlačia zoznam obrázkov, respektíve tabuliek. V týchto zoznamoch je spomenutý celý názov daných objektov. Ak ste náchylní k používaniu dlhých názvov obrázkov (tabuliek),

Tabuľka 2.2: Podmienky na umiestnenie plávajúceho objektu

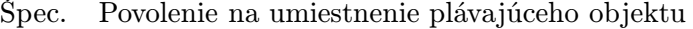

| h | here (tu) práve na tom mieste textu, kde bol daný príkaz            |  |  |  |
|---|---------------------------------------------------------------------|--|--|--|
|   | vydaný. Toto je užitočné najmä pre malé plávajúce objekty.          |  |  |  |
| t | na vrchu strany $(top)$                                             |  |  |  |
| b | na spodku strany ( <i>bottom</i> )                                  |  |  |  |
| p | na zvláštnej strane, obsahujúcej len plávajúce objekty.             |  |  |  |
|   | $(\textit{page})$                                                   |  |  |  |
|   | bez ohľadu na vnútorné parametre <sup>a</sup> , ktoré môžu zabrániť |  |  |  |
|   | umiestneniu plávajúceho objektu.                                    |  |  |  |
|   |                                                                     |  |  |  |

<sup>&</sup>lt;sup>a</sup>Ako napríklad maximálny počet plávajúcich objektov na jednej strane

musíte mať kratšiu verziu názvu, ktorá pôjde do zoznamu. Toto sa zabezpečuje napísaním kratšej verzie názvu do hranatých zátvoriek za príkazom \caption.

```
\caption[Krátky]{DDDlllllhhhhýýýý}
```
Príkazmi \label a \ref môžete vytvoriť odkazy na plávajúce objekty vo vnútri textu.

Nasledujúci príklad kreslí štvorec a vkladá ho do dokumentu. Toto môžete využiť, ak chcete nechať miesto na obrázky, ktoré chcete vložiť (vlepiť) do dokončeného dokumentu.

```
Obrázok~\ref{biela} je príkladom Pop-Art\,u.
\begin{figure}[!hbp]
\makebox[\textwidth]{\framebox[5cm]{\rule{0pt}{5cm}}}
\caption{Päťkrát päť centimetrov} \label{biela}
\end{figure}
```
Vo vyššie uvedenom príklade<sup>16</sup> sa IAT<sub>E</sub>X *skutočne ťažko* (!) pokúša umiestniť obrázok priamo tu (h). Ak to nie je možné, pokúša sa umiestniť obrázok na spodku (b) strany. Neuspejúc pri pokuse umiestniť obrázok na danej strane, zisťuje, či by nebolo možné vytvoriť stranu plávajúcich objektov, obsahujúcu tento obrázok a možno niekoľko tabuliek z poradovníka tabuliek. Ak nemá dostatok materiálu na stranu plávajúcich objektov, LATEX začne novú stranu a ešte raz bude narábať s obrázkom, ako keby sa práve teraz objavil v texte.

Za určitých podmienok môže byť nevyhnutné použitie príkazu

\clearpage alebo dokonca \cleardoublepage

Tento prikazuje LATEXu okamžite umiestniť zvyšné plávajúce objekty nachádzajúce sa v poradovníkoch a až potom začať novú stranu. Na začiatok novej pravej strany nás nastaví príkaz \cleardoublepage.

Neskôr, v tomto úvode do LATEXu, sa dozviete, ako vkladať PostScriptové obrázky do vašich LATEXových dokumentov.

 $^{16}$ za pedpokladu, že poradovník obrázkov je prázdny

# Kapitola 3

# Sádzanie matematických vzorcov

Teraz ste pripravení! V tejto kapitole zaútočíme na najsilnejšie miesto TEXu: sádzanie matematiky. Ale varujem vás, táto kapitola iba pohladká povrch. Keďže tu opísané veci postačujú väčšine ľudí, nezúfajte, keď nebudete vedieť nájsť riešenie vašich potrieb matematickej sadzby. Je vysoko pravdepodobné, že váš problém je vyriešený v AMS-LATEXu<sup>1</sup> alebo v niektorom inom balíku.

# 3.1 Všeobecné

LATEX má zvláštny režim na sádzanie matematiky. Matematický text je v odstavci písaný medzi \begin{math} a \end{math}, medzi \$ a \$, alebo medzi  $\setminus$  ( a  $\setminus$ ).

```
Sčítajte $a$ na druhú a $b$
na druhú tak, aby ste dostali $c$
na druhú. Alebo, použijúc
matematickejší prístup:\\
c^{2}=a^{2}+b^{2}+b^{3}
```
Sčítajte a na druhú a b na druhú tak, aby ste dostali c na druhú. Alebo, použijúc matematickejší prístup:  $c^2 = a^2 + b^2$ 

```
\TeX{} sa vyslovuje ako
$\tau\epsilon\chi$.\\[6pt]
100~m$^{3}$ vody\\[6pt]
Toto vychádza z~môjho $\heartsuit$.
```
TEX sa vyslovuje ako  $\tau \epsilon \chi$ .  $100 \text{ m}^3$  vody

Toto vychádza z môjho  $\heartsuit$ .

Väčšie matematické vzorce alebo rovnice je výhodnejšie sádzať ako samostatné výrazy a nie ich len písať na samostatných riadkoch. Preto ich

 $1$ CTAN:/tex-archive/macros/latex/packages/amslatex

musíte uzatvárať medzi  $\{ a \}$  alebo medzi príkazy  $\begin{align} \begin{cases} a & \end{cases}$ a \end{displaymath}. Tieto príkazy vytvoria vzorce, ktoré nie sú číslované. Ak chcete, aby ich LATEX čísloval, môžete použiť prostredie equation.

```
Sčítajte $a$ na druhú a $b$
na druhú tak, aby ste dostali $c$
na druhú. Alebo, použijúc
matematickejší prístup:
\begin{displaymath}
c^{2}=a^{2}+b^{2}
\end{displaymath}
A~práve jeden ďalší riadok.
```

```
Sčítajte a na druhú a b na druhú tak, aby ste
dostali c na druhú. Alebo, použijúc matema-
tickejší prístup:
```

$$
c^2=a^2+b^2
$$

A práve jeden ďalší riadok.

Pomocou \label a \ref sa v texte môžete odvolávať na rovnice.

```
\begin{equation} \label{eq:eps}
\epsilon > 0
\end{equation}
Z~(\ref{eq:eps}) sme dostali
\ldots
```

```
\epsilon > 0 (3.1)
Z(3.1) sme dostali ...
```
Zapamätajte si, že výrazy budú vytlačené rôznym spôsobom, ak budú rôzne zadané:

```
$\lim_{n \to \infty}
\sum_{k=1}^n \frac{1}{k^2}= \frac{\pi^2}{6}
```

$$
\lim_{n \to \infty} \sum_{k=1}^{n} \frac{1}{k^2} = \frac{\pi^2}{6}
$$

\begin{displaymath} \lim\_{n \to \infty}  $\sum_{k=1}^n \frac{1}{k^2}$  $= \frac{\pi^2}{6}$ \end{displaymath}

$$
\lim_{n \to \infty} \sum_{k=1}^{n} \frac{1}{k^2} = \frac{\pi^2}{6}
$$

Medzi matematickým režimom a textovým režimom sú rozdiely. Napríklad v matematickom režime:

- 1. Väčšina medzier a ukončení riadkov nemá význam, všetky medzery sú buď odvodené z logického obsahu matematických výrazov, alebo musia byť zadané pomocou príkazov ako \, \quad alebo \qquad.
- 2. Prázdne riadky nie sú dovolené. Iba jeden odstavec na jeden výraz.
- 3. Každé písmeno sa považuje za názov premennej a je vysádzané ako premenná. Ak chcete vo výraze použiť normálny text (normálny vzpriamený font a normálne vzdialenosti písmen), potom musíte použiť na napísanie textu príkaz \textrm{...}.

```
\begin{equation}
\forall x \in \mathbf{R}:
\qquad x^{2} \geq 0\end{equation}
```
 $\forall x \in \mathbf{R} : x^2 \ge 0$  (3.2)

\begin{equation}  $x^{\dagger}$  \geq 0\qquad \textrm{for all }x\in\mathbf{R} \end{equation}

 $x^2 \ge 0$  for all  $x \in \mathbf{R}$  (3.3)

Matematici môžu byť veľmi úzkostliví na symboly, ktoré sa používajú: konvenčne by sa tu mal používať font "blackboard bold", ktorý je dosiahnuteľný príkazom \mathbb z balíka amsfonts alebo amssymb. Posledný príklad by vyzeral

```
\begin{displaymath}
x^{\dagger} \geq 0\qquad
\textrm{for all }x\in\mathbb{R}
\end{displaymath}
```
 $x^2 > 0$  for all  $x \in \mathbb{R}$ 

# 3.2 Zoskupovanie v matematickom režime

Väčšina príkazov matematického režimu funguje len na nasledujúcom znaku. Teda ak chcete, aby sa daný príkaz týkal viacerých po sebe idúcich znakov, musíte ich uzavrieť do zložených zátvoriek: {...}.

\begin{equation}  $a^x+y$  \neq  $a^{\{x+y\}}$ 

a x+y \neq a {x+y}  $a^x + y \neq a^{x+y}$  (3.4)

# 3.3 Sádzanie matematických výrazov

V tejto časti budú opísané najdôležitejšie príkazy. Kompletný zoznam všetkých matematických znakov je v odseku 3.10 na strane 52.

Malé grécke písmená sa zadávajú ako \alpha, \beta, \gamma, ... , veľké písmená $^2$  sa zadávajú ako \Gamma, \Delta, ...

 $^2\mathrm{V}$  L'IFXu nie je definovaná veľká Alfa, pretože vyzerá rovnako ako normálne A. Ak dôjde niekedy k zmenám v matematickom kódovaní, zmení sa to.

 $a_{ij}^3$ 

 $\lambda, \xi, \phi, \mu, \Phi, \Omega$   $\lambda, \xi, \eta, \phi, \Omega$ 

Exponenty a dolné indexy môžu byť zadané použitím znakov

 $e^{x^2} \neq e^{x^2}$ 

\$a\_{1}\$ \qquad \$x^{2}\$ \qquad \$e^{-\alpha t}\$ \qquad  $a^{2}(3)_{i}$  (ij}\$\\  $e^{x^2} \neq \{e^x\}^2$ 

 $\hat{a}$  .

Druhá odmocnina sa zadáva príkazom \sqrt, a n−tá odmocnina pomocou  $\sqrt{\sqrt{np}}$ . Veľkosť znaku odmocniny vypočíta LAT<sub>E</sub>X automaticky. Ak potrebujete len znak odmocniny, je potrebné použiť príkaz \surd.

 $x^2$  e<sup>−αt</sup>

\$\sqrt{x}\$ \qquad  $\sqrt{x^{2}+\sqrt{y}}$  }\$ \qquad \$\sqrt[3]{2}\$\\[3pt]  $\sum_{x^2 + y^2}$ 

 $\overline{\text{m+n}}$ 

Príkazy \overline a \underline vytvoria horizontálne čiary priamo nad alebo pod výrazom.

Príkazy \overbrace a \underbrace vytvoria dlhé horizontálne svorky nad alebo pod výrazom.

> $a + b + \cdots + z$  $\frac{1}{26}$

 $\underbrace{ a+b+\cdot}_{a+b+\cdot+z}$   ${26}$ 

Aby ste mohli pridať k premenným akcenty, resp. značky ako, napríklad, malé šípky, vlnovky atď., môžete použiť príkazy, uvedené v tabuľke 3.1. Dlhé striešky a vlnovky, pokrývajúce viacero znakov, sa generujú pomocou príkazov \widetilde a \widehat. Symbol ' dáva čiarku (prime).

\begin{displaymath}  $y=x^{2}\qquad y^{\prime}-2$  $y = x^2$   $\text{Qquau } y \pm 1$  we  $\text{Qquau } y \pm 2$ <br> $\text{Qquau } y \pm 2$ <br> $\text{Qquau } y \pm 2$ 

> Vektory sú často označované pridaním malého znaku šípky nad premennú. Toto sa robí pomocou príkazu \vec. Na vyznačenie vektora z bodu A do bodu B sú užitočné dva príkazy \overrightarrow a \overleftarrow.

$$
\sqrt{x} \quad \sqrt{x^2 + \sqrt{y}} \quad \sqrt[3]{2}
$$
  

$$
\sqrt{[x^2 + y^2]}
$$

$$
\sqrt{x} \quad \sqrt{x^2 + \sqrt{y}} \quad \sqrt[3]{2}
$$

$$
\sqrt{x^2 + y^2}
$$

$$
\boxed{\phantom{1}m+n}
$$

\begin{displaymath} \vec a\quad\overrightarrow{AB}<br>\end{displaymath}  $\vec{a}$   $\vec{AB}$ 

Názvy funkcií (napr. logaritmických) sa často sádzajú zvislým fontom (antikvou) a nie šikmým (kurzívou), ako premenné. Preto LAT<sub>EX</sub> obsahuje nasledujúce príkazy na sádzanie názvov najdôležitelších funkcií:

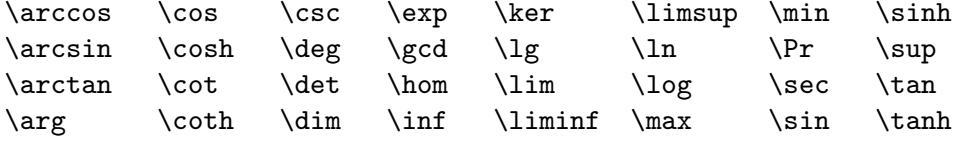

\[\lim\_{x \rightarrow 0}  $\frac{\sin x}{x}=1\}$ 

$$
\lim_{x \to 0} \frac{\sin x}{x} = 1
$$

Pre funkciu modulo existujú dva príkazy: \bmod pre binárny operátor "a mod b" a \pmod pre výrazy ako napríklad " $x \equiv a \pmod{b}$ ".

Zlomky sa sádzajú pomocou príkazu \frac{...}{...}. Často sa uprednostňuje tvar zlomkov ako 1/2 (najmä v textovom režime), pretože to vyzerá lepšie, ak zlomky neobsahujú veľké výrazy.

\$1\frac{1}{2}\$~hodiny \begin{displaymath}  $\frac{x^{2}}{k+1}$  \qquad  $x^{\f{array}}$  \frac{2}{k+1} }\qquad  $x^{\texttt{f}}$  1/2 } \end{displaymath}

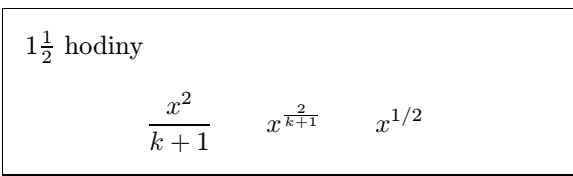

Na napísanie binomických koeficientov, alebo podobných štruktúr, môžete použiť príkaz {... \choose ...} alebo {... \atop ...}. Príkaz, spomínaný ako druhý, ¿vytvorí rovnaký výstup ako prvý, avšak bez zátvoriek. (Upozornime, že použitie týchto príkazov starého štýlu je výslovne zakázané v balíku amsmath Sú nahradené príkazmi \binom a \genfrac. Ten druhý zahŕňa všetky odpovedajúce konštrukcie, napríklad môžete dostať pomocou \newcommand{\newatop}[2]{\genfrac{}{}{0pt}{1}{#1}{#2}} niečo podobné ako \atop.)

\begin{displaymath} {n \choose k}\qquad {x \atop y+2} \end{displaymath} <sup>n</sup>

$$
\binom{n}{k} \qquad x
$$

Pre binárne môže byť užitočné umiestnenie symbolov jeden nad druhým. \stackrel umiestni symbol daný ako prvý argument vo veľkosti indexu nad druhý symbol, ktorý bude stáť na svojej obvyklej pozícii.

```
\begin{displaymath}
\int f_N(x) \stackrel{!}{=} 1 \end{display}
```

$$
\int f_N(x) \stackrel{!}{=} 1
$$

Znak integrálu sa vytvára pomocou \int a znak sumy pomocou príkazu \sum. Horné a dolné limity sa zadávajú pomocou  $\hat{a}$  \_ ako pre dolný a horný index.<sup>34</sup>

\begin{displaymath} {\textstyle\sum\_{i=1}^{n}} \qquad  $\sum_{i=1}^{n} \qquad q$  $\int_{0}^{\frac{\pi}{2}} \qquad$ \int\limits\_{0}^{\frac{\pi}{2}} \end{displaymath}

$$
\sum_{i=1}^n \sum_{i=1}^n \int_0^{\frac{\pi}{2}} \int_0^{\frac{\pi}{2}}
$$

Pre zátvorky a ostatné oddeľovače existujú v T<sub>EX</sub>u všetky typy znakov (napr.  $\left( \begin{array}{c} \langle \ \vert \ \vert \end{array} \right)$ ). Okrúhle a hranaté zátvorky môžu byť priamo zadané z klávesnice pomocou príslušných klávesov, zložené zátvorky pomocou príkazu \{, všetky ostatné oddeľovače sú vytvárané pomocou špeciálnych príkazov (napr. príkazu \updownarrow). Zoznam všetkých oddeľovačov je v tabuľke 3.8 na strane 54.

\begin{displaymath}  $\{a,b,c\}$ \neq\ $\{a,b,c\}$  $\text{diag}(a, b, c, f)$ <br>\end{displaymath}  $a, b, c \neq \{a, b, c\}$ 

Pokiaľ zadáte pred otvárací oddeľovač príkaz \left a pred uzatvárací oddeľovač príkaz \right, TEX automaticky vypočíta správnu veľkosť oddeľovača. Zapamätajte si, že každé \left musíte uzatvoriť príslušným \right. Ak nechcete napravo nič, použite neviditelné "\right."!

```
\begin{displaymath}
1 + \left( \frac{1}{ 1-x^{2} } \right)\right) ^3
\end{displaymath}
                                                                              1 + \left( \frac{1}{1 - x^2} \right)\setminus^3
```
 $^3\mathcal{A}\mathcal{M}$ S-LAT<sub>E</sub>X má navyše viacriadkové horné a dolné indexy<br><sup>4</sup>Príkazy \textstyle, \displaystyle a \limits menia spôsob ich umiestnenia. (pozn. prekl.)

V niektorých prípadoch je nevyhnutné zadať správnu veľkosť matematického oddeľovača ručne. Na to môžete používať príkazy \big, \Big, \bigg a \Bigg ako predpony ku väčšine oddeľovačov<sup>5</sup>.

```
\frac{f(x+1) (x-1) \Big|}{\Big|}^{\frac{2}{\pi}}$\big(\Big(\bigg(\Bigg($\quad
$\big\}\Big\}\bigg\}\Bigg\}$\quad
$\big\|\Big\|\bigg\|\Bigg\|$
```
 $((x + 1)(x - 1))^{2}$  $\left(\left(\left( \begin{array}{cc} 0 \end{array} \right)\right)\right)$  $\frac{1}{2}$  

Na vloženie troch bodiek do vzorca môžete použiť niekoľko príkazov. \ldots vysádza bodky na riadku, \cdots vycentrované. Okrem toho ešte existujú príkazy \vdots pre vertikálne (zvislé) a \ddots pre diagonálne bodky. V časti 3.5 môžete nájsť ďalšie príklady.

```
\begin{displaymath}
x_{1}, \ldots, x_{n} \qquadx_{1}+\cdots+x_{n}\end{displaymath}
```
 $x_1,\ldots,x_n$   $x_1+\cdots+x_n$ 

# 3.4 Medzery v matematike

Pokiaľ medzery medzi vzorcami (vo vzorcoch), zvolené T<sub>E</sub>Xom, nie sú uspokojujúce, môžu byť upravené vložením špeciálnych príkazov pre medzery. Najdôležitejšie sú: \, na maličké medzery  $\frac{3}{18}$  quad (l), \: na  $\frac{4}{18}$  quad (l) a \; na  $\frac{5}{18}$ quad ( $\Box$ ).  $\Box$  na stredne veľké medzery ( $\Box$  je znakom "medzery").  $\Diamond$ quad (U) a \qquad (U) vytvárajú veľké medzery. Veľkosť \quad odpovedá šírke písmena 'M' aktuálneho fontu. Príkaz \! vytvára zápornú medzeru (posun, priestor)  $-\frac{3}{18}$  quad (**l**).

```
\newcommand{\ud}{\mathrm{d}}
\begin{displaymath}
\int\left(\frac{1}{\int_{D} g(x,y)}\right)\backslash, \ud x\backslash, \ud y\end{displaymath}
namiesto
\begin{displaymath}
\int_{D} g(x,y) \ud x \ud y\end{displaymath}
                                                              \intD
                                                                  g(x, y) dx dynamiesto
                                                             \intD
                                                                   g(x, y)dxdy
```
<sup>5</sup>Tieto príkazy nefungujú ako sa od nich očakáva, ak bol použitý príkaz na zmenu veľkosti písma, alebo bola zvolená možnosť 11pt alebo 12pt. Na opravenie tohoto správania použite balík exscale alebo amsmath.

Všimnime si, že 'd' v diferenciále sa zvykne písať antikvou – typom roman.

AMS-LATEX poskytuje ďalšie cesty na jemnú úpravu medzier medzi znakmi integrovania, konkrétne príkazy \iint, \iiint, \iiiint, a \idotsint. Pri natiahnutom balíku amsmath môže byť vyššie uvedený príklad vysádzaný nasledujúcim spôsobom:

```
\newcommand{\ud}{mathmath\begin{displaymath}
\int_{D} \, \, \, \, \, x \, \, \, \, \, \, y\end{displaymath}
```

```
\intD
                     \mathrm{d} x\, \mathrm{d} y
```
Kvôli ďalším podrobnostiam pozri elektronický dokument testmath.tex (rozširovaný spolu s  $A_{\mathcal{M}}$ S-L<sup>A</sup>T<sub>E</sub>Xom) alebo Kapitolu 8 The L<sup>A</sup>T<sub>E</sub>X Companion [3].

# 3.5 Vertikálne zarovnaný materiál

Na vysádzanie matíc sa používa prostredie array. Pracuje podobne ako prostredie tabular. Príkaz \\ sa využíva na ukončenie riadkov.

```
\begin{displaymath}
\mathbf{X} =\left( \begin{array}{ccc}
x_{11} & x_{12} & \ldots \\
x_{21} & x_{22} & \ldots \\
\vdots & \vdots & \ddots
\end{array} \right)
\end{displaymath}
```
 $\mathbf{X} =$  $\sqrt{ }$  $\left\lfloor \right\rfloor$  $x_{11} \quad x_{12} \quad \ldots$  $x_{21}$   $x_{22}$  ... . . . . . . ...  $\setminus$  $\Big\}$ 

Prostredie array sa môže používať aj na sádzanie výrazov, ktoré majú jeden veľký oddeľovač pomocou znaku bodky (".") ako neviditeľného \right oddeľovača:

```
\begin{displaymath}
y = \left\{ \begin{array}{c} \begin{cases} x = 0 \end{cases} \end{array} \right\}a & \textrm{ak $d>c$}\\
 b+x & \textrm{ráno}\\
 l & \textrm{počas celého dňa}
  \end{array} \right.
\end{displaymath}
```
 $y =$  $\sqrt{ }$ <sup>J</sup>  $\mathcal{L}$ a ak  $d>c$  $b + x$  ráno l počas celého dňa

Rovnako ako vnútri prostredia tabular môžete kresliť čiary aj v prostredí array, napr. na oddelenie prvkov matice:

```
\begin{displaymath}
\left(\begin{array}{c|c}
1 & 2 \\
\hline
3&4
\end{array}\right)
\end{displaymath}
```
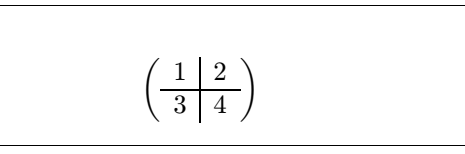

Na sádzanie vzorcov, ktoré dĺžkou prekračujú hranicu jedného riadku, alebo na sádzanie sústav rovníc, môžete namiesto prostredia equation použiť prostredia eqnarray a eqnarray\*. V prostredí eqnarray je každý riadok automaticky číslovaný. V prostredí eqnarray\* riadky číslované nie sú.

Prostredia eqnarray a eqnarray\* pracujú ako 3-stĺpcová tabuľka tvaru {rcl}, kde sa stredný stĺpec používa pre znak rovnosti, alebo nerovnosti, alebo iný znak, ktorý budete považovať za vhodný. Príkaz \\ ukončuje  $($ "láme") riadky.

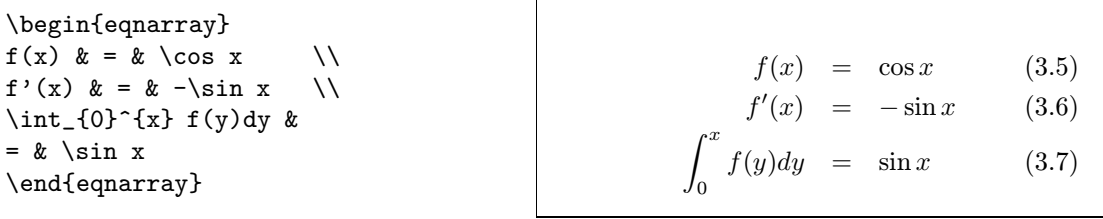

Určite si všimnete, že na oboch stranách stredného stĺpca, znaku rovnosti, je veľa voľného miesta. Ako uvidíte v nasledujúcom príklade, toto môže byť zmenšené príkazom \setlength\arraycolsep{2pt}.

Dlhé rovnice nie sú automaticky rozdeľované na pekné časti. Autor musí sám určiť, kde sa majú rozdeliť a nakoľko ich treba odsadiť. Na dosiahnutie tohoto sa najčastejšie používajú nasledujúce dve metódy:

```
{\setlength\arraycolsep{2pt}
\begin{eqnarray}
\sin x & = & x -\frac{x^{3}}{3!}+\frac{x^{5}}{5!}-{}
                    \nonumber\\
& & {}-\frac{x^{7}}{7!}+{}\cdots
\end{eqnarray}}
```

$$
\sin x = x - \frac{x^3}{3!} + \frac{x^5}{5!} - \frac{x^7}{7!} + \cdots
$$
 (3.8)

```
\begin{eqnarray}
\left\{ \cos x = 1 \right\}-\frac{x^{2}}{2!} + {\}\nonumber\\
& & {}+\frac{x^{4}}{4!}
     -\frac{x^{6}}{6!}+{}\cdots
\end{eqnarray}
```

$$
\cos x = 1 - \frac{x^2}{2!} + \frac{x^4}{4!} - \frac{x^6}{6!} + \dots \tag{3.9}
$$

Príkaz \nonumber spôsobí, že IATEX danú rovnicu neočísluje.

Môže byť náročné vytvoriť pomocou týchto metód vertikálne zarovnané rovnice, ktoré vyzerajú dobre: balík amsmath poskytuje viac možností na riešenie tohoto problému (pozri prostredia split a align).

### 3.6 Duch

\end{displaymath}

Nemôžeme vidieť duchov (fantómov), ale tieto ešte stále obývajú určité miesto v mysliach mnohých ľudí. LATEX nie je iný. Túto okolnosť môžeme použiť na niektoré zaujímavé triky s medzerami.

Pri vertikálnom zarovnávaní textu pomocou  $\hat{a}$  \_ môže byť niekedy LATEX tiež trochu osožný. Použitím príkazu \phantom môžete vymedziť priestor na písmená, ktoré nebudú v konečnom výstupe ukázané. Najlepšie to je vidieť na nasledujúcich príkladoch.

```
\begin{displaymath}
{\}^{(12)}_{\phantom{\prime}\rm{f}}\text{for}\qquad \textrm{as opposed to} \qquad
{}^{12}_{6}\textrm{C}
\end{displaymath}
                                                           ^{12}_{\phantom{1}6}Cas opposed to
                                                                                       {}^{12}_6\text{C}\begin{displaymath}
\Gamma_{ij}^{\phantom{ij}k}
\qquad \textrm{as opposed to} \qquad
\Gamma_{ij}^{k}\Gamma_{ii}^{\ \ k}as opposed to
                                                                                        \Gamma_{ii}^k
```
# 3.7 Veľkosť matematického fontu

V matematickom režime volí TEX veľkosť fontu v závislosti od kontextu. Napríklad horné indexy sú sádzané menším fontom. Ak by ste chceli napísať v rovnici text fontom roman a použili by ste príkaz \textrm, mechanizmus na zmenu veľkosti fontu by nefungoval pretože príkaz \textrm dočasne prešiel do textového režimu. Namiesto príkazu \textrm musíte použiť príkaz \mathrm, aby mechanizmus na menenie veľkostí fontov fungoval aj naďalej.

Ale dávajte si pozor, \mathrm funguje dobre len na malých úsekoch. Medzery stále nie sú považované za znaky, negunguje ani diakritika.<sup>6</sup>

```
\begin{equation}
2^{\textrm{nd}} \quad
2^\mathrm{nd}
\end{equation}
```
 $2<sup>nd</sup>$   $2<sup>nd</sup>$   $(3.10)$ 

Niekedy napriek tomu, že LATEX vie vypočítať správnu veľkosť fontov, mu potrebujete zadať správnu veľkosť. V matematickom režime sa veľkosť písma zadáva pomocou štyroch príkazov:

\displaystyle (123), \textstyle (123), \scriptstyle (123) and \scriptscriptstyle (123).

Menenie štýlov ovplyvňuje tiež spôsob, akým sa zobrazujú hranice.

```
\begin{displaymath}
\mathop{\mathrm{corr}}(X,Y)=
 \frac{\displaystyle
   \sum_{i=1}^n(x_i-\overline{x})(y_i-\overline{\overline{y}}){\displaystyle\biggl[
 \sum_{i=1}^n(x_i-\overline{\overline{x}})^2\sum_{i=1}^n(y_i-\overline{\overline{y}})^2\biggr]^{1/2}}
\end{displaymath}
```

```
corr(X, Y) =\sum_{n=1}^{\infty}i=1(x_i - \overline{x})(y_i - \overline{y})\left[\sum_{n=1}^{n}\right]i=1(x_i - \overline{x})^2 \sum_{i=1}^{n}i=1(y_i - \overline{y})^2\bigg]^{1/2}
```
Toto je jeden z tých príkladov, kedy potrebujeme väčšie hranaté zátvorky ako nám poskytujú príkazy \left[ \right].

# 3.8 Vety, zákony, ...

Ak budete píšať matematické dokumenty, pravdepodobne budete potrebovať spôsob, ako napísať "lemy", "definície", "axiómy" a podobné štruktúry. LATEX toto zabezpečuje príkazom

```
\text{hewtheorem}\[čítač]\text{fext}[section]
```
Argument meno je krátke kľúčové slovo, ktoré sa využíva na označenie "teorémy" v texte. Pomocou argumentu text definujete názov "teorémy", ktorý sa objaví vo výslednom dokumente.

 ${}^{6}$ Balík AMS-LATEX pri práci s príkazom \textrm rieši tieto problémy fontov.

Argumenty v hranatých zátvorkách sú nepovinné. Oba sa používajú na bližšie určenie číslovania, použitého pri danej "teoréme". Argumentom čítač môžete bližšie určiť meno skôr uvedenej "teorémy". Nová "teoréma" tak bude číslovaná v nadväznosti na skôr uvedenú "teorému". Argument section vám dovoľuje určiť oddiel, v ktorom chcete, aby bola vaša "teoréma" číslovaná.

Po zadaní príkazu \newtheorem do hlavičky vášho dokumentu, môžete vo vašom dokumente použiť nasledujúce príkazy.

```
\begin{name}[text]
Toto je moja zaujímavá veta
\end{name}
```
Dosť bolo teórie. Nasledujúce príklady by, dúfajme, mali odstrániť aj posledné zvyšky pochybností a jasne ukázať, že prostredie \newtheorem je príliš zložitá cesta na pochopenie.

```
% deifnície pre dokument
% hlavička
\newtheorem{zakon}{Zákon}
\newtheorem{porota}[zakon]{Porota}
%v dokumente
\begin{zakon} \label{zakon:box}
Neskrývajte sa v~svedkovom boxe
\end{zakon}
\begin{porota}[Dvanásti]
Môžete to byť vy! Takže si dávajte
pozor a pozrite zákon
\ref{zakon:box}\end{porota}
\begin{zakon}Nie, Nie, Nie\end{zakon}
```
Zákon 1 Neskrývajte sa v svedkovom boxe

Porota 2 (Dvanásti) Môžete to byť vy! Takže si dávajte pozor a pozrite zákon 1

Zákon 3 Nie, Nie, Nie

Teoréma "porota" používa rovnaké číslovanie, ako teoréma "zákon". Preto dostane poradové číslo, ktoré nasleduje za uvedenými teorémami "zákonÿ. Argument v hranatých zátvorkách sa používa na bližšie určenie názvu alebo niečoho podobného danej teoréme.

```
\newtheorem{mur}{Murphy}[section]
\begin{mur}
Ak existujú dva, alebo
viac spôsobov ako niečo
urobiť a jeden z~týchto
spôsobov môže spôsobiť
katastrofu, potom si niekto
tento spôsob vyberie.\end{mur}
```
Murphy 3.8.1 Ak existujú dva, alebo viac spôsobov ako niečo urobiť a jeden z týchto spôsobov môže spôsobiť katastrofu, potom si niekto tento spôsob vyberie.

"Murphyho" veta dostane číslo, ktoré sa viaže na číslo aktuálneho oddielu. Môžete použiť aj iné celky, ako napríklad kapitola (chapter) alebo pododdiel (subsection).

# 3.9 Tučné znaky

V LATEXu je pomerne zložité dosiahnuť tučné znaky: je to tak asi úmyselne, pretože amatérski sadzači ich zvyknú nadmerne používať. Príkaz na zmenu fontov \mathbf síce dáva tučné písmo, ale to je roman (vzpriamené), kým matematické symboly sú obyčajne italic (naklonené). Existuje príkaz \boldmath, ale funguje iba mimo matematického režimu. Funguje aj pre znaky.

\begin{displaymath} \mu, M \qquad \mathbf{M} \qquad \mbox{\boldmath \$\mu, M\$} \end{displaymath}

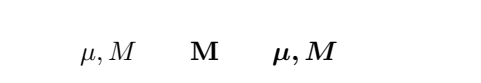

Všimnite si, že čiarka je tučná tiež, čo nemusí byť žiadané.

Balík amsbsy, (obsiahnutý v amsmath), toto veľmi zjednodušuje. Zahŕňa príkazy \boldsymbol, a "poor man's bold" \pmb, ktorého účinok je zvlášť významný u systémov, ktoré nemajú fonty, potrebné pre tučné symboly.

\begin{displaymath} \mu, M \qquad \boldsymbol{\mu}, \boldsymbol{M} \qquad \pmb{\mu}, \pmb{M} \end{displaymath}

 $\mu, M$   $\mu, M$   $\mu, M$ 

# 3.10 Zoznam matematických symbolov

V nasledujúcich tabuľkách nájdete zoznam všetkých symbolov bežne dostupných v matematickom režime.

Aby ste mohli použiť symboly uvedené v tabuľkách 3.12–3.167, musíte to záhlavia dokumentu natiahnuť balík amssymb a musíte mať vo svojom systéme nainštalované matematické AMS fonty. V prípade, že uvedený balík ani fonty vo vašom systéme nainštalované nemáte, sú dostupné na adrese CTAN:/tex-archive/macros/latex/packages/amslatex

Tabuľka 3.1: Diakritika v matematickom režime

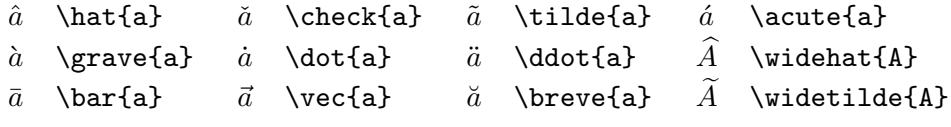

Tabuľka 3.2: Malé grécke písmená

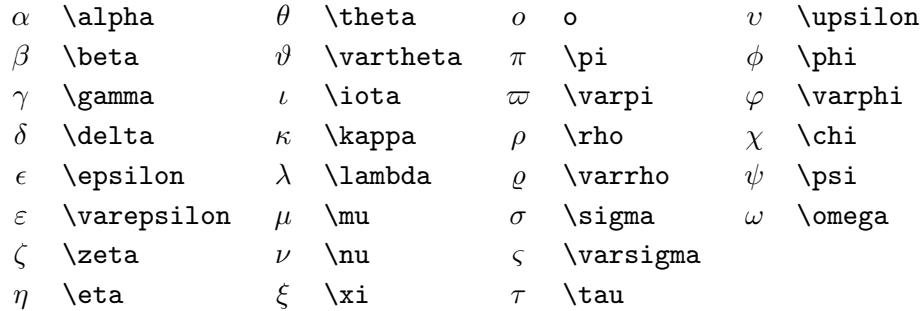

Tabuľka 3.3: Veľké grécke písmená

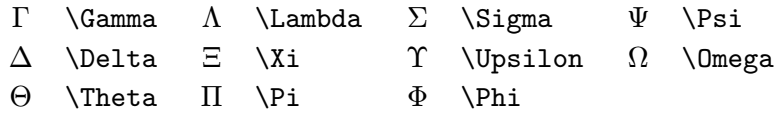

<sup>&</sup>lt;sup>7</sup>Tieto tabuľky boli odvodené zo súboru symbols.tex, vytvoreného Davidom Carlisleom a neskôr zmeneného a doplneného na návrh Jozefa Tkadleca

### Tabuľka 3.4: Binárne relácie

Príslušné negácie môžete vytvoriť prídaním príkazu \not ako predpony pred nasledujúce symboly.

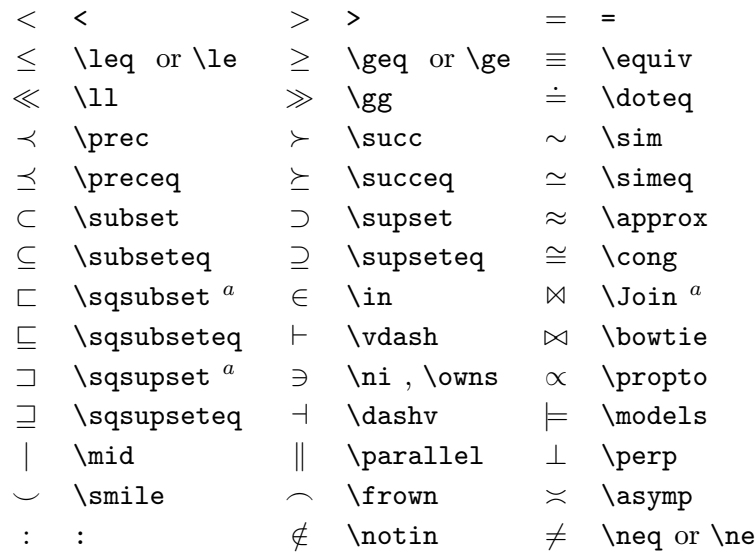

 $\mathrm{^aNa}$ dosiahnutie tohto symbolu použite balík latexsym

### Tabuľka 3.5: Binárne operátory

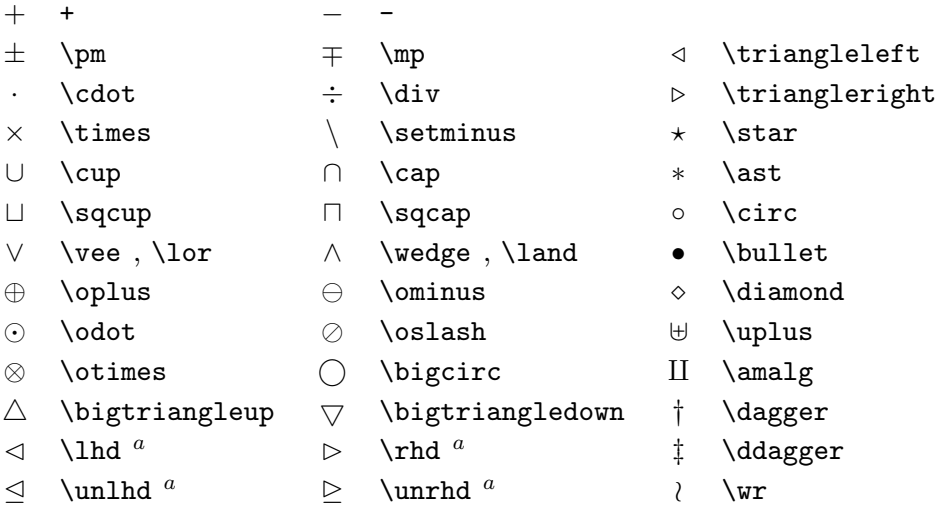

Tabuľka 3.6: Veľké operátory

| $\sum$     |   | \bigcup           | \bigvee   | $\oplus$ | \bigoplus            |
|------------|---|-------------------|-----------|----------|----------------------|
| \prod      |   | $\bigcap$ \bigcap | \bigwedge |          | $\otimes$ \bigotimes |
| \coprod    |   | \bigsqcup         |           |          | $\odot$ \bigodot     |
| $\int$ int | Φ | \oint             |           |          | $\forall$ \biguplus  |

Tabuľka 3.7: Šípky

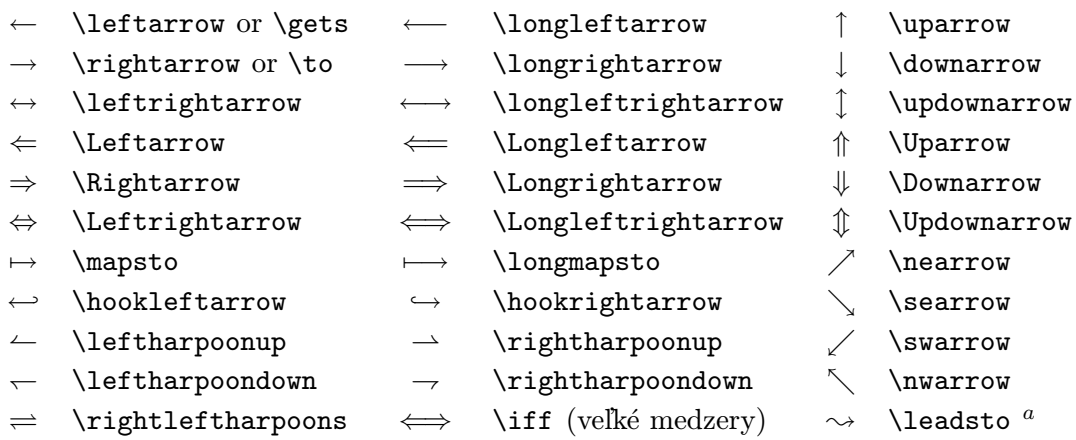

 $a$ Na dosiahnutie tohto symbolu použite balík latexsym

Tabuľka 3.8: Oddeľovače

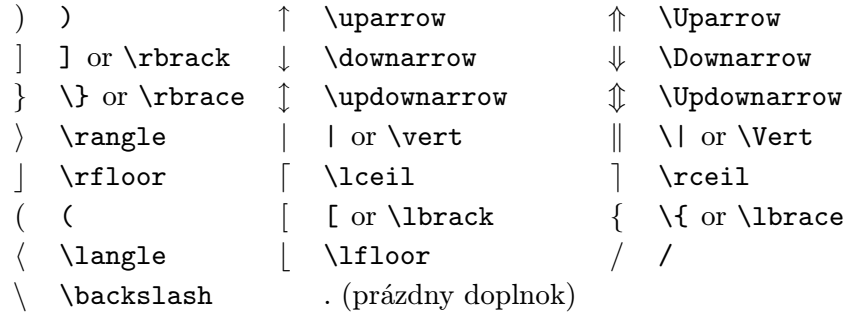

Tabuľka 3.9: Veľké oddeľovače

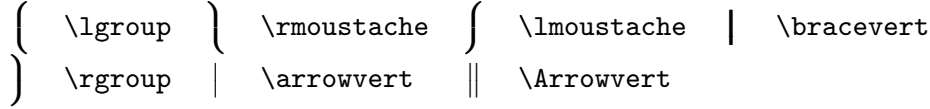

Tabuľka 3.10: Rôzne znaky

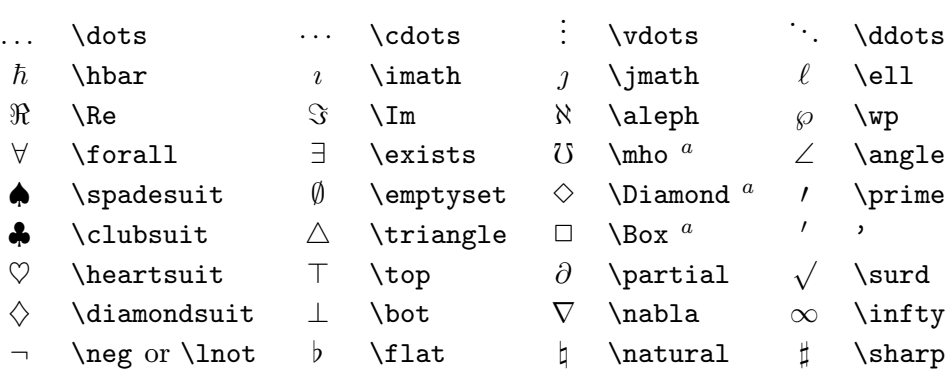

<sup>a</sup>Na dosiahnutie tohto symbolu použite balík latexsym

### Tabuľka 3.11: Nematematické znaky

Tieto znaky sa môžu používať aj v textovom režime.

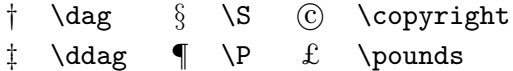

Tabuľka 3.12: AMS oddeľovače

 $\begin{array}{ccc}\n\texttt{a} & \texttt{a} & \texttt{b} & \texttt{c} & \texttt{d} & \texttt{d} & \text$ 

Tabuľka 3.13: AMS grécke a hebrejské znaky

 $F$  \digamma  $\times$  \varkappa **]** \beth **]** \daleth **]** \gimel

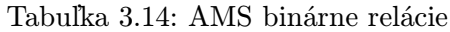

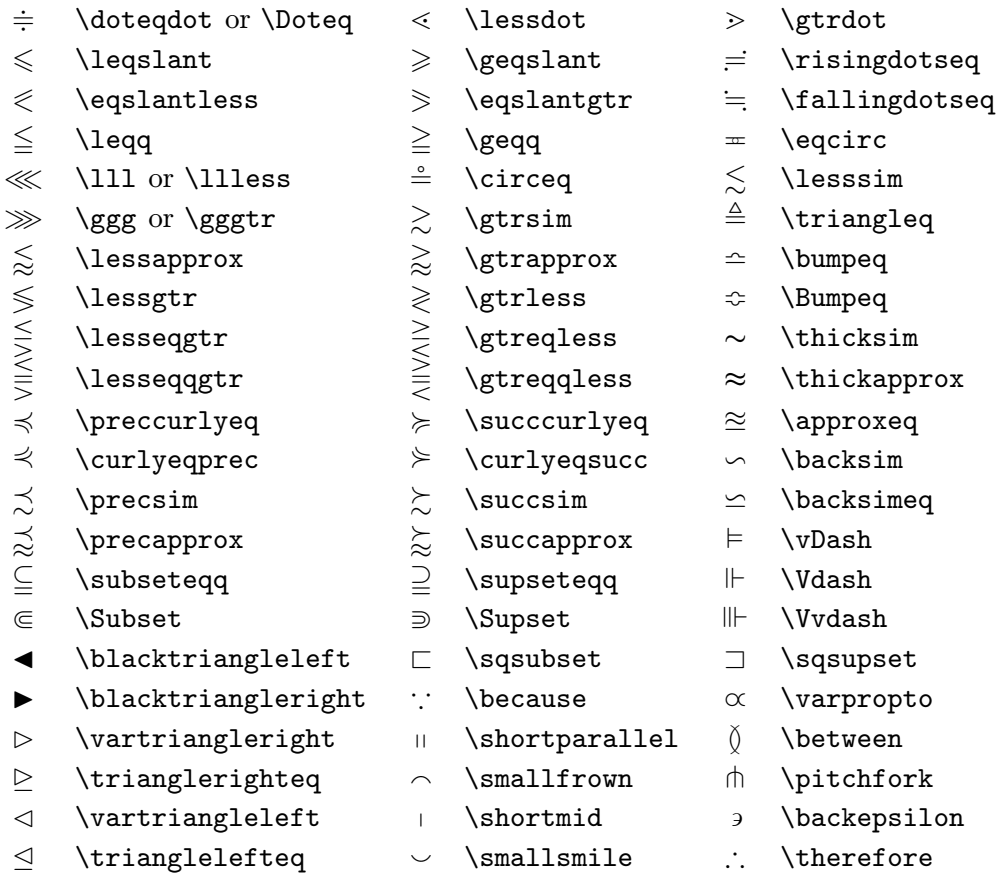

# Tabuľka 3.15: AMS šípky

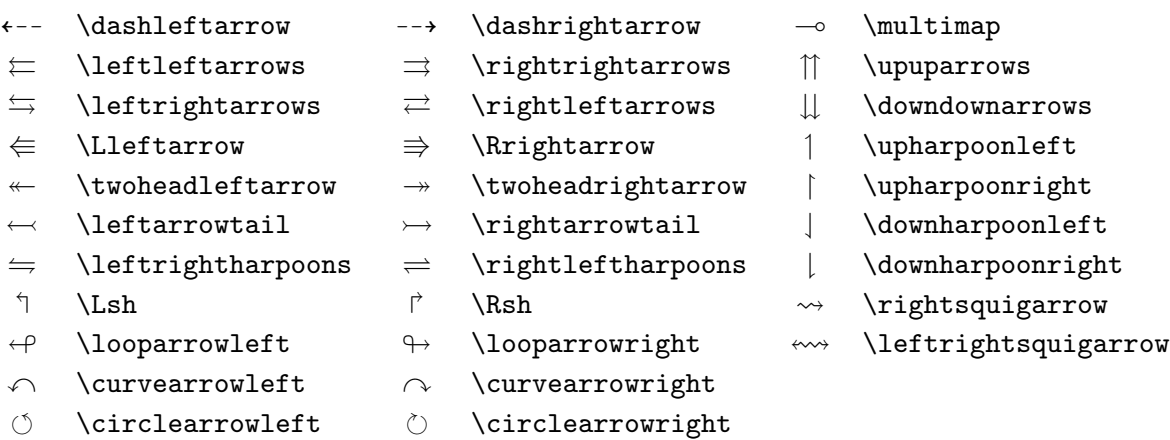

Tabuľka 3.16: AMS negované binárne relácie a šípky

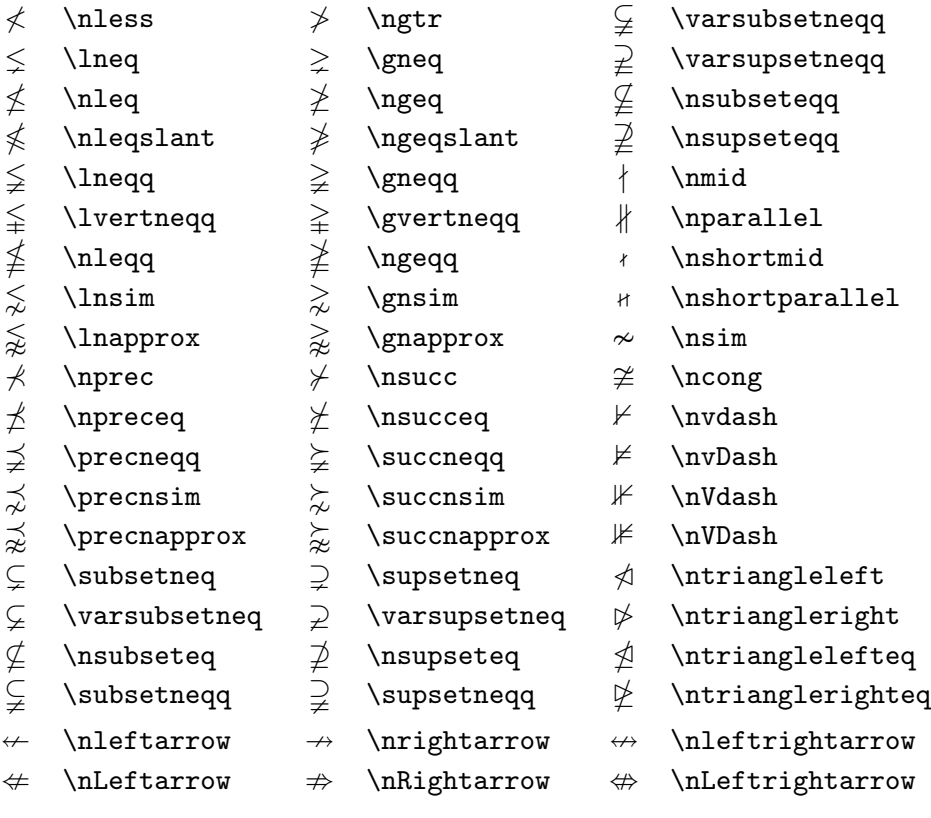

Tabuľka 3.17: AMS binárne operátory

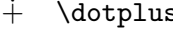

- 
- 
- $\times$  \ltimes  $\times$   $\times$  \rtimes  $\frac{1}{\sqrt{1 + \frac{1}{\sqrt{1 + \frac{1}{\sqrt{1$  $\text{A}$   $\text{Cap}$  or  $\text{doublecap}$
- 
- 
- 
- -
- $\boxplus$  \boxplus  $\searrow$  \smallsetminus  $\ominus$  \circleddash  $\boxtimes$  \boxtimes  $\overline{\wedge}$  \doublebarwedge  $\circ$  \circledcirc  $\bar{\wedge}$  \doublebarwedge
- $\lambda$  \leftthreetimes  $\lambda$  \rightthreetimes  $\circledast$  \circledast
- $\Upsilon$  \curlyvee  $\downarrow$  \curlywedge
- $\Box$   $\Box$   $\Box$   $\Box$   $\Box$   $\Box$ 
	-
	-
- $\vee$  \veebar  $\vee$  \Cup or \doublecup  $\Box$  \boxdot
	-
	-
	-

### Tabuľka 3.18: AMS rôzne

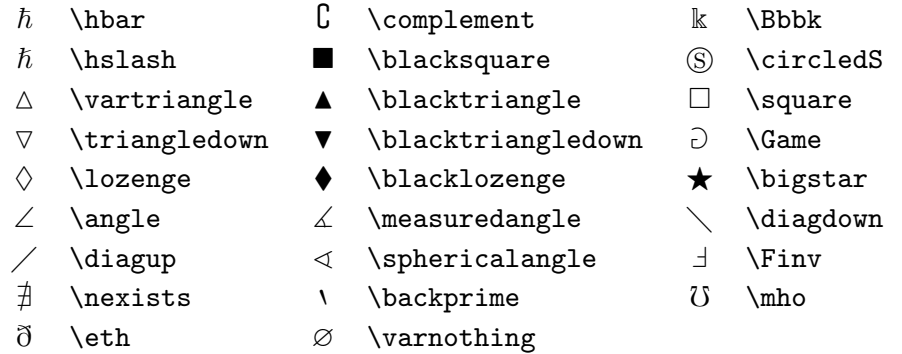

Tabuľka 3.19: Matematické abecedy

| Príklad            | Príkaz              | Potrebný balík            |
|--------------------|---------------------|---------------------------|
| ABCdef             | \mathrm{ABCdef}     |                           |
| $\mathit{ABCdef}$  | \mathit{ABCdef}     |                           |
| $\mathcal{A}BCdef$ | \mathnormal{ABCdef} |                           |
| $\cal{ABC}$        | \mathcal{ABC}       |                           |
| A BC               | \mathcal{ABC}       | mathrsfs                  |
| .ABC               | \mathcal{ABC}       | eucal s: mathcal<br>alebo |
|                    | \mathscr{ABC}       | eucal s: mathscr          |
| ABCdef             | \mathfrak{ABCdef}   | eufrak                    |
| $A \R C$           | \mathbb{ABC}        | amsfonts alebo amssymb    |
# Kapitola 4

# Špeciality

Pri spájaní veľkého dokumentu vám LATEX pomôže riešiť niektoré špeciálne problémy akými sú vytváranie registra, memežment bibliografických údajov a iné veci. Podstatne úplnejší popis špecialít a rozšírení, prístupných v LATEXu môžete nájsť v  $\mathbb{P}T_{E}X$  Manual  $[1]$  a The  $\mathbb{P}T_{E}X$  Companion  $[3]$ .

## 4.1 Vkladanie EPS grafiky

Pomocou prostredí figure a table poskytuje LATFX základné možnosti na prácu s plávajúcimi objektmi, napríklad s obrázkami alebo grafikou.

Pomocou LATEXu alebo LATEXových doplňujúcich balíkov je možné vytvárať aj obrázky. Nanešťastie väčšina užívateľov považuje tento spôsob za náročný na pochopenie. Z tohoto dôvodu sa ďalej nebudeme vytváraním obrázkov v LATEXu v tomto manuále zaoberať.<sup>1</sup> Bližšie informácie o tvorbe obrázkov nájdete v The IATEX Companion [3] a IATEX Manual [1].

Oveľa jednoduchším spôsobom, ako dostať grafiku do dokumentu, je vytvoriť si daný obrázok špeciálnym grafickým programom,<sup>2</sup> a potom vložiť hotový obrázok do dokumentu. LATFX tu znovu ponúka širokú škálu balíkov, ktoré ponúkajú množstvo spôsobov, ako to urobiť. V tomto úvode sa budeme zaoberať len typom ENCAPSULATED POSTSCRIPT (EPS), nakoľko je pomerne jednoduchý a často používaný. Aby ste mohli používať obrázky vo formáte EPS, musíte mať k dispozícii POSTSCRIPTOvú tlačiareň.<sup>3</sup>

Prospešnú sadu príkazov na vkladanie grafiky poskytuje balík graphicx, ktorého autorom je D. P. Carlisle. Je to časť celej rodiny balíkov nazývanej "grafický" uzol. $4$ 

<sup>&</sup>lt;sup>1</sup>V slovenskom preklade sa budeme, pozri oddiel 4.2 na strane 61. (pozn. prekl.)

<sup>&</sup>lt;sup>2</sup>Ako napríklad XFig, CorelDraw!, Freehand, Gnuplot, ...

<sup>&</sup>lt;sup>3</sup>Druhý spôsob, ako využiť POSTSCRIPT, je pomocou programu GHOSTSCRIPT, dostupného na adrese CTAN:/tex-archive/support/ghostscript

<sup>4</sup>CTAN:/tex-archive/macros/latex/packages/graphics

Ak predpokladáme, že pracujete na systéme, ktorý má k dispozícii PostScriptovú tlačiareň a má nainštalovaný balík graphicx, tak môžete používať nasledujúci návod, kde sa krok za krokom dozviete, ako vložiť grafiku do dokumentu:

- 1. Uložte svoj obrázok v grafickom programe vo formáte EPS.<sup>5</sup>
- 2. Aktivujte balík graphicx v hlavičke zdrojového súboru príkazom

\usepackage[driver]{graphicx}

driver je názov vášho "dvi to postscript" prekladača.<sup>6</sup> Tento názov je balíkom požadovaný, pretože neexistuje štandard na včlenenie grafiky do TEXu. Poznajúc driver, balík graphicx vloží správne metódu na vloženie informácie o obrázku do súboru .dvi tak, aby ju tlačiareň pochopila a mohla správne začleniť EPS súbor.

3. Na vloženie súboru do dokumentu použite príkaz

```
\inlincludegraphics[k\tilde{l}\acute{u}\acute{c} = value, ...]{file}
```
Za voliteľné parametre sa berie zoznam čiarkami oddelených kľúčov a ich hodnôt. Kľúče sa môžu použiť na zmenu šírky, výšky a otáčanie vkladanej grafiky. Tabuľka 4.1 uvádza zoznam najdôležitejších kľúčov.

Tabuľka 4.1: Názvy kľučov pre balík graphicx

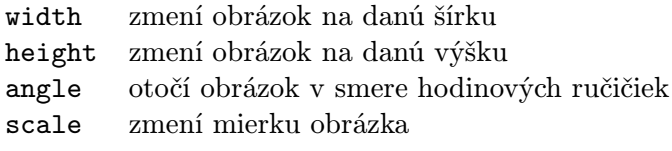

Nasledujúci príklad, dúfajme, urobí vo veciach jasno:

\begin{figure} \begin{center}

<sup>5</sup>Ak váš software nedokáže exportovať do formátu EPS, môžete si skúsiť nainštalovať ovládač PostScriptovej tlačiarne (napr. nejaký Apple LaserWriter) a potom tlačiť s týmto ovládačom do súboru. Pri troche šťastia bude tento súbor vo formáte EPS. Poznamenajme, že EPS obrázok nesmie obsahovať viac ako jednu stranu. Niektoré ovládače tlačiarní môžu byť explicitne nakonfigurované na vytváranie formátu EPS.

<sup>&</sup>lt;sup>6</sup>Najrozšírenejší program sa volá dvips.

```
\includegraphics[angle=90, width=0.5\textwidth]{test.eps}
\end{center}
\end{figure}
```
Toto vloží obrázok, uložený v súbore test.eps. Obrázok je najprv otočený o 90 stupňov, a potom rozšírený na konečnú šírku rovnajúcu sa polovici šírky štandardného odstavca. Pomer výšky a šírky sa nezmenil, nakoľko sme nedefinovali žiadnu špeciálnu výšku. Parametre šírky a výšky môžu byť tiež zadané v absolútnych jednotkách. Pozrite sa na tabuľku 5.4 na strane 78. Ak sa o tejto téme chcete dozvedieť viac, určite si prečítajte [8] a [11].

## 4.2 Prostredie picture

Na tomto mieste doplníme stručný popisu prostredia picture. <sup>7</sup> Podrobnejší popis nájdete v knižke [12]. LATEXovské prostredie picture umožňuje priamo v LATEXu vytvárať jednoduché obrázky, pozostávajúce z rovných čiar, šípiek, kružníc a oválov (resp. polkružníc, štvrťkružníc). Okrem toho vyrába Bezierove krivky. Toto prostredie je vhodné aj na umiestňovanie popisov a to aj popisov ku grafike, vytváranej mimo TEXu, napríklad k bitmapovým obrázkom. Takýmto spôsobom sa dosiahne jednota textu a popisov obrázkov. Nasledujúci obrázok 4.1 ilustruje uvedené možnosti. Bol vytvorený programom TEXcad 3.2 (autori G. Horn a J. Winkelmann), ktorý je aj súčasťou distribúcie CSTEXu. Tento program je vhodný na prvé zoznámenie s prostredím picture, užívateľ môže neskôr písať príkazy samostatne. Pri použití príkazov \emline a \bezier sú potrebné štýly emlines2.sty a bezier.sty. Navyše nie všetky ovládače zobrazia výsledok príkazu \emline.

Syntax prostredia je približne nasledujúca:

```
\begin{bmatrix} (\check{s}írka,výška)(x_r, y_r)\forall y{objekt}
\end{picture}
```
Parametre šírka a výška udávajú rozmery vytvoreného "boxu". Zadanie  $(0, 0)$  spôsobí, že vytvorený objekt má nulový rozmer, teda T<sub>EX</sub> ostáva na mieste, kde bol pred zadaním prostredia picture. Nepovinné  $(x_r, y_r)$  sú súradnice "referenčného bodu", teda bodu, v ktorom sa momentálne TEX nachádza, v súradnicovom systéme prostredia picture.

```
Uprostred slo\begin{picture}(0,0)(0,0)
\unitlength=1mm
\put(2,2.5){\frac{4,2.5}{tr} {\framebox(4,2.5)[tr]{$\bullet$}}
\end{picture}va môžem na chvíľu odísť.
```
Uprostred slova môžem na chvíľu odísť.

<sup>7</sup>Doplnené pri slovenskom preklade (pozn. prekl.)

```
\special{em:linewidth 0.4pt} \unitlength 1mm \linethickness{0.4pt}
\begin{picture}(56.00,73.00)
\put(0,0){\vector(1,0){56}} \put(0,0){\vector(0,1){73}} % osi x,y
\multiput(0,0)(10,0){6}{\emline{0}{0}{1}{0}{-1}{1}} % znacky osi x
\multiput(0,0)(0,10){8}{\emline{0}{0}{1}{-1}{0}{1}} % znacky osi y
\put(8.67,28.33){\makebox(0,0)[rt]{Kuku}}
\put(15.67,21.00){\framebox(15.67,5.67)[lt]{Zavretý}}
\put(36.67,26.67){\dashbox{3.33}(17.33,9.33)[cc]{Som tu}}
\put(21.67,30.00){\rule{10.00\unitlength}{5.67\unitlength}}
\emline{31.67}{16.67}{1}{19.33}{6.33}{2}
\put(12.33,13.33){\vector(-1,1){0.2}}
\emline{19.33}{6.33}{3}{12.33}{13.33}{4} %\end
\put(43.67,10.33){\circle{13.33}} \put(43.67,10.33){\circle*{4.00}}
\put(12.83,46.00){\oval(10.33,4.67)[1]}
\put(24.17,51.50){\oval(12.33,6.33)[rt]}
\put(44.17,46.67){\oval(17.00,6.67)[]}
\bezier{132}(52.67,59.33)(56.00,72.67)(37.00,69.67)
\bezier{116}(18.67,64.00)(5.67,68.33)(7.67,53.67)
\put(7.67,53.67){\vector(1,-4){0.2}} \put(9.33,73.00){$e^x$}
\end{picture}
```
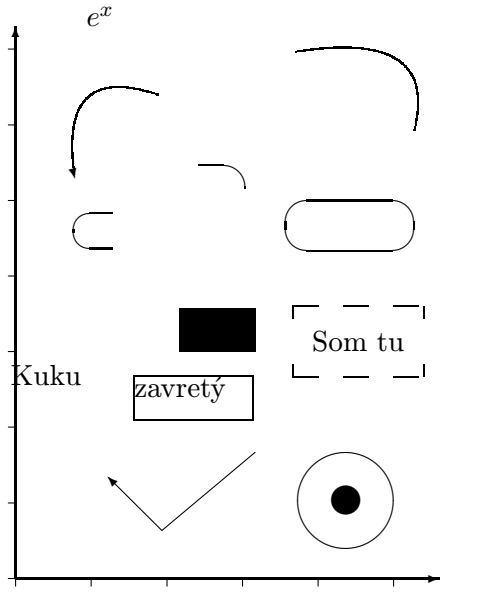

Obr. 4.1: Príklad použitia prostredia picture

## 4.3 Zoznam použitej literatúry

Prostredím thebibliography môžete vytvárať zoznam použitej literatúry. Každý záznam sa začína príkazom

\bibitem{značka}

Značka sa potom používa na citovanie knihy v dokumente.

\cite{Značka}

Číslovanie záznamov je automatické. Maximálnu šírku (maximálny počet) týchto čísel nastavuje parameter za príkazom \begin{thebibliography}. V nižšie uvedenom príklade oznamuje {99} LATFXu aby očakával, že žiadny bibliografický člen nebude širší ako číslo 99.

Partl<sup>~</sup>\cite{pa} navrhol, že \ldots

\begin{thebibliography}{99} \bibitem{pa} H.~Partl: \emph{German \TeX}, TUGboat Vol.~9, No.~1 ('88) \end{thebibliography}

Partl [1] navrhol, že ...

# Literatúra

[1] H. Partl: German TEX, TUGboat Vol. 9, No. 1 ('88)

Pri väčších projektoch sa vám môže hodiť program BibT<sub>E</sub>X. Tento je súčasťou väčšiny T<sub>E</sub>Xovských distribúcií. Umožní vám udržiavať bibliografickú databázu a potom z nej vyberať odkazy, týkajúce sa vecí, ktoré citujete vo vašom článku. Vizuálna prezentácia literatúry vytvorenej BibTFXom je založená na koncepcii štýlov, čo vám umožní vytvárať literatúru podľa požiadaviek širokej množiny rôznych zriadených vzorov.

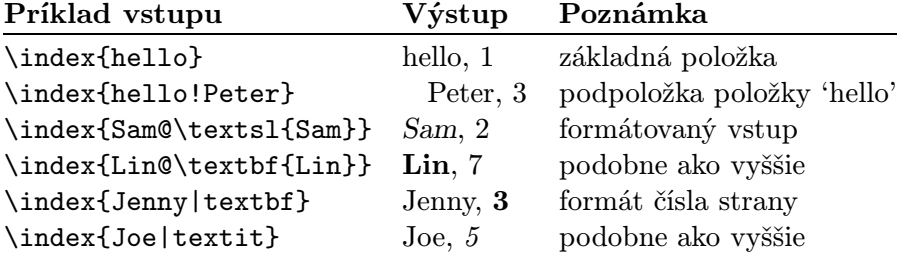

Tabuľka 4.2: Príklady syntaxe indexového kľúča

## 4.4 Tvorba registrov

Veľmi prospešnou stránkou mnohých kníh je ich register. LATEXom a podporným programom makeindex<sup>8</sup> sa registre dajú vytvárať pomerne jednoducho. V tomto návode budú vysvetlené len základné príkazy na tvorbu registrov. Hlbšie znalosti získate z knižky The L<sup>AT</sup>EX Companion [3].

Aby sa samotný register mohol vytvárať, v hlavičke musí byť natiahnutý balík makeidx:

\usepackage{makeidx}

a špeciálne príkazy na vytváranie registra musia byť aktivované umiestnením príkazu

\makeindex

do hlavičky zdrojového súboru.

Obsah registra sa určuje príkazmi

### $\hat{kliu\check{c}}$

kde kľúč je záznam v registri. Príkazy na tvorbu registru umiestňujete na miesto v texte, na ktoré chcete, aby index odkazoval. Tabuľka 4.2 popisuje syntax parametra kľúč s niekoľkými príkladmi.

Keď LAT<sub>EX</sub> prekladá zdrojový súbor, každý príkaz **\index** zapisuje príslušný indexový záznam spolu s číslom strany do špeciáleho súboru. Tento súbor má rovnaký názov ako LAT<sub>E</sub>Xový zdrojový dokument, avšak líši sa koncovkou (.idx). Tento .idx súbor potom môže byť spracovaný programom

<sup>8</sup>V systémoch, ktoré nepodporujú názvy dlhšie ako 8 znakov sa môže nazývať makeidx. Program csindex, vytvorený pánom Z. Wagnerom, je česká/slovenská implementácia programu makeindex (pozn. prekl.)

#### makeindex:

#### makeindex filename

Tento vytvorí usporiadaný register s rovnakým názvom, avšak v tomto prípade s príponou .ind. V prípade, ak bude LAT<sub>E</sub>X tento zdrojový súbor znovu prekladať, bude tento zoradený register umiestnený v dokumente na mieste, kde sa nachádza príkaz

#### \printindex

Balík showidx, ktorý je distribuovaný spolu s  $\mathbb{F}(\mathbb{F}(\mathbb{Z})|Z_{\epsilon})$ , vytlačí všetky indexované údaje na ľavom okraji textu. Toto je celkom prospešné pri kontrolnom čítaní dokumentu a overovaní registru.

## 4.5 Exotické hlavičky

Balík fancyhdr (od spojenia Fancy Headers),<sup>9</sup> napísaný Pietom van Oostrum, poskytuje niekoľko jednoduchých príkazov, ktoré vám umožnia prispôsobiť si riadky v hlavičke alebo v päte vášho dokumentu. Ak sa pozriete na vrch strany, ktorú práve čítate, môžete vidieť možné použitie tohto balíka.

Skryté a neočakávané ťažkosti sa môžu vyskytnúť keď sa snažíme hlavičky alebo päty dostať niečo ako priebežné oddiely a kapitoly. LATEX to vykoná dvojstupňovým prístupom. V definícii hlavičky a päty použijete príkazy \rightmark a \leftmark na reprezentáciu názvu aktuálnej kapitoly, resp. oddielu. Hodnoty týchto dvoch príkazov budú prepísané pri každom vykonaní príkazu \chapter alebo \section.

Kvôli konečnej pružnosti príkaz \chapter s kamarátmi nepredefinujú samotné \rightmark a \leftmark. Volajú ešte ďalšie príkazy \chaptermark, \sectionmark alebo \subsectionmark, ktoré sú zodpovedné za predefinovanie obsahu \rightmark a \leftmark.

Takže ak chcete zmeniť vzhľad názvu kapitoly v hlavičkovom riadku, musíte jednoducho "obnoviť" príkaz \chaptermark.

Obrázok 4.2 ukazuje možné nastavenia pre balík fancyhdr, ktoré vytvoria hlavičky, vyzerajúce približne tak ako hlavičky v tejto brožúrke. V každom prípade vám doporučujem stiahnuť si dokumentáciu k balíku na adrese, uvedenej v poznámke.

## 4.6 Balík verbatim

V našej knižke ste sa už skôr zoznámili s prostredím verbatim. V tomto oddiele sa naučíte niečo o balíku verbatim. Balík verbatim je v princípe re-

 $^{9}$ Dostupný na CTAN:/tex-archive/macros/latex/contrib/supported/fancyhdr.

```
\documentclass{book}
\usepackage{fancyhdr}
\pagestyle{fancy}
% týmto sa uistíme, že hlavičky pre chapter a section
% budú písané malými písmenami.
\renewcommand{\chaptermark}[1]{\markboth{#1}{}}
\renewcommand{\sectionmark}[1]{\markright{\thesection\ #1}}
\fancyhf{} % ruší aktuálne nastavenia pre hlavičku a pätu
\fancyhead[LE,RO]{\bfseries\thepage}
\fancyhead[LO]{\bfseries\rightmark}
\fancyhead[RE]{\bfseries\leftmark}
\renewcommand{\headrulewidth}{0.5pt}
\renewcommand{\footrulewidth}{0pt}
\addtolength{\headheight}{0.5pt} % vytvára medzeru pre čiaru
\fancypagestyle{plain}{%
   \fancyhead{} % zbaví sa hlavičky na stránkach plain
   \renewcommand{\headrulewidth}{0pt} % aj čiary
}
```
Obr. 4.2: Príklad nastavenia fancyhdr.

implementácia prostredia verbatim, ktorá obchádza niektoré ohraničenia pôvodného prostredia verbatim. Toto samo osebe nie je nič mimoriadne, ale s touto implementáciou balíka verbatim boli pridané aj nové funkcie, čo bolo dôvodom na to, že tu tento balík spomínam. Balík verbatim sprístupňuje príkaz

### \verbatiminput{filename}

ktorý vám umožní začleniť surový ASCII text do vášho documentu ako keby bol vo vnútri prostredia verbatim.

Keďže balík verbatim je časťou uzla 'tools', mali by ste ho nájsť nainštalovaný na väčšine systémov. Ak sa o tomto balíku chcete dozvedieť viac, určite si prečítajte [9].

## 4.7 Ochrana krehkých príkazov

Text, zadaný ako argument príkazov typu \caption alebo \section sa môže ukazovať v dokumente viackrát (napr. v obsahu rovnako ako v samotnom texte). Niektoré príkazy skrachujú, ak sú použité ako argument príkazov typu \section. Tieto príkazy sa nazývajú krehké príkazy. Krehký príkaz je napríklad \footnote alebo \phantom. Na to, aby tieto príkazy fungovali,

potrebujú ochranu (a my všetci nie?). Môžete ich ochrániť pridaním pred nich príkazu \protect.

\protect sa vzťahuje len na príkaz nasledujúci bezprostredne za ním, nevzťahuje sa sokonca ani na jeho argumenty. Nadbytočný príkaz \protect vo väčšine prípadov neuškodí.

\section{Som ohľaduplný \protect\footnote{a chránim svoje poznámky pod čiarou}}

# Kapitola 5

# Prispôsobovanie LAT<sub>F</sub>Xu

Vzhľad dokumentov, vytvorených na základe príkazov, ktoré ste sa doteraz naučili bude prijateľný pre široký kruh užívateľov. Hoci nemusia vyzerať fantasticky, budú vyhovovať ustanoveným pravidlám dobrej typografie, čo ich urobí ľahko čitateľnými a na pohľad príjemnými.

Napriek tomu sú situácie, keď LATFX neposkytuje príkazy alebo prostredia, odpovedajúce vašim potrebám, prípadne výstup, získaný na základe existujúcich príkazov, neuspokojuje vaše požiadavky.

V tejto kapitole sa pokúsim trochu naznačiť ako naučiť LATEX nové triky a ako ho donútiť vytvoriť výstup, ktorý vyzerá ináč, ako to poskytuje štandard.

## 5.1 Nové príkazy, prostredia a balíky

Mohli ste si všimnúť, že všetky príkazy, ktoré som uviedol v tejto knihe, sú sádzané v rámčekoch a že sú vytlačené v registri na konci knižky. Namiesto priameho použitia príkazov LATEXu, potrebných na dosiahnutie týchto úloh, som vytvoril balík, v ktorom som za týmto účelom definoval nové príkazy a prostredia. Teraz jednoducho napíšem:

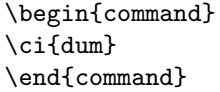

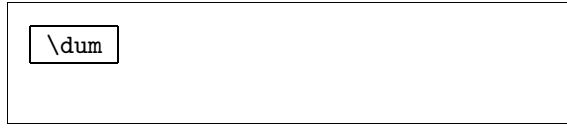

V tomto príklade používam oboje: nové prostredie s názvom command, ktoré je zodpovedné za nakreslenie rámčeka okolo príkazu aj nový príkaz \ci, ktorý vytlačí názov príkazu a zároveň vytvorí odpovedajúcu položku registra. Môžete sa o tom presvedčiť, ak sa pozriete do registra na konci knihy a nájdete položku príkazu \dum, ukazujúcu na každú stranu, kde som sa o príkaze \dum zmienil.

Ak by som sa hocikedy rozhodol, že už viac nemám rád príkazy, sádzané v rámčekoch, môžem jednoducho zmeniť definíciu prostredia command a vytvoriť jeho nový vzhľad. Je to oveľa ľahšie ako prechádzať celým dokumentom a hľadať všetky miesta, kde som použil niektoré základné príkazy LATEXu na vykreslenie rámčeku okolo nejakého slova.

## 5.1.1 Nové príkazy

Na pridanie vašich nových príkazov použite príkaz

```
\newcommand{meno}[num]{definícia}
```
Príkaz potrebuje v podstate dva argumenty. meno – názov príkazu, ktorý chcete vytvoriť a definíciu príkazu. Argument num v hranatých zátvorkách je nepovinný a určuje počet parametrov, ktoré používa nový príkaz (maximálne 9). Ak chýba, štandardná hodnota je 0, t. j. nie je dovolený žiaden argument.

Nasledujúce dva príklady by vám mali pomôcť pochopiť hlavnú myšlienku. Prvý príklad definuje príkaz nazývaný **\npsu** (toto je skratka pre "Nie príliš stručný úvod do systému  $\mathbb{M} \mathbb{R} X 2_{\varepsilon}$ "). Takýto príkaz môže byť veľmi praktický, keď musíte písať názov tejto knihy znovu a znovu.

```
\newcommand{\npsu}
    {Nie príliš stručný úvod
        do systému \LaTeXe}
% v dokumente:
Toto je \uv{\npsu} \ldots{} \uv{\npsu}
```
Toto je "Nie príliš stručný úvod do systému L<sup>A</sup>T<sub>F</sub>X 2ε<sup>"</sup> ... "Nie príliš stručný úvod do systému L<sup>A</sup>T<sub>E</sub>X 2<sub>ε</sub><sup>"</sup>

Nasledujúci príklad ukazuje ako sa definuje nový príkaz s parametrom. Značka #1 bude nahradená parametrom, ktorý zadáte. Ak chcete použiť viac ako jeden parameter, použijete #2, a tak ďalej.

```
\newcommand{\txsit}[1]
    {Toto je \emph{#1} stručný
      úvod do systému \LaTeXe}
% v dokumente:
\begin{itemize}
\item \txsit{nie príliš}
\item \txsit{veľmi}
\end{itemize}
```
- Toto je nie príliš stručný úvod do systému L<sup>A</sup>T<sub>F</sub>X 2<sub>ε</sub>
- Toto je veľmi stručný úvod do systému L<sup>A</sup>TEX 2ε

LATEX vám nedovolí vytvoriť nový príkaz, ktorý predefinuje už existujúci. Ale v prípade, ak chcete urobiť práve toto, máte k dispozícii zvláštny príkaz \renewcommand. Používa rovnakú syntax ako príkaz \newcommand.

Za určitých podmienok môžete tiež chcieť použiť príkaz \providecommand. Funguje podobne ako \newcommand, ale ak príkaz s týmto názvom je už definovaný, LATEX ho bude potichu ignorovať.

Pár slov by bolo dobré povedať o medzerách, nasledujúcich za príkazmi LATEXu. Kvôli podrobnejšej informácii pozri stranu 6.

## 5.1.2 Nové prostredia

Podobný príkaz ako \newcommand existuje aj na vytváranie vašich vlastných prostredí. Počas písania tohoto úvodu do LATEXu som si vytvoril špeciálne prostredia pre štruktúry, ktoré som opakovane používal: "príklady", "úryvky zo zápisov" a "rámčeky definícií príkazov". Príkaz \newenvironment má nasledujúcu štruktúru:

\newenvironment{meno}[num]{pred}{potom}

Ako pri príkaze \newcommand, aj príkaz \newenvironment môžete použiť s parametrom alebo bez neho. Materiál, bližšie určený v parametri pred, je spracovaný predtým, ako text v danom prostredí. Materiál, bližšie určený v parametri potom, je spracovaný až po vykonaní príkazu \end{meno}.

Nižšie uvedený príkaz ukazuje používanie príkazu \newenvironment.

```
\newenvironment{king}
 {\nule}_{1ex}{\gamma}%
      \hspace{\stretch{1}}}
 {\hspace{\stretch{1}}%
      \rule{1ex}{1ex}}
% použite toto v časti textu
```
Moje skromné prípady \ldots

\begin{king}

\end{king}

```
\blacksquareMoje skromné prípady ...
```
Argument num sa používa rovnakým spôsobom, ako to bolo v prípade príkazu \newcommand. LATEX spoľahlivo zabezpečuje, aby ste nenadefinovali prostredie, ktoré už existuje. Ak budete chcieť niekedy zmeniť existujúci príkaz, môžete použiť príkaz \renewenvironment. Používa sa rovnakým spôsobom ako príkaz \newenvironment.

Príkazy, použité v tomto príklade budú vysvetlené neskôr: Na príkaz \rule sa pozri na stranu 83, príkaz \stretch nájdeš na strane 77. Podrobnejšia informácia o \hspace sa dá nájsť na strane 77.

### 5.1.3 Váš vlastný balík

Ak definujete veľké množstvo prostredí a príkazov, bude preambula vášho dokumentu príliš dlhý. V tomto prípade je dobrým nápadom vytvorenie  $\blacksquare$ 

LATEXovského balíka, obsahujúceho všetky definície vašich príkazov a prostredí. Na sprístupnenie balíka vo vašom dokumente môžete použiť príkaz \usepackage.

```
% Demo Package by Tobias Oetiker
\ProvidesPackage{demopack}
\newcommand{\npsu}{Nie príliš stručný úvod do systému \LaTeXe}
\newcommand{\txsit}[1]{Toto je \emph{#1} stručný úvod
                            do systému \LaTeXe}
\newenvironment{king}{\rule{1ex}{1ex}%
     hspace{\stretch{1}}}{\hspace{\stretch{1}}\rule{1ex}{1ex}}
```
Obr. 5.1: Príklad balíka.

Napísanie balíka spočíva v podstate v skopírovaní obsahu vašej preambuly do samostatného súboru s názvom s koncovkou .sty. Existuje jeden zvláštny príkaz,

\ProvidesPackage{package name}

používaný na úplnom začiatku súboru vášho balíka. \ProvidesPackage oznámi LATEXu názov balíka a umožní mu vydať výrazné chybové hlásenie ak sa pokúsite balík inicializovať druhý raz. Obrázok 5.1 ukazuje malý príklad balíka, obsahujúceho príkazy, definované vo vyššie uvedených príkladoch.

## 5.2 Fonty a veľkosti

## 5.2.1 Príkazy na zmenu písma

LATEX volí vhodný font a jeho veľkosť na základe logickej štruktúry dokumentu (oddiely, poznámky pod čiarou, ... ). V niektorých prípadoch môže niekto chcieť zmeniť fonty a ich veľkosti ručne. Toto sa dá urobiť pomocou príkazov, ktoré sú uvedené v tabuľkách 5.1 a 5.2. Skutočná veľkosť každého fontu je výsledok dizajnu a závisí od triedy dokumentu a jej volieb. Tabuľka 5.2 ukazuje absolútne bodové veľkosti pre tie príkazy, ktoré sú súčasťou štandardných tried dokumentu.

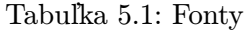

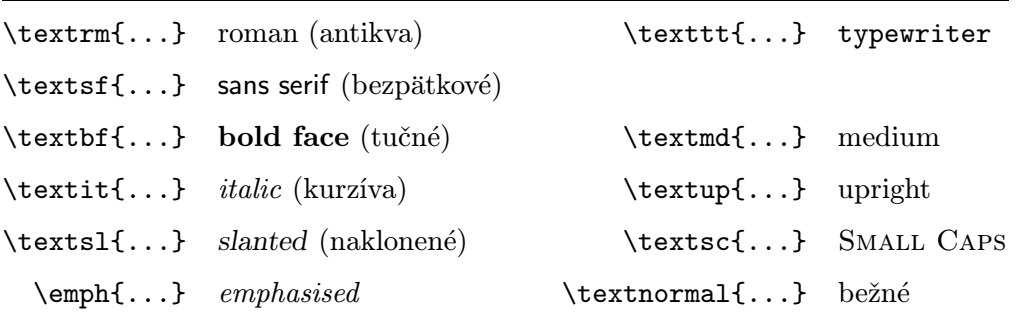

{\small The small and \textbf{bold} Romans ruled} {\Large all of great big \textit{Italy}.}

```
{\small Malí,
\textbf{tuční} Rimania vládli}
{\Large celej veľkej
\textit{Itálii}.}%
\footnote{roman\,--\, antikva,
italic\,--\,kurzíva, bold\,--\,tučný
--- v<sup>~</sup>angličtine je to pekná
typografická slovná hračka (pozn. prekl.)}
```
The small and bold Romans ruled all of great big Italy.

Malí, tuční Rimania vládli celej veľkej Itálii.<sup>a</sup>

 $a$ roman – antikva, italic – kurzíva, bold – tučný — v angličtine je to pekná typografická slovná hračka (pozn. prekl.)

Jedna dôležitá vlastnosť systému  $\mathbb{E} \mathbb{E} \{ \mathbb{E} \mathbb{E} \}$  je, že vlastnosti fontov sú nezávislé. To znamená, že môžete zmeniť počiatočnú veľkosť, alebo dokonca typ fontu, a pritom zachovať skôr zadaný príkaz na tučné alebo naklonené písmo. $1$ 

V matematickom režime môžete používať na dočasné opustenie matematického režimu a napísanie normálneho textu príkazy na zmenu aktuálneho typu písma. Ak chcete v matematickom režime použiť nejaký iný typ písma, existuje ďalšia sada príkazov. Tieto fonty sú podrobne uvedené v tabuľke 5.3.

V súvislosti s príkazmi na veľkosť a tvar písma majú významné postavenie zložené zátvorky. Používajú sa na vytváranie skupín. Skupiny obmedzujú pôsobenie väčšiny LATEXových príkazov.

Má rád {\LARGE veľké a

Má rád {\LARGE veľké a<br>{\small malé} písmená}. Má rád VeľkÉ a malé písmená.

<sup>&</sup>lt;sup>1</sup>Aj keď je toto zrejmé pre niekoho, kto sa učí L<sup>A</sup>T<sub>E</sub>X 2<sub> $\varepsilon$ </sub>, nie je to také zrejmé pre niekoho, kto používal LATEX 2.09.

| drobný font     |               | Large väčší font              |
|-----------------|---------------|-------------------------------|
| veľmi malý font |               | <b>LARGE</b> veľmi veľký font |
| dosť malý font  |               |                               |
| malý font       |               | obrovský font                 |
|                 |               |                               |
| veľký font      | \Huge         | najväčší font                 |
|                 | normálny font | \huge                         |

Tabuľka 5.2: Veľkosti fontov

Tabuľka 5.3: Matematické fonty

| Prikaz          | Príklad                                            | Výstup                           |
|-----------------|----------------------------------------------------|----------------------------------|
| $\mathcal{L}$   | $\mathcal{B}=\c$                                   | $\mathcal{B}=c$                  |
| $\mathfrak{}$   | $\mathbf{K}$ 2\$                                   | $K_2$                            |
| $\mathbf{}$     | $\sum x=\mathbb{t}^{v}$                            | $\sum x = \mathbf{v}$            |
| $\mathsf{}$     | $\mathbf{G\times R}$                               | $G \times R$                     |
| $\mathcal{L}$   | $\mathcal{L}(b,c)$                                 | L(b, c)                          |
| $\mathcal{L}$ } | $\mathcal{R}_{19}$ \mathnormal{R_{19}}\ne R_{19}\$ | $R_{19} \neq R_{19}$             |
| $\mathcal{L}$   | \$\mathit{ffi}\neq ffi\$                           | $\operatorname{ff}$ $\neq$ f f i |
|                 |                                                    |                                  |

Príkaz na zmenu veľkosti fontov môže zmeniť aj riadkovanie, avšak iba ak odstavec končí za účinku príkazu na veľkosť fontu. Zatváracia zložená zátvorka } preto nesmie prísť príliš skoro. Všimnite si polohu príkazu \par v nasledujúcich dvoch príkladoch.

{\Large Nečítajte to! To nie je pravda. Môžete mi veriť!\par} Nečítajte to! To nie je pravda. Môžete mi veriť!

{\Large Toto nie je pravda, ale nezabúdajte: som klamár.}\par Toto nie je pravda, ale nezabúdajte: som klamár.

Ak chcete uplatniť príkaz na zmenu veľkosti pre celý odstavec textu alebo dokonca na viac textu, môže byť užitočné použiť na zmenu veľkosti syntax typu prostredí.

\begin{Large} To nie je pravda. Ale potom znova, čo sú dnešné dni \ldots \end{Large}

To nie je pravda. Ale potom znova, čo sú dnešné dni ...

Toto vás ochráni pred počítaním množstva zložených zátvoriek.

### 5.2.2 Pozor, nebezpečenstvo!

Ako bolo poznamenané na začiatku tejto kapitoly, je nebezpečné preplniť váš dokument explicitnými príkazmi, pretože tieto potláčajú základnú myšlienku LATEX, ktorou je oddelenie logického a vizuálneho značkovania vášho dokumentu. To znamená, že ak chcete použiť rovnaký príkaz na zmenu písma na viacerých miestach kvôli tomu, aby ste zvýraznili zvláštny druh informácií, mali by ste použiť príkaz \newcommand na definovanie "príkazu logického vyčleneniaÿ, ktorý zmení font.

\newcommand{\oops}[1]{\textbf{#1}} \oops{Nevstupujte} do tejto miestnosti, je obsadená \oops{strojom} neznámeho pôvodu a účelu.

Nevstupujte do tejto miestnosti, je obsadená strojom neznámeho pôvodu a účelu.

Tento prístup má tú výhodu, že vám neskôr umožní rozhodnúť sa, či nechcete použiť nejakú inú vizuálnu reprezentáciu nebezpečenstva ako je použitie \textbf bez toho, aby ste sa brodili svojím dokumentom, vyhľadávali všetky výskyty príkazu \textbf a potom pre každý z nich určovali, či bol použitý na vyznačenie nebezpečenstva alebo na nejaký iný účel.

### 5.2.3 Rada

Na záver tejto cesty do krajiny fontov a ich veľkostí vám ponúkam malú radu:

Pamätajte:  $\check{c}_{im}$  v $\blacksquare$  AC fontov  $\text{použijete}$  vašom  $\frac{1}{2}$  dokumente, tým krajším a čitateľnejším sa stan $e^{i\theta}$ 

<sup>2</sup>Pozor! Toto je trochu satira. Dúfam, že ste si to všimli!

## 5.3 Medzery

#### 5.3.1 Riadkovanie

Ak chcete väčšie medzery medzi riadkami svojho dokumentu, môžete to urobiť pomocou príkazu

#### $\lambda$ linespread{faktor}

umiestneného v hlavičke dokumentu. Príkaz \linespread{1.3} zabezpečí riadkovanie 1 $\frac{1}{2}$ , pomocou príkazu **\linespread{1.6}** dosiahneme riadkovanie 2. Obvykle sa medzery medzi riadkami nezväčšujú, preto je základný zväčšovací koeficient rovný 1.

## 5.3.2 Formátovanie odstavcov

V LATEXu existujú dva príkazy ovplyvňujúce úpravu odstavcov. Pomocou príkazov

```
\setlength{\parindent}{0pt}
\setlength{\parskip}{1ex plus 0.5ex minus 0.2ex}
```
umiestnených v hlavičke<sup>3</sup> zdrojového súboru, môžete meniť nastavenie odstavcov. Tieto dva príkazy zväčšujú miesto medzi odstavcami, pričom rušia odsadzovanie prvých riadkov odstavcov. V kontinentálnej Európe sa odstavce často oddeľujú voľným miestom a neodsadujú sa ich prvé riadky. Ale pozor, toto má vplyv aj na obsah. Aj riadky obsahu budú oddeľované väčším priestorom. Aby ste sa tomu vyhli, môžete umiestniť tieto dva príkazy na nejaké miesto za príkazom \tableofcontents alebo sa môžete rozhodnúť, že ich nepoužijete vôbec, pretože ste zistile, že väčšina profesionálnych kníh používa odsadzovanie odstavcov bez medzery medzi nimi.

Ak chcete odsadiť odstavec, ktorý nie je odsadený, môžete použiť na začiatku odstavca príkaz<sup>4</sup>

#### \indent

Samozrejme, že to môže fungovať len v prípade, ak nie je \parindent nastavený na nulu.

<sup>&</sup>lt;sup>3</sup>Medzi príkazy \documentclass a \begin{document}

<sup>4</sup>Ak chcete odsadiť prvý odstavec v každej kapitole, použite balík indentfirst z uzla 'tools.

Ak chcete, aby daný odstavec nebol odsadený, môžete na začiatku odstavca použiť príkaz

\noindent

Môže sa vám to zísť, ak začínate dokument samotným textom a nie príkazom na kapitolu, resp. oddiel.

### 5.3.3 Vodorovné medzery

LATEX určuje medzery medzi slovami a vetami automaticky. Ak chcete zväčšiť vodorovnú (horizontálnu) medzeru, musíte použiť príkaz:

\hspace{dĺžka}

Ak sa má takáto medzera zachovať aj v prípade, že pripadne na koniec alebo začiatok riadku, použite príkaz \hspace\* namiesto \hspace. V najjednoduchších prípadoch je dĺžka len číslo a jednotka. Najdôležitejšie jednotky sú uvedené v tabuľke 5.4.

```
Táto\hspace{1.5cm}medzera
má 1.5 cm.<br>má 1.5 cm.
```
Príkaz

### $\setminus$ stretch $\{n\}$

vytvára špeciálnu mäkkú (gumenú) medzeru. Rozpína sa, až kým nie je vyplnený celý zvyšný priestor riadku. Ak sa v jednom riadku nachádzajú dva príkazy \hspace{\stretch{n}}, narastajú primerane svojmu rozširovaciemu koeficientu.

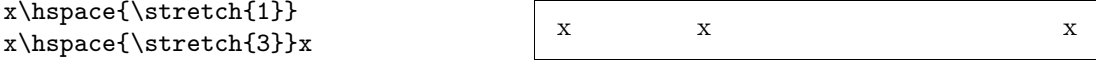

### 5.3.4 Zvislé medzery

Medzera medzi odsekmi, oddielmi, pooddielmi, ... je určovaná automaticky LATEXom. V prípade, ak je to potrebné, môžete zvislú (vertikálnu) medzeru zväčšiť pomocou príkazu:

#### \vspace{length}

Tento príkaz sa normálne oddeľuje voľným riadkom pred a za príkazom.

Tabuľka 5.4: Jednotky TEXu

| mm milimeter $\approx 1/25$ inch U                                                                                                    |
|----------------------------------------------------------------------------------------------------|
| $cm$ centimeter = 10 mm<br>and the state of the state of the state of the state of the state of the state of the state of the state of the |
| in $inch = 25.4$ mm<br>and the control                                                                                                    |
| pt point $\approx 1/72$ inch $\approx \frac{1}{3}$ mm $\blacksquare$                                                                       |
| em približne výška daného fontu<br>$\blacksquare$                                                                                          |
| ex približne výška x v danom fonte ⊔                                                                                                    |
|                                                                                                    |

V prípade, ak sa má medzera udržovať aj na začiatku (konci) strany a medzi dvoma stránkami, použite namiesto \vspace hviezdičkovú verziu príkazu \vspace\*.

Príkaz \stretch spolu s príkazom \pagebreak sa môže použiť na napísanie textu na posledný riadok strany, prípadne na zvislé vycentrovanie strany.

```
Nejaký text \ldots
\vspace{\stretch{1}}
Toto bude napísané na poslednom riadku strany.\pagebreak
```
V prípade, ak chceme zväčšiť medzery medzi riadkami toho istého odstavca, alebo vo vnútri tabuľky, môžeme namiesto príkazu \\ použiť príkaz:

\\[length]

## 5.4 Rozvrhnutie stránky

LATEX 2ε vám umožňuje zadať veľkosť papiera v príkaze \documentclass. LATEX potom automaticky zvolí správne rozmery textu. V niektorých prípadoch vám však preddefinované hodnoty nemusia vyhovovať. Prirodzene, môžete ich zmeniť. Obrázok 5.2 ukazuje všetky parametre, ktoré sa dajú meniť. Obrázok bol vytvorený pomocou balíka layout z uzla tools.<sup>5</sup>

**POČKAJTE!**  $\ldots$  skôr než sa pustíte do šialených aktivít typu: "Rozšírme trošku túto úzku stranu!ÿ, porozmýšľajte pár sekúnd. Rovnako ako v prípade väčšiny vecí v LATEXu, nájdu sa dobré dôvody aj nato, aby bol vzhľad stránky taký, aký je.

<sup>5</sup>CTAN:/tex-archive/macros/latex/packages/tools

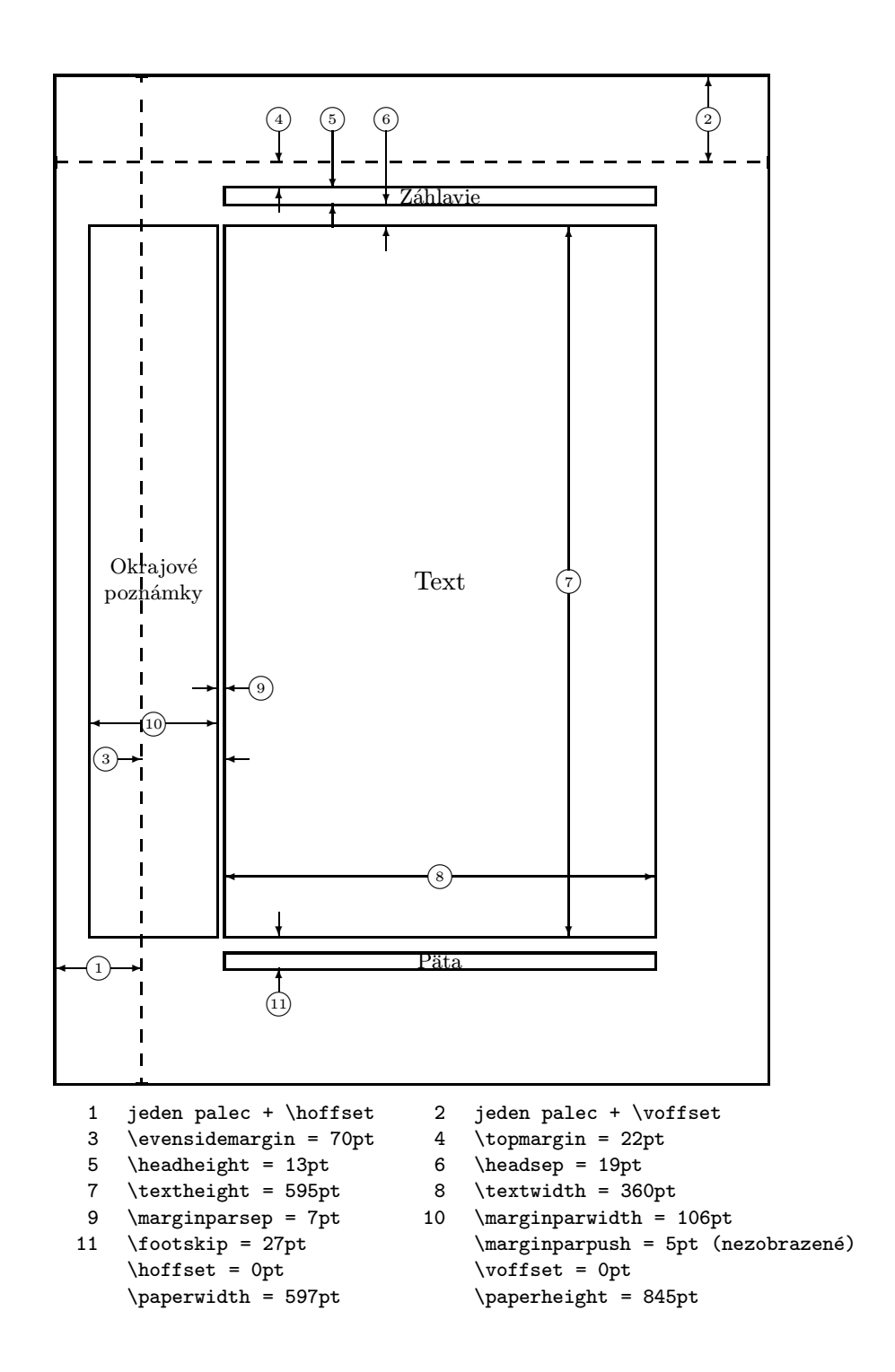

Obr. 5.2: Parametre ovplyvňujúce rozvrhnutie stránky

Samozrejme, v porovnaní so stránkou MS Wordu vyzerá hrozne úzka. Ale pozrite sa na vašu obľúbenú knihu<sup>6</sup> a spočítajte počet písmen na štandardnom textovom riadku. Zistíte, že tam nie je viac písmen ako okolo 66. Teraz urobte to isté so svojou LATEXovskou stranou. Zistíte, že aj tam sa nachádza približne 66 znakov na riadok. Skúsenosti ukazujú, že ak sa na riadku vyskytuje viac písmen, čítanie sa stáva obtiažnejším. Je to preto, lebo očiam je náročné presúvať sa z konca riadku na začiatok ďalšieho. Toto je tiež dôvod nato, aby sa noviny tlačili do viacerých stĺpcov.

Teda ak zväčšíte šírku vášho textu, uvedomte si, že komplikujete život čitateľom vašej práce. Ale dosť bolo výstrah, sľúbil som, že vám poviem, ako sa to robí ...

LATEX poskytuje dva príkazy na zmenu týchto parametrov. Väčšinou sa používajú v hlavičke dokumentu.

Prvým príkazom sa nastavuje určitá hodnota ktoréhokoľvek z daných parametrov:

#### \setlength{parameter}{length}

Druhý príkaz pridáva určitú hodnotu ku ktorémukoľvek z daných parametrov:

#### \addtolength{parameter}{length}

Tento druhý príkaz je v skutočnosti prospešnejší než príkaz \sethlength, pretože môžete pracovať podobne, ako pri existujúcich nastaveniach. Aby ste k šírke stránky pridali jeden centimeter, do hlavičky treba pridať nasledujúce príkazy:

### \addtolength{\hoffset}{-0.5cm} \addtolength{\textwidth}{1cm}

V tejto súvislosti vás možno zaujme balík calc, umožňujúci použitie aritmetických operácií v argumente príkazu \setlength a na iných miestach, kde môžete zadávať numerické hodnoty ako argumenty funkcií.

## 5.5 Viac zábavy s dĺžkami

Vždy keď je to možné, vyhýbam sa používaniu absolútnych dĺžok v LATEXovských dokumentoch. Radšej sa snažím založiť veci na dĺžke, výške alebo inom prvku strany. Pre šírku obrázku to môže byť \textwidth – takto zaplní stranu.

 $^6{\rm M\acute{a}m}$ na mysli skutočnú tlačenú knihu vyrobenú vydavateľom s dobrou povesťou.

Nasledujúce 3 príkazy umožňujú určiť šírku, výšku a hĺbku textového reťazca.

 $\setminus$ settoheight{command}{text} \settodepth{command}{text} \settowidth{command}{text}

Nasledujúci príklad ilustruje možné použitie týchto príkazov.

```
\flushleft
\newenvironment{vardesc}[1]{%
  \settowidth{\parindent}{#1:\ }
  \makebox[0pt][r]{#1:\ }}{}
\begin{displaymath}
a^2+b^2=c^2
\end{displaymath}
\begin{vardesc}{Kde}$a$,
$b$ -- sú odvesny pravouhlého
       trojuholníka.
$c$ -- je prepona trojuholníka
       a cíti sa osamelo.
```
 $a^2 + b^2 = c^2$ Kde:  $a, b$  – sú odvesny pravouhlého trojuholníka.  $c$  – je prepona trojuholníka a cíti sa osamelo.  $d$  – sa tu nakoniec vôbec nevyskytuje. Nie je to popletené?

\$d\$ -- sa tu nakoniec vôbec nevyskytuje. Nie je to popletené? \end{vardesc}

# 5.6 Škatuľky, krabičky, schránky, skrinky, boxy

LATEX vytvára svoje strany rozmiestňovaním boxov (škatuliek, krabičiek, schránok, skriniek). Po prvé, každé písmeno je malá krabička, ktorá sa ďalej nalepuje na iné písmená, vytvárajúc slová. Tieto sa zasa prilepujú k ďalším slovám, ale špeciálnym glejom7, ktorý je pružný. Preto môže byť rad slov stlačený alebo roztiahnutý tak, aby mohol prene vyplniť riadok na strane.

Pripúšťam, že toto je veľmi zjednodušená verzia toho, čo sa skutočne stane, ale myšlienka je taká, že TEX narába s glejom (lepidlom) a so škatuľkami (boxmi). Ale nielen písmená môžu tvoriť box. Do krabičky môžete položiť skutočne všetko, vrátane iných boxov. LATFX zaobchádza s každým boxom, akoby to bolo jedno písmeno.

V predchádzajúcich kapitolách ste sa už niektorými boxmi stretli, hoci som vám to nepovedal. Prostredie tabular a príkaz \includegraphics, napríklad, oboje vytvárajú box. To znamená, že ľahko môžete unietniť dve

<sup>7</sup>Anglicky glue (pozn. prekl.)

tabuľky alebo dva obrázky vedľa seba. Len si musíte byť istí, že ich spoločná šírka nie je väčšia ako nastavená šírka strany.

Rovnako môžete do boxu zabaliť vami zvolený odstavec a to buď príkazom

#### \parbox[pos]{width}{text}

alebo pomocou prostredia

#### \begin{minipage}[pozícia]{šírka} text \end{minipage}

Parameter pozícia môže byť jedno z písmen c, t alebo b. Týmto sa riadi vertikálne uloženie boxu vzhľadom na základnú čiaru okolitého textu. to control the vertical alignment of the box, relative to the baseline of the surrounding text. Parameter šírka je dĺžkový argument určujúci šírku boxu. Základný rozdiel medzi príkazmi minipage a parbox je, že vo vnútri parboxu nemôžete používať všetky príkazy a prostredia, zatieľ čo vo vnútri minipage je možné takmer všetko.

Zatiaľ čo \parbox zabalí celý odstavec so zalomením riadkov, existuje aj trieda príkazov, vytvárajúcich boxy, ktoré pracujú len s horizontálne uloženým materiálom. Už poznáme jeden z nich. Nazýva sa \mbox a jednoducho spája do jedného boxu rad boxov. Môže byť použitý na zabránenie LATFXu rozdeliť dve slová. Keďže dovnútra boxov môžete uložiť ďalšie boxy, tieto príkazy na horizontálne balenie boxov vám poskytujú obrovskú flexibilitu.

### \makebox[šírka][pozícia]{text}

šírka určuje šírku výsledného boxu videného zvonku.<sup>8</sup> Oddelene od dĺžkových výrazov môžete použiť aj \width, \height, \depth a \totalheight v parametri šírky. Tieto sa nastavia podľa hodnôt, získaných meraním vytlačeného textu. Parameter pozícia nadobúda jednu z hodnôt: centrovanie, left flush (zarovnanie naľavo), right flush (zarovnanie vpravo) alebo s, ktorá roztiahne text, obsiahnutý v boxe, na celú šírku boxu.

Príkaz \framebox funguje presne tak ako \makebox, ale navyše nakreslí okolo textu rámček.

Nasledujúci príklad vám ukáže niektoré veci, ktoré môžete robiť príkazmi \makebox a \framebox.

<sup>8</sup>To znamená, že môže byť menšia ako materiál, obsiahnutý vo vnútri boxu. Dokonca môžete nastaviť šírku na 0pt, takže text vo vnútri boxu sa vytlačí bez vplyvu na okolité boxy.

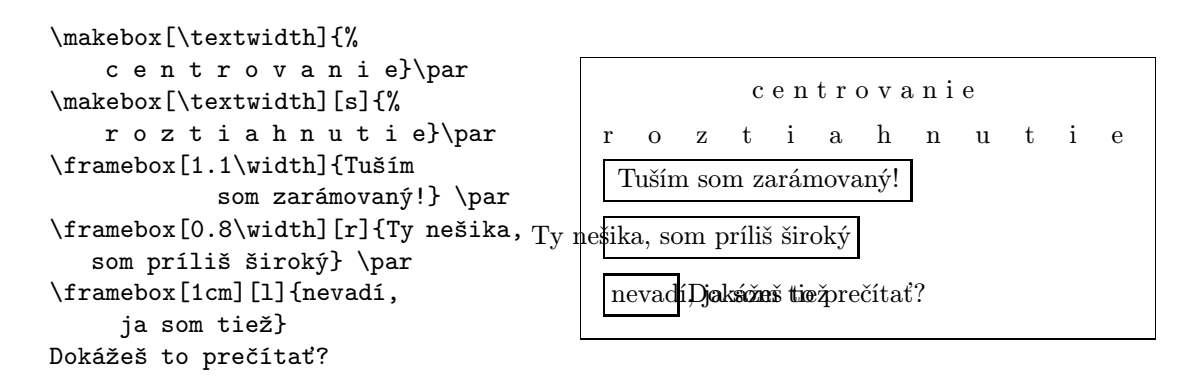

Teraz, keď sme zvládli vodorovné riadenie, očividný nasledujúci krok je prechod na vertikálne.<sup>9</sup> Žiaden problém pre LATEX. Príkazom

 $\mathcal{L}$ raisebox $\{nadvihnutie\}$ [hĺbka][výška] $\{text\}$ 

môžete určiť vertikálne vlastnosti boxu. V prvých troch parametroch môžete použiť \width, \height, \depth a \totalheight aby ste ovplyvnili veľkosť boxu pre argument text.

```
\raisebox{0pt}[0pt][0pt]{\Large%
\textbf{Aaaa\raisebox{-0.3ex}{a}%
\raisebox{-0.7ex}{aa}%
\raisebox{-1.2ex}{a}%
\raisebox{-2.2ex}{c}%
\raisebox{-4.5ex}{h}}}
 -- zakričal, ale dokonca ani
najbližší v<sup>~</sup>rade si nevšimol, že
sa jej prihodilo niečo strašné.
```
Aaaa<sub>aaa</sub> – zakričal, ale dokonca<br>ani najbližší v<sup>a</sup>nade si nevšimol, že sa jej prihodilo niečo straš**n**é. ani najbližší v rade si nevšimol, že sa jej pri-

# 5.7 Čiary a rozpery

Pred niekoľkými stranami ste si mohli všimnúť príkaz

\rule[nadvihnutie]{šírka}{výška}

Pri obyčajnom použití vytvorí jednoduchý čierny obdĺžnik.

<sup>9</sup>Úplnú kontrolu nad všetkým môžeme získať len kombináciou horizontálneho a vertikálneho ... .

```
\rule{3mm}{.1pt}%
\rule[-1mm]{5mm}{1cm}%
\rule{3mm}{.1pt}%
\rule[1mm]{1cm}{5mm}%
\rule{3mm}{.1pt}
```
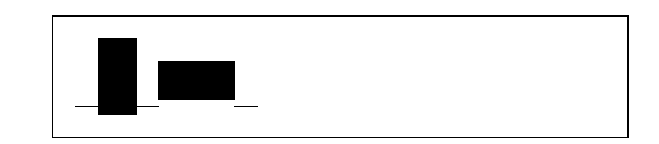

Toto je užitočné na kreslenie vertikálnych a horizontálnych čiar. Napríklad čiara na titulnej strane bola vytvorená príkazom \rule.

Zvláštnym prípadom je čiara s nulovou šírkou, ale s určitou výškou. V profesionálnej typografii sa to anglicky nazýva strut.<sup>10</sup> Používa sa na zabezpečenie toho, aby prvok stránky mal určitú minimálnu výšku. Môžete ju využiť v prostredí tabular na zaistenie určitej minimálnej výšky riadku.

```
\begin{tabular}{|c|}
\hline
\rule{1pt}{4ex}Viditeľná podpera
\ldots\\ \hline
\rule{0pt}{4ex}Rozpera\\
\hline
\end{tabular}
```
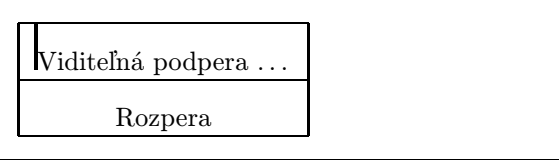

<sup>10</sup>Žiaľ, neviem, aký je slovenský typografický názov pre niečo také. Snáď to vystihuje slovo rozpera. (pozn. prekl.)

# Literatúra

- [1] Leslie Lamport.  $\mathbb{H}T_F X$ : A Document Preparation System. Addison-Wesley, Reading, Massachusetts, second edition, 1994, ISBN 0-201- 52983-1.
- [2] Donald E. Knuth. *The T<sub>E</sub>Xbook*, Volume A of *Computers and Type*setting, Addison-Wesley, Reading, Massachusetts, second edition, 1984, ISBN 0-201-13448-9.
- [3] Michel Goossens, Frank Mittelbach and Alexander Samarin. The  $\cancel{B}T\cancel{p}X$ Companion. Addison-Wesley, Reading, Massachusetts, 1994, ISBN 0- 201-54199-8.
- [4] Každá LAT<sub>E</sub>Xová inštalácia by mala obsahovať tzv. LAT<sub>E</sub>X Local Guide (miestneho sprievodcu programom LAT<sub>EX</sub>), ktorý popisuje špeciality miestneho systému. Mal by sa nachádzať v súbore local.tex. Nanešťastie niektoré lenivé systémy tento dokument neposkytujú. V takom prípade musíte o radu poprosiť miestneho LATEXového guru.
- [5] LAT<sub>E</sub>X3 Project Team. LAT<sub>E</sub>X  $2\varepsilon$  pre autorov. V inštalácii LAT<sub>E</sub>X  $2\varepsilon$  ako usrguide.tex.
- [6] LATEX3 Project Team. LATEX  $2\varepsilon$  pre autorov Tried a Balíkov. V inštalácii LAT<sub>F</sub>X 2<sub>ε</sub> ako clsguide.tex.
- [7] LAT<sub>E</sub>X3 Project Team. LAT<sub>E</sub>X  $2_{\epsilon}$  voľba fontov. V inštalácii LAT<sub>E</sub>X  $2_{\epsilon}$  ako fntguide.tex.
- [8] D. P. Carlisle. Balíky zo zväzku 'graphics'. So zväzkom 'graphics' je distribuovaný aj súbor grfguide.tex, dostupný z rovnakého zdroja ako inštalácia LATEX.
- [9] Rainer Schöpf, Bernd Raichle, Chris Rowley. A New Implementation of LATEX's verbatim Environments. Je distribuovaný so zväzkom 'tools' ako verbatim.dtx, dostupný z rovnakého zdroja ako inštalácia LATFX.
- [10] Graham Williams. The TeX Catalogue je jeden z najúplnejších zoznamov mnohých balíkov súvisiacich s TFXom a LATFXom. Dostupný online z CTAN:/tex-archive/help/Catalogue/catalogue.html
- [11] Keith Reckdahl. Using EPS Graphics in  $\mathbb{P}T_{E}X \mathbb{Z}_{\varepsilon}$  Documents vysvetľuje všetko a oveľa viac ako by ste si kedykoľvek priali vedieť o EPSs[boroch a ich použití v  $\mathbb{B}T$ EXovských dokumentoch. Dostupný online z CTAN:/tex-archive/info/epslatex.ps
- $\left[ 12\right]$ J. Rybička. $\mathcal{L}T_{E}\!X$  pro začátečníky. Konvoj, Brno, 1995 (144).

# Register

 $\backslash$ !, 45 ", 21 \$, 39 ', 42  $\setminus$  (, 39) \), 39  $\setminus$ , 40, 45 -, 22 −, 22  $\left(-, 20\right)$ –, 22  $\frac{1}{2}$ ., medzera za, 25 ... , 22 .aux, 14 .cls, 13 .dtx, 13 .dvi, 13 .idx, 14 .ilg, 14 .ind, 14 .ins, 13 .lof, 13 .log, 13 .lot, 13 .sty, 13 .tex, 13 .toc, 13  $\backslash$ :, 45  $\backslash$ ;, 45 \@, 25  $\setminus$  [, 40 \\, 19, 29, 30, 32, 78  $\forall$ , 19 \], 40

\_, 42 |, 32  $\tilde{}$ , 25 acute, 23 \addtolength, 80 æ, 23 akcenty, 42 align, 48 amsbsy, 51 amsfonts, 41, 58 amsmath, 43, 45, 46, 48, 51 amssymb, 41, 52 \and, 27 \appendix, 26 array, 46 \atop, 43 \author, 27 \authors, 27 babel, 20, 24 \backmatter, 27 balík, 11, 69 balíky, 8 amsbsy, 51 amsfonts, 41, 58 amsmath, 43, 45, 46, 48, 51 amssymb, 41, 52 babel, 20, 24 calc, 80 dcolumn, 33 doc, 12 eucal, 58 eufrak, 58 exscale, 12, 45

 $\hat{ }$ , 42

fancyhdr, 65, 66 fontenc, 12, 25 graphicx, 59 ifthen, 12 indentfirst, 76 inputenc, 12, 24 latexsym, 12 layout, 78 makeidx, 12, 64 mathrsfs, 58 showidx, 65 syntonly, 12, 15 tools, 33, 78 verbatim, 7, 65, 66 \begin, 29 bez bodky  $1a_1, 23$ \bibitem, 63  $\big\{$ big, 45  $\big\{\text{Big}, 45\big\}$ \bigg, 45 \Bigg, 45 \binom, 43  $\bmod$ , 43 bodka, 22 bodky diagonálne, 45 horizontálne, 45 tri, 45 vertikálne, 45 \boldmath, 51 \boldsymbol, 51 calc, 80 \caption, 36, 66 \cdots, 45 center, 29 \ci, 69 \cite, 63 \cleardoublepage, 37 \clearpage, 37 \cline, 32 command, 69 comment, 7 csindex, 64

čiarka, 22, 42 \date, 27 dcolumn, 33 \ddots, 45 delenie slov, 20 \depth, 82, 83 desatinné zarovnávanie, 33 description, 29 diakritika, 23 displaymath, 40 \displaystyle, 44, 49 dlhé rovnice, 47 doc, 12 \documenentclass, 13 \documentclass, 8, 9 dolný index, 42 druhá odmocnina, 42 \dum, 69 dva stĺpce, 10 em-dash, 22 \emph, 28, 73 empty, 11 en-dash, 22 Encapsulated PostScript, 59  $\end{$  29 enumerate, 29 eqnarray, 47 equation, 40 eucal, 58 eufrak, 58 exponent, 42 exscale, 12, 45 extension, 11 fancyhdr, 65, 66 farebný text, 11 figure, 35, 36 flushleft, 29 flushright, 29 fontenc, 12, 25 fonty typy, 72, 73 veľkosti, 72, 74

\footnote, 28, 66 \footnotesize, 74 formát stránky (\pagestyle) empty, 11 headings, 11 plain, 11 \frac, 43 \framebox, 82 \frenchspacing, 25 \frontmatter, 27 funkcie, 43 \fussy, 20 \genfrac, 43 GHOSTSCRIPT, 59 grafika, 11 graphicx, 59 grave, 23 grécke písmená, 41 headings, 11 \height, 82, 83 \hline, 32 horizontálne čiara, 42 svorky, 42 horný index, 42 hranaté zátvorky, 6 \hspace, 71, 77 \huge, 74 \Huge, 74 hyphen, 22 \hyphenation, 20 \chapter, 26, 65 \chaptermark, 65 \choose, 43 \idotsint, 46 ifthen, 12 \iiiint, 46 \iiint, 46 \iint, 46 \include, 14 \includegraphics, 60, 81

\includeonly, 14 \indent, 76 indentfirst, 76 \index, 64 \input, 14 inputenc, 12, 24  $\int 44$ integrál, 44 \item, 29 itemize, 29 jednotky, 77, 78 Knuth, Donald E., 1 kódovanie fontov, 12 krátka pomlčka, 22 krehké príkazy, 66 krížové odkazy, 27 \label, 27, 40 Lamport, Leslie, 2 \large, 74 \Large, 74 \LARGE, 74 \LaTeX, 21 LATEX2.09, 2 LAT<sub>E</sub>X 2<sub>ε</sub>, 2 LATEX3, 2, 4 \LaTeXe, 21 latexsym, 12 layout, 78 \ldots, 22, 45 \left, 44 \leftmark, 65 ligatúry, 23 \limits, 44 \linebreak, 19 \linespread, 76 \listoffigures, 36 \listoftables, 36 \mainmatter, 27 \makebox, 82 makeidx, 12, 64 makeindex, 64

\makeindex, 64 \maketitle, 27 makrá, 8 matematika, 39 akcenty, 42 bodky diagonálne, 45 horizontálne, 45 tri, 45 vertikálne, 45 čiarka, 42 dlhé rovnice, 47 dolný index, 42 druhá odmocnina, 42 exponent, 42 funkcie, 43 horizontálne čiara, 42 svorky, 42 horný index, 42 integrál, 44 medzery, 45 mínus, 22 modulo, 43 oddeľovač, 45 suma, 44 sústava rovníc, 47 vektory, 42 zátvorky, 44 zlomky, 43 znak šípky, 42 math, 39 \mathbb, 41 \mathbf, 74 \mathcal, 74 \mathit, 74 \mathnormal, 74 \mathrm, 49, 74 mathrsfs, 58 \mathsf, 74 \mathtt, 74 \mbox, 21, 23, 82 medzera horizontálna, 77

na začiatku riadku, 5 po príkaze, 6 vertikálna, 78 medzery, 45 medzinárodná jazyková podpora, 24 minipage, 82 Mittelbach, Frank, 2 mínus, 22 modulo, 43 \multicolumn, 33 názov, 10 názov dokumentu, 10 nemecký jazyk, 24 nepovinné parametre, 6 \newcommand, 70 \newenvironment, 71 \newline, 19 \newpage, 19 \newtheorem, 49, 50 \noindent, 77 \nolinebreak, 19 \nonumber, 48 \nopagebreak, 19 \normalsize, 74 obrátené lomítko, 6 obsah, 26 oddeľovač, 45 oddeľovače, 44 odstavec, 17 œ, 23 option, 9 \overbrace, 42 overfull hbox, 20 \overleftarrow, 42 \overline, 42 \overrightarrow, 42 page style, 11 \pagebreak, 19 \pageref, 27 \pagestyle, 11 papier

A4, 10 A5, 10 B5, 10 hlavičkový, 10 legal, 10 listový, 10 paragraph, 17 \paragraph, 26 parameter, 6 \parbox, 82 parbox, 82 \parindent, 76 \parskip, 76 \part, 26 päta strany, 11 \phantom, 48, 66 \picture, 61 plain, 11 plávajúce objekty, 35  $\pm 51$ \pmod, 43 pomlčka, 22 pomlčky em-dash, 22 en-dash, 22 krátka pomlčka, 22 pomlčka, 22 POSTSCRIPT, 59 poznámky, 7 preambula, 8 prehláska, 23 \printindex, 65 príkazy, 6  $\backslash$ !, 45 \(, 39 \), 39  $\setminus$ , 40, 45  $\left\langle -, 20 \right\rangle$  $\backslash$ :, 45  $\backslash$ ;, 45 \@, 25  $\setminus$  [, 40 \\, 19, 29, 30, 32, 78 \\\*, 19

\], 40 \addtolength, 80 \and, 27 \appendix, 26 \atop, 43 \author, 27 \authors, 27 \backmatter, 27 \begin, 29 \bibitem, 63  $\big\{$  $\big\triangleup$ Big, 45 \bigg, 45 \Bigg, 45 \binom, 43  $\bmod$ , 43 \boldmath, 51 \boldsymbol, 51 \caption, 36, 66 \cdots, 45 \ci, 69 \cite, 63 \cleardoublepage, 37 \clearpage, 37 \cline, 32 \date, 27 \ddots, 45 \depth, 82, 83 \displaystyle, 44, 49 \documenentclass, 13 \documentclass, 8, 9 \dum, 69 \emph, 28, 73  $\end{$  29 \footnote, 28, 66 \footnotesize, 74 \frac, 43 \framebox, 82 \frenchspacing, 25 \frontmatter, 27 \fussy, 20 \genfrac, 43 \height, 82, 83 \hline, 32

\hspace, 71, 77 \huge, 74 \Huge, 74 \hyphenation, 20 \chapter, 26, 65 \chaptermark, 65 \choose, 43 \idotsint, 46 \iiiint, 46 \iiint, 46 \iint, 46 \include, 14 \includegraphics, 60, 81 \includeonly, 14 \indent, 76 \index,  $64$ \input, 14  $\int$ 44 \item, 29 \label, 27, 40 \large, 74 \Large, 74 \LARGE, 74 \LaTeX, 21 \LaTeXe, 21 \ldots, 22, 45 \left, 44 \leftmark, 65 \limits, 44 \linebreak, 19 \linespread, 76 \listoffigures, 36 \listoftables, 36 \mainmatter, 27 \makebox, 82 \makeindex, 64 \maketitle, 27 \mathbb, 41 \mathbf, 74 \mathcal, 74 \mathit, 74 \mathnormal, 74 \mathrm, 49, 74 \mathsf, 74

\mathtt, 74 \mbox, 21, 23, 82 \multicolumn, 33 \newcommand, 70 \newenvironment, 71 \newline, 19 \newpage, 19 \newtheorem, 49, 50 \noindent, 77 \nolinebreak, 19 \nonumber, 48 \nopagebreak, 19 \normalsize, 74 \overbrace, 42 \overleftarrow, 42 \overline, 42 \overrightarrow, 42 \pagebreak, 19 \pageref, 27 \pagestyle, 11 \paragraph, 26 \parbox, 82 \parindent, 76 \parskip, 76 \part, 26 \phantom, 48, 66 \picture, 61  $\pm 51$ \pmod, 43 \printindex, 65 \protect, 67 \providecommand, 70 \ProvidesPackage, 72 \qquad, 40, 45 \quad, 40, 45 \raisebox, 83 \ref, 27, 40 \renewcommand, 70 \renewenvironment, 71 \right, 44, 46 \right., 44 \rightmark, 65 \rule, 71, 83, 84 \scriptscriptstyle, 49 \scriptsize, 74 \scriptstyle, 49 \section, 26, 65, 66 \sectionmark, 65 \sethlength, 80 \setlength, 76, 80 \settodepth, 81 \settoheight, 81 \settowidth, 81 \sloppy, 20 \small, 74 \sqrt, 42 \stackrel, 44 \stretch, 71, 77 \subparagraph, 26 \subsection, 26 \subsectionmark, 65 \subsubsection, 26  $\sum$ 44 \tableofcontents, 26 \TeX, 21 \textbf, 73 \textit, 73 \textmd, 73 \textnormal, 73 \textrm, 49, 73 \textsc, 73 \textsf, 73 \textsl, 73 \textstyle, 44, 49 \texttt, 73 \textup, 73 \thispagestyle, 11 \tiny, 74 \title, 27 \today, 21 \totalheight, 82, 83 \underbrace, 42 \underline, 42 \usepackage, 11, 13, 24, 25, 72 \vdots, 45  $\vee$ ec, 42 \verb, 31, 32

\verbatiminput, 66 \vspace, 77 \widehat, 42 \widetilde, 42 \width, 82, 83 program na usporiadanie registra csindex, 64 makeindex, 64 prostredia, 29 align, 48 array, 46 center, 29 command, 69 comment, 7 description, 29 displaymath, 40 enumerate, 29 eqnarray, 47 equation, 40 figure, 35, 36 flushleft, 29 flushright, 29 itemize, 29 math, 39 minipage, 82 parbox, 82 quotation, 30 quote, 30 split, 48 tabbing, 34 table, 35, 36 tabular, 32, 81 thebibliography, 63 verbatim, 31, 65, 66 verse, 30 \protect, 67 \providecommand, 70 \ProvidesPackage, 72 \qquad, 40, 45 \quad, 40, 45 quotation, 30 quote, 30

\raisebox, 83 \ref, 27, 40 register, 64 \renewcommand, 70 \renewenvironment, 71 rezervované symboly, 5 riadkovanie, 76 dvojité, 76 \right, 44, 46 \right., 44 \rightmark, 65 rozdeľovník, 22 rozmery, 77 rozmery papiera, 10 rozmery textu, 78 rozvrhnutie stránky, 78 \rule, 71, 83, 84 \scriptscriptstyle, 49 \scriptsize, 74 \scriptstyle, 49 \section, 26, 65, 66 \sectionmark, 65 \sethlength, 80 \setlength, 76, 80 \settodepth, 81 \settoheight, 81 \settowidth, 81 showidx, 65 \sloppy, 20 \small, 74 split, 48 spojovník, 22 \sqrt, 42 \stackrel, 44 \stretch, 71, 77 strut, 84 \subparagraph, 26 \subsection, 26 \subsectionmark, 65 \subsubsection, 26  $\sum$ 44 suma, 44 sústava rovníc, 47

syntonly, 12, 15 škandinávske písmená, 23 špeciálne znaky, 23 špecifikátor umiestnenia, 35 štruktúra, 7 štýl dokumentu (documentclass) article (článok), 9 book (kniha), 9 letter (list), 9 report (správa), 9 slide (priesvitka), 9 tabbing, 34 table, 35, 36 \tableofcontents, 26 tabular, 32, 81 \TeX, 21 \textbf, 73 \textit, 73 \textmd, 73 \textnormal, 73 \textrm, 49, 73 \textsc, 73 \textsf, 73 \textsl, 73 \textstyle, 44, 49 \texttt, 73 \textup, 73 thebibliography, 63 \thispagestyle, 11 tilde, 22 \tiny, 74 \title, 27 titul, 27 tlač jednostranná, 10 obojstranná, 10 \today, 21 tools, 33, 78 \totalheight, 82, 83 trieda dokumentu (documentclass) article (článok), 9 book (kniha), 9
letter (list), 9 report (správa), 9 slide (priesvitka), 9 tučné znaky, 41, 51 typoch súborov, 11 typy písma antikva (roman), 73 bezpätičkové (sans serif), 73 blackboard bold, 41 kurzíva (italic), 73 malé kapitálky (small caps), 73 matematická kurzíva, 41 naklonené (slanted), 73 písací stroj (typewriter), 73 polotučné (bold face), 73 zvýraznené (emphasised), 73 umlaut, 23 \underbrace, 42 underfull hbox, 20 \underline, 42 URL, 22 \usepackage, 11, 13, 24, 25, 72 úvodzovky, 21 \vdots, 45  $\vee$ ec, 42 vektory, 42 veľkosť matematického fontu, 48 veľkosť papiera, 78 veľkosť písma dokumentu, 10 \verb, 31, 32 verbatim, 7, 65, 66 verbatim, 31, 65, 66 \verbatiminput, 66 verse, 30 vlnka, 22 vlnovka (~), 25 \vspace, 77 výhody LATEXu, 4 vzorce, 39 \widehat, 42 \widetilde, 42

www, 22 WYSIWYG, 3, 4 záhlavie, 11 základná veľkosť písma, 10 zarovnanie doprava, 29 zarovnanie doľava, 29 zátvorky, 44 zdrojový súbor, 8 zlomky, 43 zložené zátvorky, 6, 73 znak mínus, 22 znak šípky, 42 zoskupovanie, 73 zoznam použitej literatúry, 63

\width, 82, 83